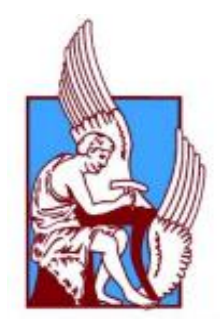

# ΠΟΛΥΤΕΧΝΕΙΟ ΚΡΗΤΗΣ

## ΤΜΗΜΑ ΜΗΧΑΝΙΚΩΝ ΠΑΡΑΓΩΓΗΣ & ΔΙΟΙΚΗΣΗΣ

# **ΔΙΠΛΩΜΑΤΙΚΗ ΕΡΓΑΣΙΑ**

# **ΓΙΑΝΝΙΩΤΗ ΓΕΩΡΓΙΑ**

# **ΘΕΜΑ: " ΚΙΝΗΜΑΤΙΚΗ ΚΑΙ ΔΥΝΑΜΙΚΗ ΑΝΑΛΥΣΗ ΜΗΧΑΝΙΣΜΩΝ ΜΕ ΤΗ ΧΡΗΣΗ ΤΟΥ ΛΟΓΙΣΜΙΚΟΥ NX"**

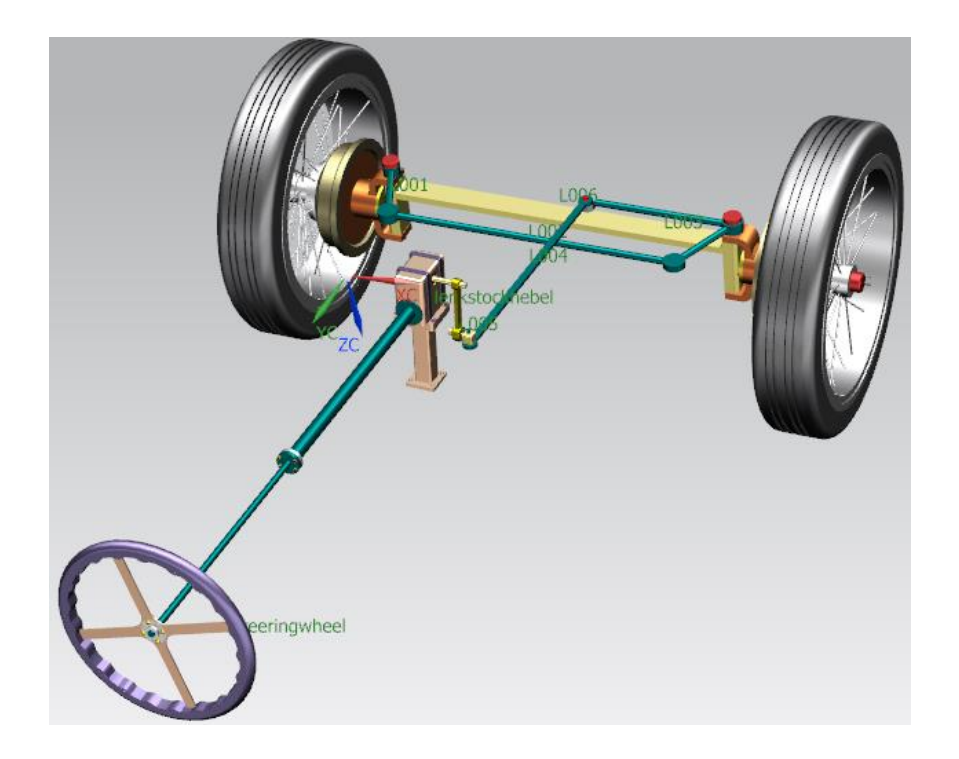

*Επιβλέπων καθηγητής: ΜΠΙΛΑΛΗΣ ΝΙΚΟΛΑΟΣ* 

*Χανιά 2020*

# *ΕΥΧΑΡΙΣΤΙΕΣ*

Με την ολοκλήρωση της διπλωματικής εργασίας θα ήθελα να ευχαριστήσω τον επιβλέποντα καθηγητή μου, κ. Νικόλαο Μπιλάλη για την καθοδήγηση και τις συμβουλές του καθώς και την υποψήφια Δρ. του εργαστηρίου CAD Κοκκινάκη Ελένη για την άμεση ανταπόκριση σε διάφορα ζητήματα που προκύπτανε.

Τέλος, θα ήθελα να ευχαριστήσω την οικογένεια και τους φίλους μου για την συνεχή συμπαράσταση καθ΄ όλη τη διάρκεια αυτού του διαστήματος.

# **Περιεχόμενα**

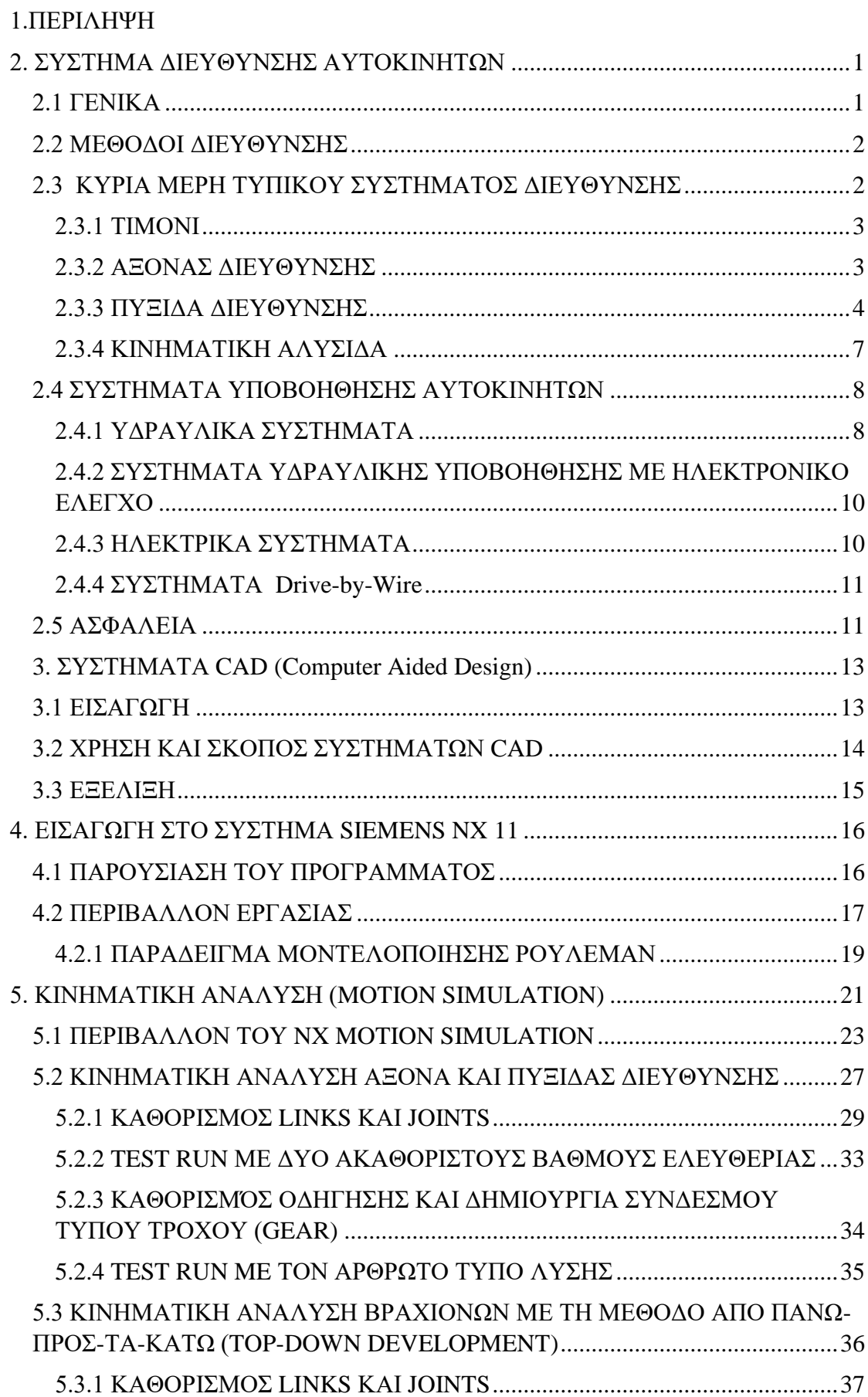

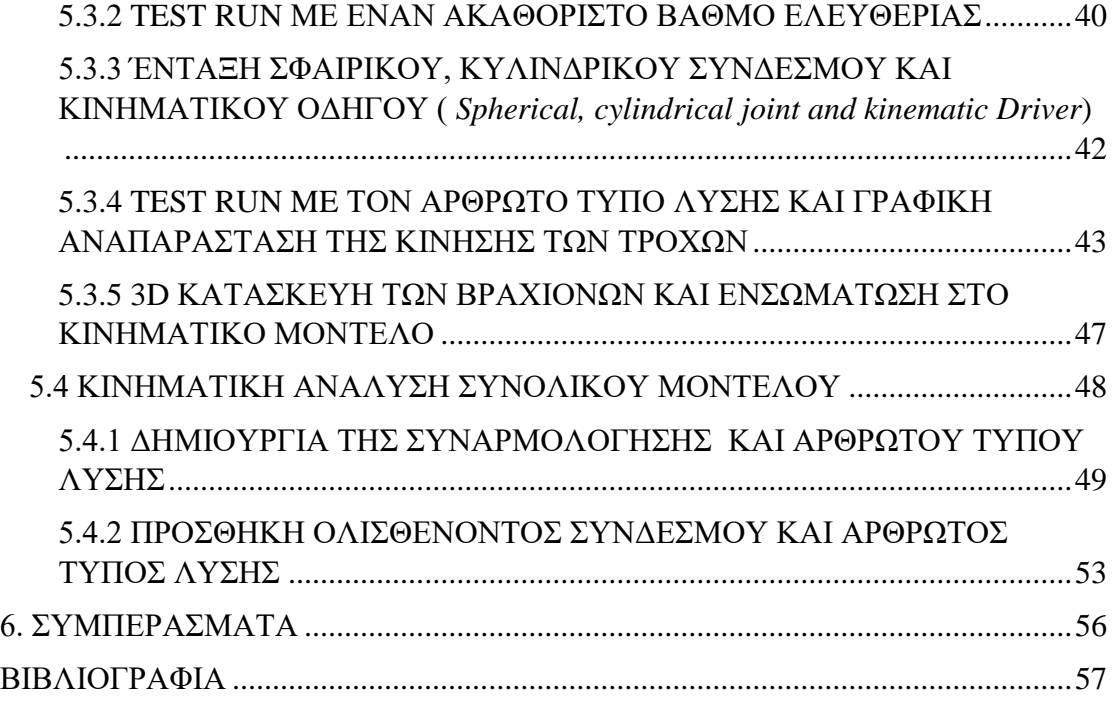

### <span id="page-5-0"></span>1.ΠΕΡΙΛΗΨΗ

Αντικείμενο της παρούσας διπλωματικής εργασίας είναι η μοντελοποίηση και η κινηματική ανάλυση του συστήματος διεύθυνσης αυτοκινήτου, χρησιμοποιώντας το λογισμικό SIEMENS NX 11. Το λογισμικό αυτό αποτελεί σημαντικό εργαλείο στην τεχνολογία του CAD (Computer Aided Design) για την ανάπτυξη κάθε προϊόντος. Το σύστημα διεύθυνσης αυτοκινήτου που παρουσιάζεται, έχει μοντελοποιηθεί όλο από την αρχή, δημιουργώντας την τρισδιάστατη μορφή του προϊόντος, με σκοπό να αναλυθεί η κινηματική συμπεριφορά του.

Το πρώτο μέρος της εργασίας ασχολείται με το θεωρητικό υπόβαθρο όσων θα χρησιμοποιηθούν στην κινηματική ανάλυση. Αρχικά, παρουσιάζεται ο τρόπος λειτουργίας των συστημάτων διεύθυνσης αυτοκινήτων και έπειτα γίνεται εισαγωγή στα συστήματα CAD και στο περιβάλλον του λογισμικό SIEMENS NX 11.

Το δεύτερο μέρος της διπλωματικής αφορά την κινηματική ανάλυση του μοντέλου και είναι χωρισμένο σε τρία τμήματα. Στο πρώτο, γίνεται η ανάλυση του μισού συστήματος διεύθυνσης το οποίο είναι ήδη μοντελοποιημένο. Ακολουθεί το δεύτερο, όπου χρησιμοποιείται η μέθοδος Top Down Development, κατά την οποία η κινηματική ανάλυση γίνεται στο πρώιμο στάδιο του σχεδιασμού και έπειτα αποδίδεται η τρισδιάστατη μορφή στο σκίτσο. Τέλος, πραγματοποιείται σε όλο το συναρμολογούμενο μοντέλο η ανάλυση της κίνησης.

Στόχος την κινηματικής ανάλυσης είναι η τελική επιθυμητή κίνηση του υπό μελέτη μοντέλου, περιορίζοντας με τη χρήση κατάλληλων παραμέτρων τους κινηματικούς δεσμούς που συνδέουν τα επιμέρους σώματα του συστήματος.

# <span id="page-6-0"></span>2. ΣΥΣΤΗΜΑ ΔΙΕΥΘΥΝΣΗΣ ΑΥΤΟΚΙΝΗΤΩΝ

## <span id="page-6-1"></span>2.1 ΓΕΝΙΚΑ

Σύστημα διεύθυνσης ονομάζουμε ένα σύνολο μηχανικών, ηλεκτρικών και ηλεκτρονικών μερών και συνδέσμων που επιτρέπουν σε ένα οποιοδήποτε όχημα (αυτοκίνητο, μοτοσικλέτα, ποδήλατο, πλοίο κτλ.) να ακολουθήσει την επιθυμητή πορεία του χειριστή του, ο οποίος ανάλογα με τις συνθήκες που του παρουσιάζονται, το κατευθύνει. Συγκεκριμένα, στα αυτοκίνητα η ενέργεια αυτή γίνεται με τη δύναμη που καταβάλλει ο οδηγός για την περιστροφή του τιμονιού, με σκοπό την επίτευξη αλλαγής του προσανατολισμού των τροχών και εν τέλει την πορεία του οχήματος, σε συνδυασμό με τα υπόλοιπά μέρη του συστήματος. Το σύστημα διεύθυνσης είναι αδιαμφησβήτητα ένα από τα σημαντικότερα μέρη του αυτοκίνητου και είναι αξιοσημείωτο το γεγονός ότι αν και ερχόμαστε καθημερινά , έστω και με έμμεσο τρόπο, σε επαφή μαζί του η αξιόπιστη λειτουργία του το κάνει να περνά απαρατήρητο από όλους μας[1].

Αρχικά το σύστημα διεύθυνσης αποτελούταν από ένα άξονα που συνέδεε τους δύο εμπρός τροχούς και η περιστροφή γινόταν γύρο από έναν νοητό άξονα κάθετο στο επίπεδο. Αργότερα το 1817 ο Γερμανός κατασκευαστής, George Lankensperge εφηύρε μια γεωμετρική διάταξη συνδέσμων η οποία έδινε διαφορετική γωνία στους εμπρός τροχούς κατά τη διάρκεια μιας στροφής. Ο Rudolph Ackermann όμως ήταν αυτός που λίγο αργότερα κατοχύρωσε αυτό το σύστημα διεύθυνσης ως πατέντα και για αυτό είναι γνωστό με το όνομά του.

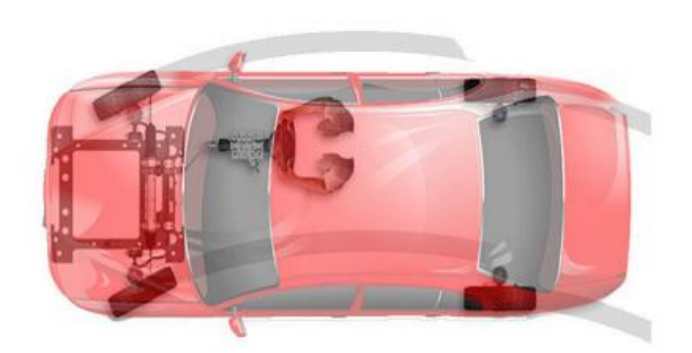

### <span id="page-7-0"></span>2.2 ΜΕΘΟΔΟΙ ΔΙΕΥΘΥΝΣΗΣ

Τα συστήματα διεύθυνσης ανάλογα με την προέλευση της δύναμης που καταβάλλεται για την περιστροφή του τιμονιού, διακρίνονται σε τέσσερις κατηγορίες. Η πρώτη κατηγορία είναι τα χειροκίνητα. Η ροπή στρέψης ή αλλιώς η ενέργεια για την κίνηση των κατευθυντήριων τροχών προέρχεται από τη δύναμη που καταβάλλει ο οδηγός αφού πολλαπλασιαστεί με μηχανικό τρόπο από τον ενδιάμεσο μηχανισμό του συστήματος. Όταν εκτός από την δύναμη που καταβάλλει ο οδηγός, συμμετέχει επιπρόσθετη δύναμη τότε γίνεται λόγος για συστήματα διεύθυνσης με υποβοήθηση. Η ενέργεια αυτή μπορεί να είναι μηχανική, ηλεκτρική, υδραυλική, πνευματική ή συνδυασμός όλων των παραπάνω. Στη συνέχεια, η τρίτη κατηγορία περιλαμβάνει τα συστήματα με ανεξάρτητη ενέργεια, όπου η δύναμη καταβάλλεται από ξένη πηγή και μπορεί και σε αυτή τη περίπτωση να είναι μηχανική, ηλεκτρική, υδραυλική, πνευματική ή συνδυασμός αυτών. Τέλος είναι τα συστήματα διεύθυνσης για ρυμουλκόμενο όχημα. Η ενέργεια σε αυτή τη περίπτωση για την αλλαγή της κατεύθυνσης των τροχών καταβάλλεται από την έλξη του ρυμουλκού οχήματος[8].

### <span id="page-7-1"></span>2.3 ΚΥΡΙΑ ΜΕΡΗ ΤΥΠΙΚΟΥ ΣΥΣΤΗΜΑΤΟΣ ΔΙΕΥΘΥΝΣΗΣ

Ένα τυπικό σύστημα διεύθυνσης αποτελείται από το πηδάλιο διεύθυνσης ή τιμόνι, τον άξονα διεύθυνσης , την πυξίδα διεύθυνσης και την κινηματική αλυσίδα. Η τελευταία περιλαμβάνει τον βραχίονα πυξίδας ή δάκτυλος Pitman, τον στρόφαλο, τον διωστήρα διεύθυνσης, τη ράβδο ζεύξης ή μεγάλη μπάρα και τους βραχίονες των τροχών. Είναι η γεωμετρία που συνδέει την πυξίδα διεύθυνσης με τους πρόσθιους διευθυντήριους τροχούς.

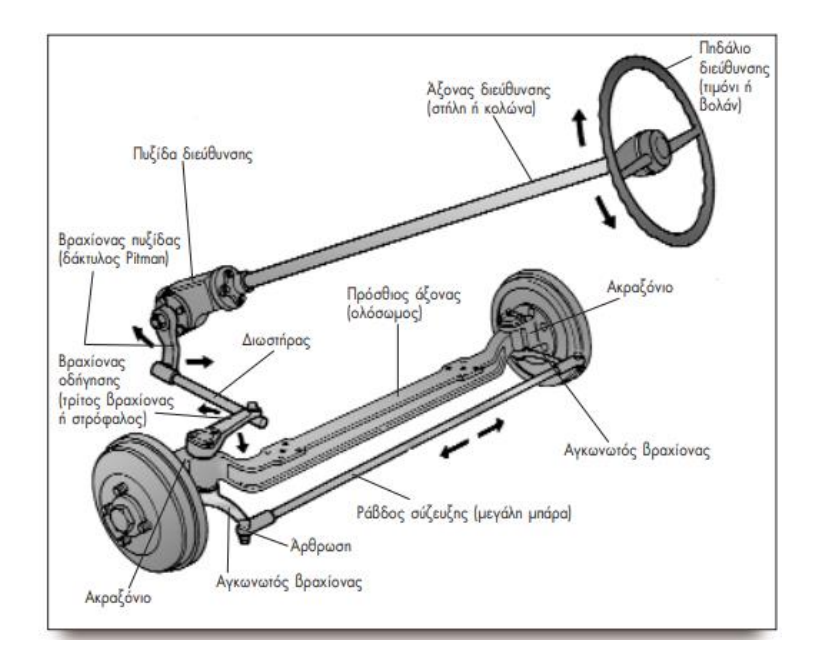

### <span id="page-8-0"></span>2.3.1 ΤΙΜΟΝΙ

Το τιμόνι είναι το βασικό όργανο μπροστά στον οδηγό, πάνω στο οποίο εφαρμόζεται, χειροκίνητα, ένα ζεύγος δυνάμεων απ' αυτόν, για την αλλαγή πορείας του οχήματος. Είναι ένας τροχός επενδυμένος συνήθως με πλαστικό ή ελαστικό υλικό. Όταν ο οδηγός περιστρέψει δεξιά το τιμόνι τότε κινείται το αυτοκίνητο δεξιά, ενώ όταν το περιστρέψει αριστερά κινείται αριστερά [3].

#### <span id="page-8-1"></span>2.3.2 ΑΞΟΝΑΣ ΔΙΕΥΘΥΝΣΗΣ

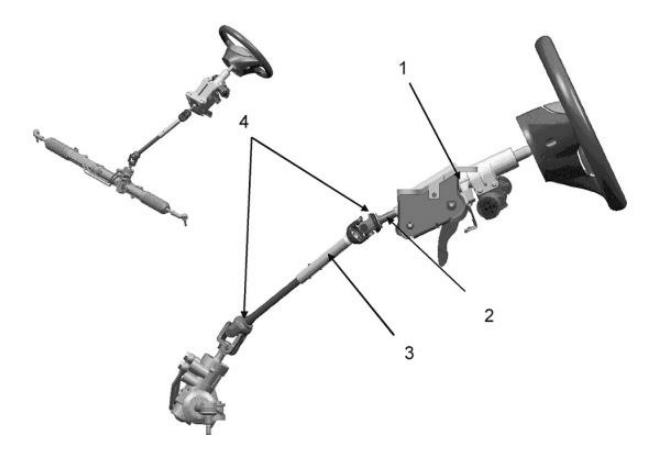

Το τιμόνι συνδέεται με τον άξονα διεύθυνσης με πολύσφηνο και περικόχλιο. Είναι είτε ολόσωμος και συμπαγής, είτε σε άλλες περιπτώσεις, σπαστός για λόγους ασφαλείας του οδηγού σε περίπτωση σύγκρουσης του οχήματος. Μεταβιβάζει τη ροπή στρέψης που εξασκεί ο οδηγός από το τιμόνι στην πυξίδα διεύθυνσης.

Στα σύγχρονα αυτοκίνητα σπάνια το τιμόνι, η πυξίδα και η στήλη διεύθυνσης βρίσκονται στην ίδια ευθεία, για αυτό η τελευταία αποτελείται από τρία τμήματα, με το πρώτο και το τελευταίο τμήμα να συνδέονται αντίστοιχα με το τιμόνι και την πυξίδα διεύθυνσης. Το μεσαίο τμήμα συνδέεται με τα άλλα δυο με συνδέσμους μετάδοσης ροπής. Η διάταξη αυτή των τριών αξόνων πρέπει να παρέχει σταθερή μετάδοση ταχύτητας. Ως εκ τούτου, οι άξονες πρέπει να βρίσκονται στο ίδιο επίπεδο και οι γωνίες να είναι ίσες. Επίσης αυτός ο τρόπος διάταξης βοηθάει στην προσαρμογή της θέσης του τιμονιού και στην ασφάλεια.

Το πρώτο τμήμα του άξονα εκτός από το ότι δίνει τη δυνατότητα στο μεσαίο τμήμα να περιστρέφεται, συνδέεται επίσης με το τιμόνι μέσω μιας δομής, η οποία περιέχει ρουλεμάν. Έτσι προσαρμόζοντας ανάλογα τη δομή αυτή, προσαρμόζεται κ η θέση του τιμονιού. Στο παρακάτω σχήμα φαίνεται η διατομή της ρυθμιζόμενης δομής. Το αρθρωτό τετράπλευρο σύστημα ΑΑ΄ ΒΒ΄ είναι αυτό χάρη στο οποίο επιτυγχάνεται η προσαρμογή [5].

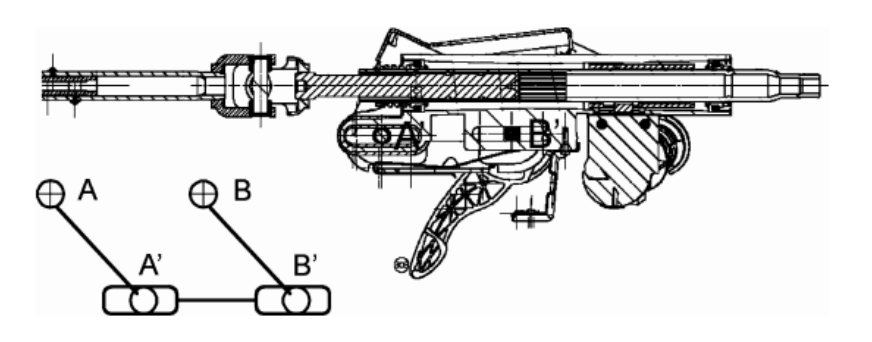

## <span id="page-9-0"></span>2.3.3 ΠΥΞΙΔΑ ΔΙΕΥΘΥΝΣΗΣ

Η πυξίδα μειώνει τον αριθμό των στροφών που διαγράφει το τιμόνι και μεταδίδει ένα τμήμα της στροφής στην έξοδο της ,ενώ ταυτόχρονα, πολλαπλασιάζει τη ροπή στρέψης που εφαρμόζει ο οδηγός στο τιμόνι, με αποτέλεσμα να παράγεται τέτοια τελική ροπή η οποία να μπορεί εύκολα να στρίψει τους διευθυντήριους τροχούς. Η σχέση πολλαπλασιασμού πρέπει να είναι τέτοια, ώστε οι εφαρμοζόμενες δυνάμεις να μην υπερβαίνουν τα 250 Ν. Η σχέση αυτή κυμαίνεται για τα επιβατικά αυτοκίνητα, ανάλογα με το μέγεθος τους, από 10:1, ενώ για τα λεωφορεία και φορτηγά από 25:1 ως 40:1. Η σχέση πολλαπλασιασμού π.χ. 10:1, σημαίνει, ότι αν ο οδηγός εφαρμόσει στο τιμόνι δύναμη 1 Ν, τότε η πυξίδα αυξάνει τη δύναμη αυτή σε 10 Ν. Το σύστημα διευθύνσεως είναι μονής ροής, απ' τον οδηγό στους τροχούς, εμποδίζοντας αντίστροφα τις δυνάμεις. Η πιο διαδεδομένη κατασκευή πυξίδας, στην Ευρώπη τουλάχιστον, είναι η κρεμαγιέρα (rack and pinion).

Η αρχή λειτουργίας της κρεµαγιέρας βασίζεται σε ένα γρανάζι συνήθως µε ελικοειδή οδόντωση, το οποίο κινεί έναν οδοντωτό κανόνα µετατρέποντας την περιστροφική κίνηση σε γραµµική. Όταν ο οδηγός περιστρέφει το τιμόνι δεξιά ή αριστερά ανάλογα κινείται και το γρανάζι µε πολλαπλάσια ωστόσο ροπή εξαιτίας της σχέσης μετάδοσης. Η γραµµική πλέον κίνηση µετακινεί τον κανόνα δεξιά ή αριστερά αλλάζοντας την κατεύθυνση των τροχών των οποίων οι πλήμνες είναι αρθρωμένες µε τα ακρόµπαρα και αυτά µε την σειρά τους στα άκρα της κρεµαγιέρας[1].

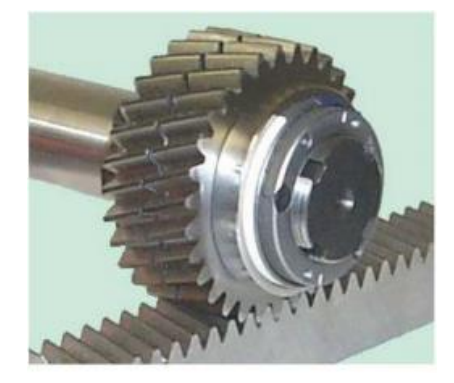

Μια άλλη κατασκευή πυξίδας διεύθυνσης είναι με ατέρμονα κοχλία κίνησης και περικόχλιο. Η πυξίδα αυτή, αποτελείται απ' τον ατέρμονα κοχλία κίνησης που είναι συνέχεια της κολόνας διεύθυνσης. Η κολόνα συγκρατείται πάνω και κάτω στο σώμα της πυξίδας με δύο αξονικά ρουλεμάν. Στον ατέρμονα κοχλία κινείται πάνω - κάτω το περικόχλιο (μοχλός κίνησης), ανάλογα με τη στροφή του τιμονιού. Ο βραχίονας της πυξίδας αφενός στερεώνεται στον πείρο περιστροφής του σώματος της πυξίδας, αφετέρου έχει τη δυνατότητα περιστροφής και επί του περικοχλίου. Όταν περιστρέφεται ο ατέρμονος κοχλίας κι ανεβοκατεβαίνει το περικόχλιο, ο βραχίονας της πυξίδας διαγράφει μια γωνία, που με το διωστήρα (μικρή μπάρα) και το τετράπλευρο του Ακερμαν περιστρέφει τους τροχούς[3] .

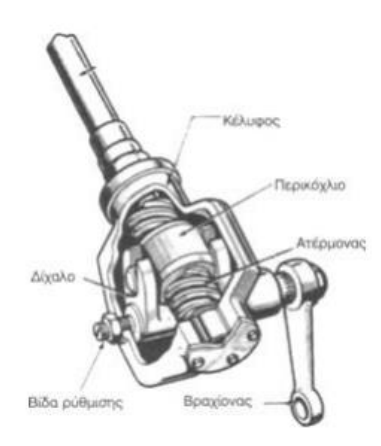

Στη συνέχεια είναι η πυξίδα διεύθυνσης με ατέρμονα κοχλία κίνησης και ανακυλούμενα σφαιρίδια. Ο τύπος αυτός της πυξίδας αποτελεί βελτίωση του προηγούμενου τύπου . Το σπείρωμα του ατέρμονα κοχλία είναι κυκλικής κατανομής με αντίστοιχη κυκλική κατανομή και στο σπείρωμα του περικοχλίου, έτσι ώστε μεταξύ των σπειρωμάτων κοχλία και περικόχλιου να υπάρχει δυνατότητα περιφοράς χαλύβδινων σφαιριδίων. Τα σφαιρίδια αυτά ανακυλούνται μέσω δύο αυλών. 'Όταν τώρα περιστρέφεται ο ατέρμονας κοχλίας, η ροπή στρέψης μεταδίδεται στο περικόχλιο με μειωμένες τριβές. Το περικόχλιο εξωτερικά έχει κωνικό σπείρωμα και βρίσκεται σ' εμπλοκή με οδοντωτό τομέα, που συνδέεται με το βραχίονα πυξίδας. Η διαφορά του βήματος των σπειρωμάτων κοχλία και περικοχλίου καθώς και οι μειωμένες τριβές, αυξάνουν τη σχέση πολλαπλασιασμού (μετάδοσης) μεταξύ τιμονιού και βραχίονα πυξίδας[3].

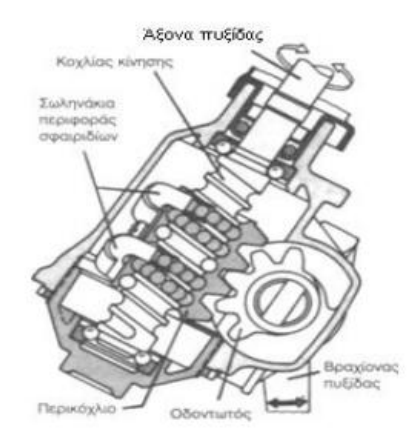

Η πυξίδα διεύθυνσης με ατέρμονα κοχλία και οδοντωτό τομέα είναι μια άλλη πυξίδα διεύθυνσης. Στον τύπο αυτόν η κολόνα διεύθυνσης καταλήγει σε ατέρμονα κοχλία, που στερεώνεται πάνω και κάτω σε αξονικά ρουλεμάν.Το τραπεζοειδές σπείρωμα του ατέρμονα είναι σ' εμπλοκή με οδοντωτό τομέα, που περιστρέφεται και μεταδίδει την κίνηση αυτή στο βραχίονα της πυξίδας. Το σώμα της πυξίδας είναι στεγανό, γιατί ολόκληρος ο μηχανισμός βρίσκεται μέσα σε λάδι λίπανσης, για να μειώνονται οι τριβές μεταξύ ατέρμονα κοχλία και οδοντωτού τομέα [3].

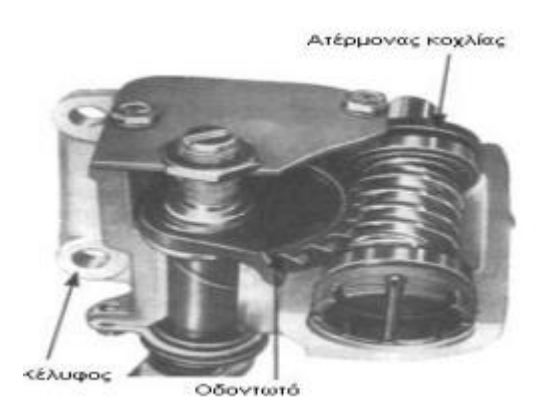

Επίσης υπάρχει η πυξίδα διεύθυνσης με ατέρμονα κοχλία και πείρο. Η κολόνα διεύθυνσης καταλήγει σε ατέρμονα κοχλία με τραπεζοειδές σπείρωμα. Ο άξονας του βραχίονα πυξίδας έχει ένα ή δύο πείρους που βρίσκονται ανάμεσα στο σπείρωμα του ατέρμονα κι εφαρμόζουν καλά σ' αυτό. Όταν στρέφεται ο ατέρμονας, ο βραχίονας αναγκάζεται να κινηθεί κατά ένα τόξο κύκλου και μεταδίδει την κίνηση αυτή στους τροχούς με το διωστήρα και το τετράπλευρο του Ακερμαν. Σ' άλλους τύπους τέτοιων πυξίδων αντί για τους πείρους υπάρχει τομέας κωνικού τροχού, που περιστρέφεται γύρω απ' τον άξονα του, για μείωση τριβών [3].

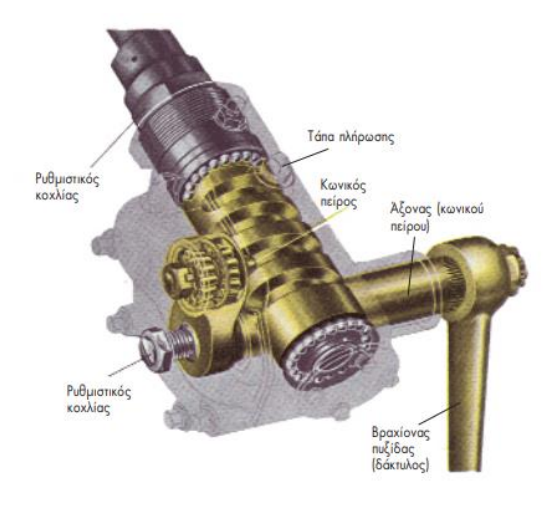

Τέλος, είναι η κατασκευή πυξλιδα διεύθυνσης με ατέρμονα κοχλία και ράουλο. Η πυξίδα αυτή, αποτελεί βελτίωση της κατασκευής με ατέρμονα κοχλία και οδοντωτό τομέα. Η κολόνα διεύθυνσης καταλήγει πάλι σε ατέρμονα κοχλία που στηρίζεται σε κωνικά ρουλεμάν. Αυτά μπορούν να παραλάβουν αξονικές κι ακτινικές δυνάμεις.Το βήμα του ατέρμονα είναι μεν σταθερό, η διάμετρος του όμως είναι μεταβλητή και συγκεκριμένα είναι μεγαλύτερη στα άκρα και μικρότερη στο μέσο. Αυτό από τη μία πλευρά εξασφαλίζει σταθερή σχέση μετάδοσης (πολλαπλασιασμού), από την άλλη όμως εξασκούνται μικρότερες δυνάμεις και δημιουργείται μειωμένη φθορά, όταν ο ατέρμονος λειτουργεί στα άκρα, δηλαδή στο παρκάρισμα ή στις μανούβρες. Η πυξίδα αυτή αντί για οδοντωτό τομέα έχει δύο ράουλα από ειδικό σκληρυμένο χάλυβα, που έρχονται σ' εμπλοκή με τον ατέρμονα. Κατά την περιστροφή του ατέρμονα, τα ράουλα αφενός μεν περιστρέφονται γύρω απ' τον άξονα συμμετρίας τους, αφετέρου δε περιστρέφονται γύρω από έναν άξονα κάθετο σ' αυτόν. Ο δεύτερος αυτός άξονας κινεί το βραχίονα της πυξίδας κι η κίνηση μεταδίδεται με το διωστήρα και το τετράπλευρο του Άκερμαν στους τροχούς. Τα πλεονεκτήματα της πυξίδας αυτής είναι ακόμα η μεγάλη σχέση πολλαπλασιασμού που δίνει και ο μικρός χώρος που απαιτεί [3].

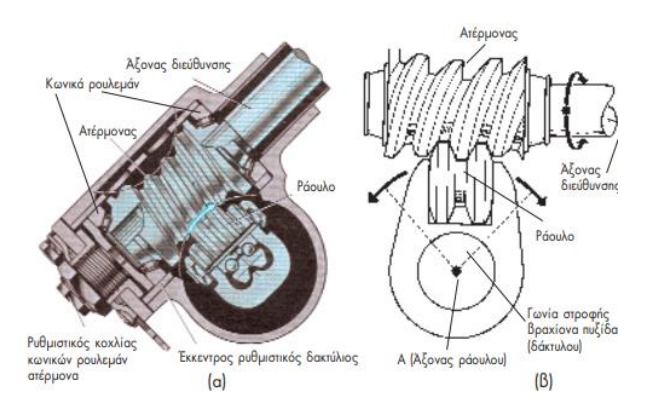

### <span id="page-12-0"></span>2.3.4 ΚΙΝΗΜΑΤΙΚΗ ΑΛΥΣΙΔΑ

Ο βραχίονας Pitman είναι προσαρμοσμένος στο άξονα του οδοντωτού τροχού ο οποίος βρίσκεται μέσα στο κιβώτιο του συγκροτήματος της πυξίδας διεύθυνσης, στο κάτω άκρο του άξονα διεύθυνσης. Συνδέεται με τον διωστήρα, ένας βραχίονας έλξης-ώθησης, ενώ το άλλο άκρο του διωστήρα συνδέεται με τον στρόφαλο. Ο στρόφαλος είναι συναρμολογημένος με το ακραξόνιο, πάνω στο οποίο είναι συναρμολογημένος ο τροχός. Έπειτα η κίνηση μεταφέρεται από το κάτω μέρος του ακραξονίου, το οποίο έχει συνήθως ενσωματωμένο τον αγκωνωτό βραχίονα. Ο βραχίονας αυτός συνδέεται μέσω άρθρωσης, με το άκρο της ράβδου ζεύξης και η κίνηση μεταφέρεται στο άλλο άκρο της ράβδου, στον δεύτερο αγκωνωτό βραχίονα. Έτσι, με αυτό τον τρόπο στρέφονται ταυτόχρονα και οι δύο τροχοί.

Εκτός της περιστροφής των τροχών ως προς τον κατακόρυφο άξονα τους, το σύστημα διεύθυνσης πρέπει να είναι έτσι διαμορφωμένο και κατασκευασμένο ώστε να μπορεί να ανταπεξέρχεται στα εξωτερικά φορτία κατά την κίνηση του οχήματος. Ως συνέπεια των ανωμαλιών του οδοστρώματος θα πρέπει το σύστημα διεύθυνσης να είναι κατάλληλο για κάθε τύπο οχήματος και ανάλογα τη χρήση του. Ιδιαίτερες καταπονήσεις δέχεται η ράβδος ζεύξης όταν αυτή κατασκευάζεται μονοκόμματη καθώς έχει μεγάλο μήκος και τοποθετείται εγκάρσια. Σε οχήματα με άκαμπτο άξονα η μεγάλη μπάρα συνδέει απευθείας τους δύο βραχίονες των τροχών του άξονα. Οι ανωμαλίες του οδοστρώματος μεταφέρονται με τον διωστήρα διεύθυνσης και τον βραχίονα της πυξίδας στο τιμόνι επιφέροντας επιπλέον δυσκολία για τον οδηγό κατά τη διεύθυνση του οχήματος. Για αυτό το λόγο, αποσβεστήρες στο σύστημα διεύθυνσης ,παρόμοιας κατασκευής με την ανάρτηση, εξοπλίζουν αυτά τα οχήματα.

Στα οχήματα με ανεξάρτητη εμπρόσθια ανάρτηση δεν είναι δυνατή η σύνδεση των βραχιόνων των τροχών όπως συμβαίνει στην προηγούμενη περίπτωση, καθώς ο κάθε τροχός κινείται ανεξάρτητα από τον άλλο. Επίσης, λόγω των συνεχών μεταβολών της σύγκλισης των τροχών θα παρατηρούνταν και υπερβολική φθορά των ελαστικών. Συνεπώς μείωση της ασφάλειας λειτουργίας του συνολικού συστήματος. Έτσι, χρησιμοποιούνται διαιρούμενοι ράβδοι ζεύξης στα οχήματα με ανεξάρτητη εμπρόσθια ανάρτηση και ανάλογα με τα μέρη που διαιρούνται διακρίνονται στις ράβδους ζεύξης διαιρούμενοι σε δύο ή σε τρία τμήματα.

Οι ράβδοι της πρώτης κατηγορίας χωρίζονται είτε στο στο μέσο είτε στην άκρη. Η μεταβίβαση της ροπής στρέψης του τιμονιού γίνεται ή από τον διωστήρα διεύθυνσης ή απευθείας ή με μια βοηθητική ράβδο. Τα μέρη της ράβδου ελέγχονται κατά τη ρύθμιση της σύγκλισης των τροχών. Στη συνέχεια, όσον αφορά τις ράβδους ζεύξης διαιρούμενοι σε τρία τμήματα, τα επί μέρους τμήματα των ράβδων συνδέονται με σφαιρικούς συνδέσμους εξασφαλίζοντας ελευθερία κινήσεων σε όλες τις κατευθύνσεις και ταλαντώνονται με τα μέρη της ανάρτησης[9].

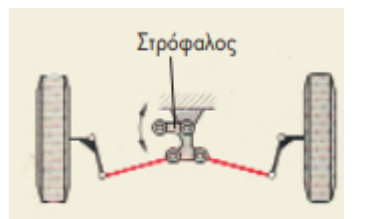

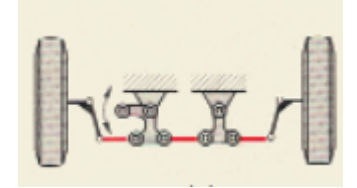

Η ράβδος ζεύξης χωρισμένη σε 2 μέρη Η ράβδος ζεύξης χωρισμένη σε 3 μέρη

## <span id="page-13-0"></span>2.4 ΣΥΣΤΗΜΑΤΑ ΥΠΟΒΟΗΘΗΣΗΣ ΑΥΤΟΚΙΝΗΤΩΝ

Η συνεχής αύξηση των απαιτήσεων για ασφάλεια, άνεση και διάφορων συσκευών ευκολίας κατά την διάρκεια της οδήγησης έχουν οδηγήσει σε αύξηση της μάζας των αυτοκινήτων, παρά τις προσπάθειες εργονομικού σχεδιασμού και εφαρμογής υλικών ελαφρού βάρους. Αυτό έχει ως αποτέλεσμα την επιρροή των φορτίων μεταξύ των ελαστικών και του εδάφους άρα και τη επιρροή της ροπής που απαιτείται στο τιμόνι για να κατευθύνει τους εμπρόσθιους τροχούς. Η μείωση της ροπής στα εργονομικά αποδεκτά επίπεδα, επιτυγχάνεται με την εφαρμογή συστημάτων υποβοήθησης. Οι κατασκευαστές οχημάτων τοποθετούν ειδικούς μηχανισμούς που βοηθούν τον οδηγό να οδηγεί πιο άνετα. Οι μηχανισμοί αυτοί, παίρνουν την κίνηση από τον κινητήρα του αυτοκινήτου και χρησιμοποιώντας τη πίεση του λαδιού, υποβοηθούν στο σύστημα διεύθυνσης. Η χρήση αυτή των μηχανισμών έχει ως αποτέλεσμα, ελαφρύτερο τιμόνι, μικρότερη ακτίνα στροφής και αμεσότερη αντίδραση σε καταστάσεις πανικού ή γρήγορης οδήγησης[5].

### <span id="page-13-1"></span>2.4.1 ΥΔΡΑΥΛΙΚΑ ΣΥΣΤΗΜΑΤΑ

Λόγω του αυξημένου φορτίου στον εμπρός άξονα, ειδικά στην περίπτωση οχημάτων βαρέως τύπου, τα πράγματα δεν ήταν καθόλου ευχάριστα για τον οδηγό. Αυτοκινητοβιομηχανίες όπως η Chevrolet επινόησαν περίπου στις αρχές της δεκαετίας του ΄50 υδραυλικά συστήματα τα οποία υποβοηθούσαν το στρίψιμο του τιμονιού. Από τα τέλη της προηγούμενης χιλιετίας μόνο ορισμένες βασικές εκδόσεις αυτοκινήτων πόλης δεν διαθέτουν υδραυλική υποβοήθηση η οποία όμως απειλείται άμεσα από την ηλεκτρική και σε μερικά χρόνια απλά τα υδραυλικά συστήματα θα έχουν καταργηθεί ,τουλάχιστον στα επιβατικά οχήματα[7].

Τα υδραυλικά συστήματα λαμβάνουν υπόψη την ταχύτητα του οχήματος και συνδυάζονται µε αισθητήρα που αντιλαμβάνεται την μεταβολή της γωνιακής ταχύτητας της κολόνας του τιμονιού και πληροφορούν αντίστοιχα την μονάδα ελέγχου. Γενικά η µέγιστη τιµή της υποβοήθησης, η οποία θεωρητικά φτάνει τα 120bar, στην πράξη δεν ξεπερνά τα 80bar και την συναντάμε στην διαδικασία επιτόπιων ελιγμών. Στην περίπτωση αυτή η ενέργεια που καταναλώνει η αντλία από τον κινητήρα γίνεται αντιληπτή αν παρατηρήσουμε την αυξομείωση των στροφών του κινητήρα. Αξίζει να σημειωθεί ότι όταν οι τροχοί βρίσκονται σε ευθεία στο υδραυλικό κύκλωµα επικρατεί ισορροπία, δηλαδή µηδενικές -πάντα θεωρητικά- πιέσεις[7].

Η μονάδα ελέγχου έχει τη δυνατότητα αυτοδιάγνωσης βλαβών σε σχέση με ότι αφορά τα ηλεκτρονικά μέρη που συνοδεύουν το σύστημα διεύθυνσης. Το σύστημα μπορεί επίσης να μεταβάλλει τη δύναμη υποβοήθησης ανάλογα με την ταχύτητα του οχήματος, τη γωνιακή θέση του τιμονιού και την αντίσταση κύλισης των τροχών στο οδόστρωμα. Για παράδειγμα, όταν το αυτοκίνητο είναι σταθμευμένο ή κινείται με μικρή ταχύτητα αναπτύσσεται μεγαλύτερη δύναμη υποβοήθησης και έχει ως αποτέλεσμα την μείωση της προσπάθειας που κανονικά απαιτείται από τον οδηγό. Αντίστροφα όταν η ταχύτητα του οχήματος είναι υψηλή τότε αναπτύσσεται μικρότερη δύναμη υποβοήθησης και χρειάζεται μεγαλύτερη προσπάθεια από τον οδηγό για να στρίψει το τιμόνι. Το ίδιο συμβαίνει και όταν αυξάνει η γωνιακή θέση του τιμονιού κατά την κίνηση του οχήματος με μεγάλη ταχύτητα, δηλαδή η δύναμη που πρέπει να καταβάλει ο οδηγός στο τιμόνι για πορεία οχήματος σε καμπύλη τροχιά.

Εφαρμόζοντας ένα κύλινδρο διπλής ενέργειας το έμβολο στο κέντρο του κυλίνδρου συνδέεται και στις δύο πλευρές του με βραχίονες οι οποίοι στη συνέχεια είναι συνδεδεμένοι με την κινηματική αλυσίδα του συστήματος διεύθυνσης. Με τη βαλβίδα ελέγχου καθορίζεται η ροή του υδραυλικού λαδιού στους θαλάμους του κυλίνδρου αυξάνοντας ταυτόχρονα και την πίεση του στη μεριά του εμβόλου που επενεργεί η αυξημένη ροή του λαδιού. Μέσω της πίεσης αυτής που δέχεται το έμβολο μονομερώς, έμβολο ωθείται προς το θάλαμο χαμηλότερης πίεσης, καθώς το λάδι στο θάλαμο αυτό διαφεύγει μέσω αγωγού και επιστρέφει στο υδραυλικό κύκλωμα. Η κίνηση αυτή του εμβόλου έχει ως αποτέλεσμα και την μετατόπιση των βραχιόνων αναγκάζοντας πλέον την κλίση των τροχών ως προς τον κατακόρυφο άξονα τους αντίστοιχα[8].

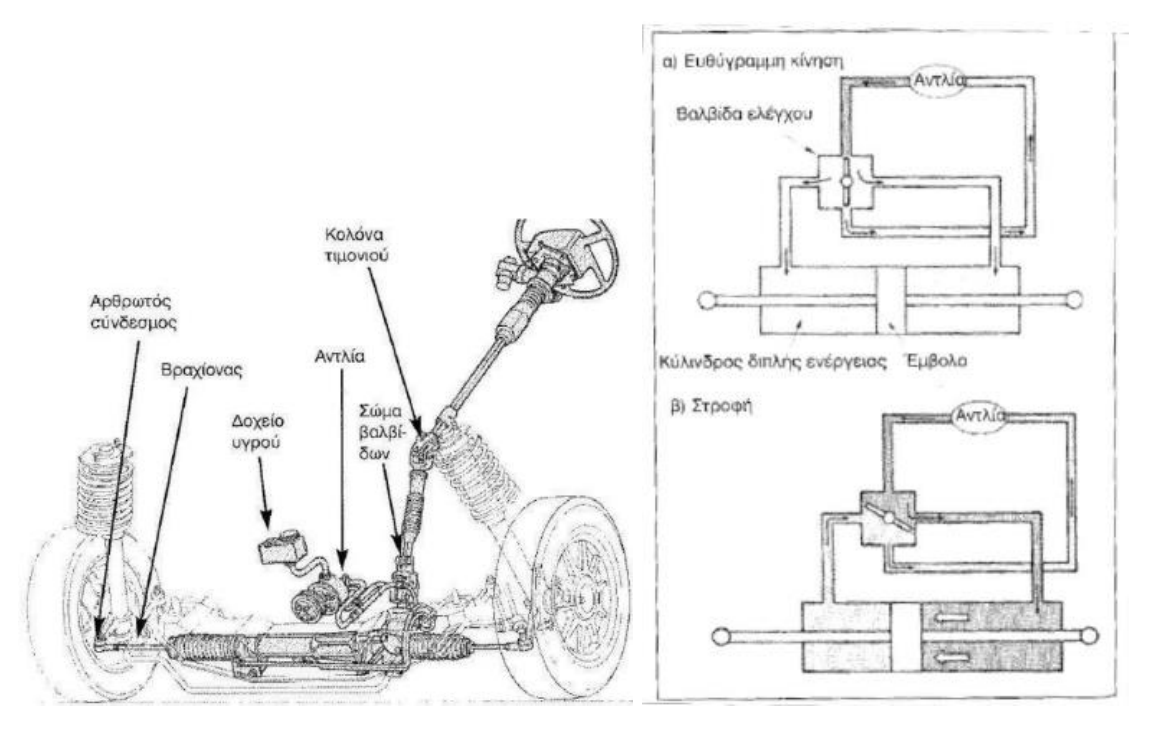

Υδραυλικό σύστημα διεύθυνσης Σχηματική διάταξη υδραυλικού συστήματος

# <span id="page-15-0"></span>2.4.2 ΣΥΣΤΗΜΑΤΑ ΥΔΡΑΥΛΙΚΗΣ ΥΠΟΒΟΗΘΗΣΗΣ ΜΕ ΗΛΕΚΤΡΟΝΙΚΟ ΕΛΕΓΧΟ

Σε αυτή την περίπτωση οι δυνάμεις υποβοήθησης εξαρτώνται αποκλειστικά από την ταχύτητα κίνησης του οχήματος. Όταν η ταχύτητα είναι μικρή τότε επενεργεί ολόκληρη η δύναμη υποβοήθησης. Καθώς η ταχύτητα αυξάνεται τότε μειώνεται η δύναμη και η οδήγηση γίνεται αμεσότερη. Το σύστημα αποτελείται από έναν ηλεκτρονικό μετρητή ταχύτητας, τη συσκευή ελέγχου, τον ηλεκτρουδραυλικό μετατροπέα, το υδραυλικό σύστημα υποβοήθησης, την αντλία λαδιού και τη δεξαμενή λαδιού.

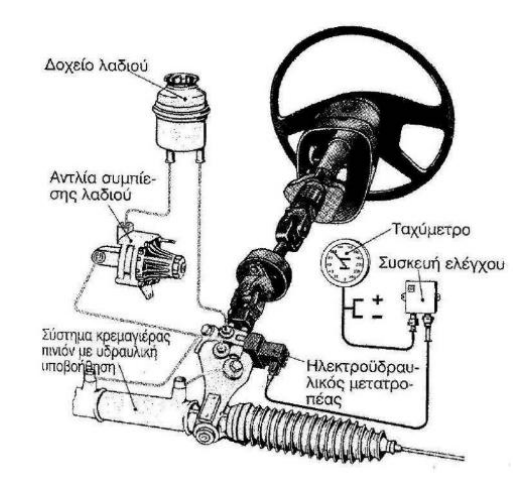

### <span id="page-15-1"></span>2.4.3 ΗΛΕΚΤΡΙΚΑ ΣΥΣΤΗΜΑΤΑ

Στη δομή των EPS συστημάτων η αναγκαία δύναμη υποβοήθησης παράγεται από έναν ηλεκτροκινητήρα, ο οποίος όταν χρειαστεί, τροφοδοτείται από συσσωρευτή με ρεύμα. Η ροπή στέψης που ασκεί ο οδηγός στο τιμόνι συλλαμβάνεται από μία ράβδο στρέψης και αποστέλλεται στη συσκευή ελέγχου EPS ως σήμα εισόδου. Η πληροφορία σχετικά με την ταχύτητα του αυτοκινήτου έρχεται από τον αισθητήρα διανυόμενων αποστάσεων. Η συσκευή EPS υπολογίζει την αναγκαία ροπή στρέψης και τη φορά ενέργειας και αποστέλλει αντίστοιχα σήματα εξόδου προς τον ηλεκτροκινητήρα. Χάρη στις τιμές που βρίσκονται στη μνήμη της συσκευής ελέγχου, παράγεται από τον ηλεκτροκινητήρα μια ροπή υποβοήθησης. Αυτή η ροπή μετατρέπεται από έναν μηχανισμό ατέρμονα-κορώνας και μεταφέρεται στον μηχανισμό διεύθυνσης.

Η ηλεκτρική υποβοήθηση έχει επικρατήσει για διάφορους λόγους. Αρχικά για την απλούστερη και οικονομικότερη κατασκευή του συστήματος και το μειωμένο βάρος. Δεν επιβαρύνει το περιβάλλον αφού δεν υπάρχουν υδραυλικά υγρά. Επίσης , καταλαμβάνει 20-30% λιγότερο χώρο ενώ η κατανάλωση µειώνεται έως και µισό λίτρο ανά 100 χλµ, περισσότερο από 4% σε σχέση µε ένα µοντέλο που διαθέτει υδραυλική υποβοήθηση. Το τελευταίο πλεονέκτηµα των EPS δικαιολογείται άµεσα αν αναλογισθεί κανείς ότι στα υδραυλικά συστήματα η αντλία είναι µόνιµα συνδεδεµένη µε τον κινητήρα απορροφώντας έως και 12 φορές περισσότερη ενέργεια. Ο ηλεκτροκινητήρας ενεργοποιείται µόνο όταν το απαιτήσουν οι συνθήκες[1].

Ίσως ένα μειονέκτημα είναι τα όρια που υπάρχουν στη διαθέσιμη ροπή, λόγω της τάσης λειτουργίας η οποία είναι συγκεκριμένη στα αυτοκίνητα. Το γεγονός αυτό περιορίζει την εφαρμογή αυτών των συστημάτων σε οχήματα ολικού βάρους περίπου 1.500kg. Ενδεχομένως η υιοθέτηση μιας τυποποιημένης τάσης 42V θα μπορούσε να βοηθήσει.

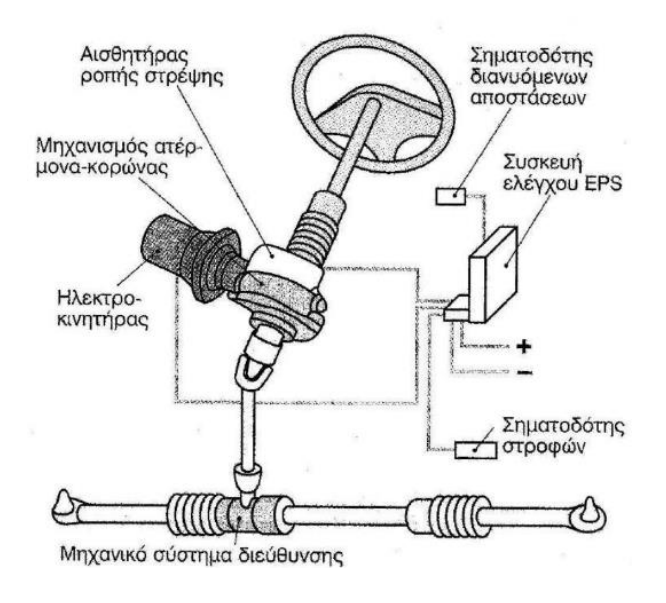

#### <span id="page-16-0"></span>2.4.4 ΣΥΣΤΗΜΑΤΑ Drive-by-Wire

Στο πλαίσιο της τεχνολογίας drive-by-wire συγκαταλέγεται µεταξύ άλλων το καλωδιακό σύστηµα διεύθυνσης στο οποίο σχεδόν καταργείται οποιοδήποτε µηχανικό µέρος ή σύνδεση ανάµεσα στα χειριστήρια και τους τροχούς. Τιµονιέρες ή χειριστήρια τύπου joystick θα µεταβιβάζουν µέσω καλωδίων την πρόθεση του οδηγού όπου ένας ελεγκτής θα εκτιµά την κατάσταση και ανάλογα θα ενεργοποιεί ηλεκτροκινητήρες που θα κατευθύνουν τους τροχούς[1].

#### <span id="page-16-1"></span>2.5 ΑΣΦΑΛΕΙΑ

Υπάρχουν κάποιες βασικές απαιτήσεις οι οποίες θα πρέπει να υπάρχουν στο σύστημα διεύθυνσης του αυτοκινήτου ώστε να διασφαλιστεί η ενεργητική ασφάλεια. Αρχικά, απαραίτητη είναι η ικανότητας ευελιξίας, δηλαδή η άμεση απόκριση στις εντολές του οδηγού. Στα παλιότερα αυτοκίνητα, το πολύστροφο τιμόνι είχε σκοπό τη μείωση της δύναμης που κατέβαλλε ο οδηγός για να στρίψει τους τροχούς. Σήμερα, η δύναμη αυτή έχει ελαχιστοποιηθεί, τόσο από τους κατασκευαστικούς λόγους, όσο και χάρη στους σερβομηχανισμούς. Έτσι το τιμόνι επιτρέπεται να γίνει λιγόστροφο.

Στη συνέχεια, η ακρίβεια είναι ένα σημαντικό χαρακτηριστικό για ένα καλό σύστημα διευθύνσεως και έχει τη βάση της στην πυξίδα διευθύνσεως. Το πόσο είναι στριμμένοι οι τροχοί κάθε στιγμή αποτελεί πληροφορία πρώτου είδους για τον οδηγό. Η πείρα έδειξε ότι πιο αξιόπιστη απ' όλες τις πυξίδες είναι η κρεμαγιέρα, χαρίζοντας την επιθυμητή ακρίβεια στη μεταφορά των κινήσεων του τιμονιού στους τροχούς. Τέλος, όσον αφορά την ενεργητική ασφάλεια για τα αυτοκίνητα που είναι εφοδιασμένα με υποβοηθητικούς μηχανισμούς για το σύστημα διεύθυνσης, σε περίπτωση βλάβης του σερβομηχανισμού, όλο το υπόλοιπο σύστημα θα πρέπει να εξακολουθεί να δουλεύει σαν απλό μηχανικό χωρίς υποβοήθηση. Για αυτό το λόγο δεν έχει κατασκευαστεί μέχρι τώρα ένα αμιγές υδραυλικό σύστημα διευθύνσεως.

Συνεχίζοντας με τη παθητική ασφάλεια, υπάρχουν τρία σημεία που μπορούν, άμεσα ή έμμεσα, να τραυματίσουν τον οδηγό στη διάρκεια μιας σύγκρουσης. Πρόκειται για την πυξίδα διευθύνσεως, το τιμόνι και τον άξονά του. Παλιότερα ο άξονας που συνδέει την πυξίδα με το τιμόνι ήταν άκαμπτος και κάθε μετακίνηση της πυξίδας μεταβιβαζόταν ακαριαία στο τιμόνι. Το αποτέλεσμα ήταν μετά από μια μετωπική σύγκρουση το τιμόνι εισχωρούσε στο θάλαμο των επιβατών και τραυματούσε πολύ σοβαρά τον οδηγού [2].

Τα τελευταία χρόνια σχεδόν όλες οι αυτοκινητοβιομηχανίες αντικατέστησαν τον επικίνδυνο μονοκόμματο άξονα με άλλες διατάξεις, που σε μια σύγκρουση εργάζονται σαν αμορτισέρ και απορροφούν την ορμή της. Έτσι δημιουργήθηκαν τέσσερις κατασκευαστικές τάσεις. Η πρώτη αφορά την κατασκευή ενός άξονα ο οποίος έχει, περίπου στη μέση του, ένα προκατασκευασμένο σημείο σύμπτυξης. Συνήθως είναι ένα μεταλλικό πλέγμα με αντοχή στη στρέψη, αλλά όχι και στη σύνθλιψη. Η δεύτερη είναι η δημιουργία ενός τηλεσκοπικού άξονα, ακριβώς όπως τα αμορτισέρ, που συμπτύσσεται στις μετωπικές συγκρούσεις, όχι όμως και στις πλάγιες. Η επόμενη είναι ο άξονας να είναι χωρισμένος σε δύο ή τρία τμήματα τα οποία συνδέονται μεταξύ τους με σταυρούς. σε περίπτωση σύγκρουσης ο άξονας διαλύεται, απορροφώντας έτσι ένα μέρος απ' την ορμή της. Η τελευταία κατασκευαστική τάση αφορά μια κατασκευή όμοια με την προηγούμενη, μόνο που ο άξονας αντί να διαλύεται, μετατοπίζεται κατά το μήκος του [2].

Μ' αυτούς τους τρόπους έγινε δυνατή η μείωση του μήκους της διείσδυσης του τιμονιού στο θάλαμο των επιβατών. Σύμφωνα με τις προδιαγραφές ασφάλειας η διείσδυση δεν πρέπει σε καμία περίπτωση να ξεπερνά τα 100 χιλιοστά. Επιπλέον το καθαυτό μήκος του άξονα του τιμονιού μειώθηκε τόσο που πρακτικά έχει γίνει ακίνδυνο [2].

# <span id="page-18-1"></span><span id="page-18-0"></span>3. ΣΥΣΤΗΜΑΤΑ CAD (Computer Aided Design) 3.1 ΕΙΣΑΓΩΓΗ

Η επιστήμη της μηχανικής έχει σημειώσει σημαντικές αλλαγές κατά τη διάρκεια των τελευταίων δύο δεκαετιών. Οι αλλαγές αυτές οφείλονται στην ισχυρή ανάπτυξη της τεχνολογίας της πληροφορικής και των επικοινωνιών και η εισαγωγή αυτής τόσο στην εξέλιξη ανάπτυξης προϊόντων όσο και στα ίδια τα προϊόντα. Κατ΄ουσίαν έχει δημιουργήσει την δυνατότητα ανάπτυξης εικονικού προϊόντος στον υπολογιστή, σε συνδυασμό με την τρισδιάστατη σχεδίαση, την ανάλυση, την προσομοίωση και την βελτιστοποίηση. Ο πρωταρχικός στόχος της ανάπτυξης εικονικού προϊόντος είναι η αποτελεσματική εξέλιξη καινοτόμων λύσεων, οι οποίες θα ικανοποιούν τις ανάγκες των πελατών. Η μηχανική, ο σχεδιασμός και η λεπτομερής περιγραφή είναι απαραίτητα για την επίτευξη αυτού του στόχου, καθώς επίσης σημαντική είναι και η δυνατότητα πρόβλεψης της συμπεριφοράς του προϊόντος με ακρίβεια, ανάλογα τις συνθήκες λειτουργίας του και τις πιθανές περιπτώσεις χρήσης του.

Οι τεχνολογίες των πληροφοριών και των επικοινωνιών (Information and Communication Technologies, ICT) επηρεάζουν όλο και περισσότερο τη διαδικασία ανάπτυξης προϊόντων, ειδικά αφού η εικονική αναπαράσταση χρησιμοποιείται με αυξανόμενους ρυθμούς σε αυτή τη διαδικασία. Αρχικά, η επιρροή αυτή υφίσταται λόγω της ταχείας άντλησης πληροφοριών από πηγές παγκοσμίως και στην διαθεσιμότητα νέων μεθόδων ανάπτυξης και σχεδιασμού προϊόντων που βασίζονται στον υπολογιστή. Δηλαδή, την μοντελοποιήση προϊόντων, την ανάλυση, την προσομοίωση και την βελτιστοποίηση (π.χ. , ανάλυση πεπερασμένων στοιχείων (FEA), πολλαπλών σωμάτων προσομοίωση (MBS) και υπολογιστική δυναμική ρευστού (CFD)), την ταχεία επικύρωση και επαλήθευση (π.χ., ψηφιακή μακέτα (DMU)), την ταχεία δημιουργία πρωτοτύπων και την επεξεργασία δεδομένων προϊόντων σε διαδοχικές αλυσίδες διεργασιών (αποκαλούμενες διαδικασίες CAX). Τέλος, χάρη στις τεχνολογίες των πληροφοριών και των επικοινωνιών είναι εφικτή η απεικόνιση των δομών οργάνωσης και ροής εργασιών για τη διαχείριση δεδομένων προϊόντων (PDM) , με στόχο την εύκολη και άμεση πρόσβαση στη κατάσταση ανάπτυξης, στην πρόοδο της διαδικασίας και τα αποτελέσματα.

Η ανάπτυξη εικονικού προϊόντος μπορεί να επιτευχθεί ακολουθώντας ένα σύνολο επιπέδων τα οποία περιλαμβάνουν την τρισδιάστατη σχεδίαση (3D CAD), τις ψηφιακές μακέτες (Digital mock-ups), τα εικονικά πρωτότυπα (Virtual prototyping), την προσομοίωση (Virtual product simulation) και το "εικονικό εργοστάσιο" (Virtual factory)[6].

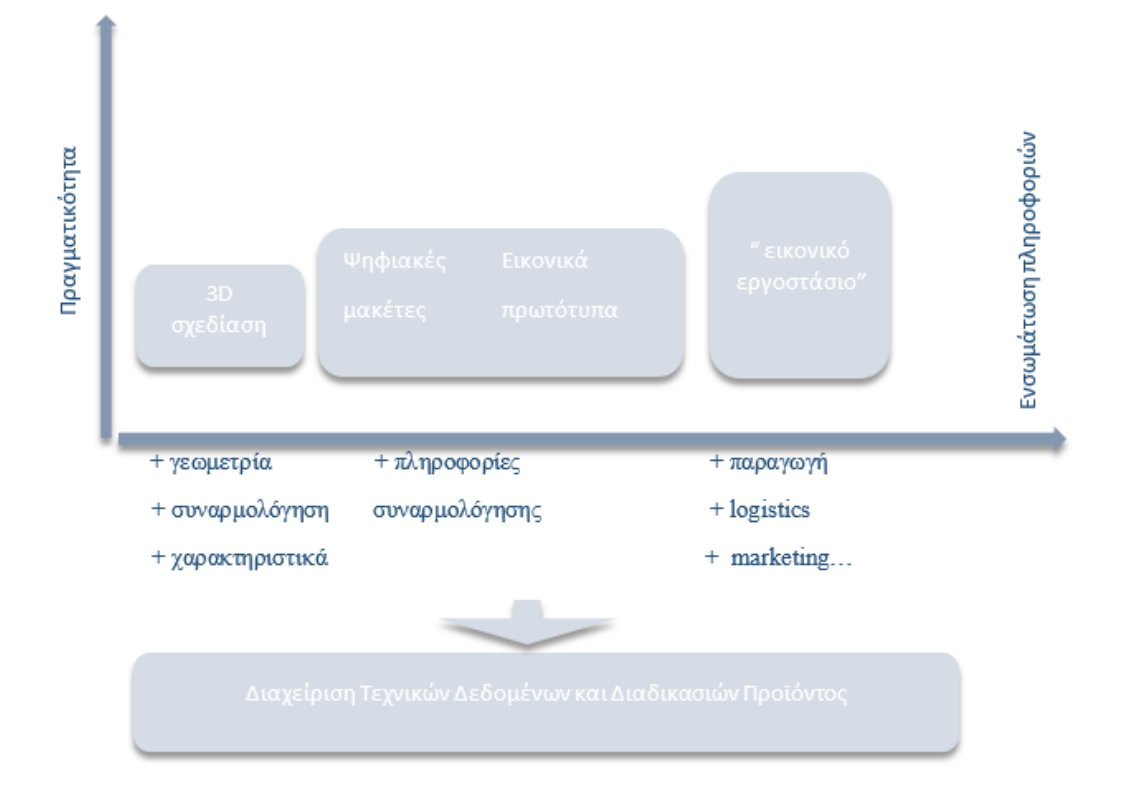

## <span id="page-19-0"></span>3.2 ΧΡΗΣΗ ΚΑΙ ΣΚΟΠΟΣ ΣΥΣΤΗΜΑΤΩΝ CAD

Τα συστήματα CAD (Computer Aided Design) αφορούν τη σχεδιομελέτη με τη χρήση ηλεκτρονικού υπολογιστή, με σκοπό τη δημιουργία, την τροποποίηση, την ανάλυση και τη βελτιστοποίηση του ψηφιακού σχεδιασμού. Περιλαμβάνουν την τεχνολογία γραφικών, των βάσεων δεδομένων, της μαθηματικής μοντελοποίησης, της προσομοίωσης και του ελέγχου δεδομένων για τη δημιουργία του ψηφιακού μοντέλου του προϊόντος. Με τη χρήση CAD λογισμικού δίνεται η δυνατότητα τρισδιάστατης παρουσίασης του προϊόντος το οποίο μπορεί να χρησιμοποιηθεί σε ένα μεγάλο εύρος κάθετων εφαρμογών, όπως για παράδειγμα, στην παρουσίαση του προϊόντος με χρήση τεχνικών φωτορεαλισμού, στον προγραμματισμό παραγωγικών διαδικασιών και στην ανάλυση της μορφής και της λειτουργιάς του. Επίσης, Βασικός σκοπός ενός συστήματος CAD είναι η δημιουργία γραφικού μοντέλου. Η γεωμετρία του σχεδίου αποτελεί βασικό στάδιο για όλες τις μετέπειτα δραστηριότητες και εφαρμογές στον κύκλο ανάπτυξης του προϊόντος. Η χρήση των συστημάτων σχεδιομελέτης σε συνδυασμό με τις συγγενείς προς αυτά τεχνολογίες και μεθοδολογίες έχει σκοπό να μειώσει τον αριθμό των σφαλμάτων και των μη επιθυμητών διορθώσεων και επαναλήψεων σε όλη τη διαδικασία ανάπτυξης, να βελτιώσει τον έλεγχο του προϊόντος σε πρώιμο στάδιο πριν από την εισαγωγή του στην αγορά, συνδυάζοντας μείωση του κόστους και του χρόνου ανάπτυξης. Τα συστήματα CAD αποτελούν ίσως την πιο σημαντική και απαραίτητη τεχνολογία για την ανάπτυξη κάθε προϊόντος[4].

### <span id="page-20-0"></span>3.3 ΕΞΕΛΙΞΗ

Η ανάπτυξη των συστημάτων σχεδιομελέτης με χρήση Η/Υ , CAD ξεκίνησε τη δεκαετία του 60 ́,κυρίως από τους μεγάλους χρήστες στην αυτοκινητοβιομηχανία και την αεροπορική βιομηχανία. Πρωτοπόροι της ανάπτυξης ήταν οι Pierre Bezier (Renault), Paulde Casteljau (Citroen), Steven Anson Coons(GM), W.Gordon(GM) και R.Riesenfeld. Το 1963 ο Ivan Sutherland στο MIT αναπτύσσει το σύστημα Sketchpad που αποτελεί και την πρώτη εφαρμογή CAD. Στο Sketchpad χρησιμοποιείται για πρώτη φορά η γραφική επικοινωνία του χρήστη με το σύστημα. Με τη χρήση μιας πένας ήταν εφικτή η σχεδίαση απευθείας πάνω σε μια οθόνη και τα σχέδια μπορούσαν να τροποποιηθούν και να αποθηκευτούν. Οι πρώτες εφαρμογές ήταν για σχεδίαση στις 2 διαστάσεις και μετά το 1980 επεκτάθηκε και στην τρισδιάστατη απεικόνιση με την ανάπτυξη της μοντελοποίησης με επιφάνειες και στερεά που επέκτειναν πολύ το πεδίο των εφαρμογών. Η επέκταση των δυνατοτήτων των συστημάτων σχεδιομελέτης είναι ανάλογη με την ανάπτυξη των υπολογιστών. Σήμερα, η τεχνολογία των συστημάτων CAD έχει εξελιχθεί σε τέτοιο βαθμό, ώστε ο χειρωνακτικός τρόπος σχεδίασης να θεωρείται οικονομικά ασύμφορος[4].

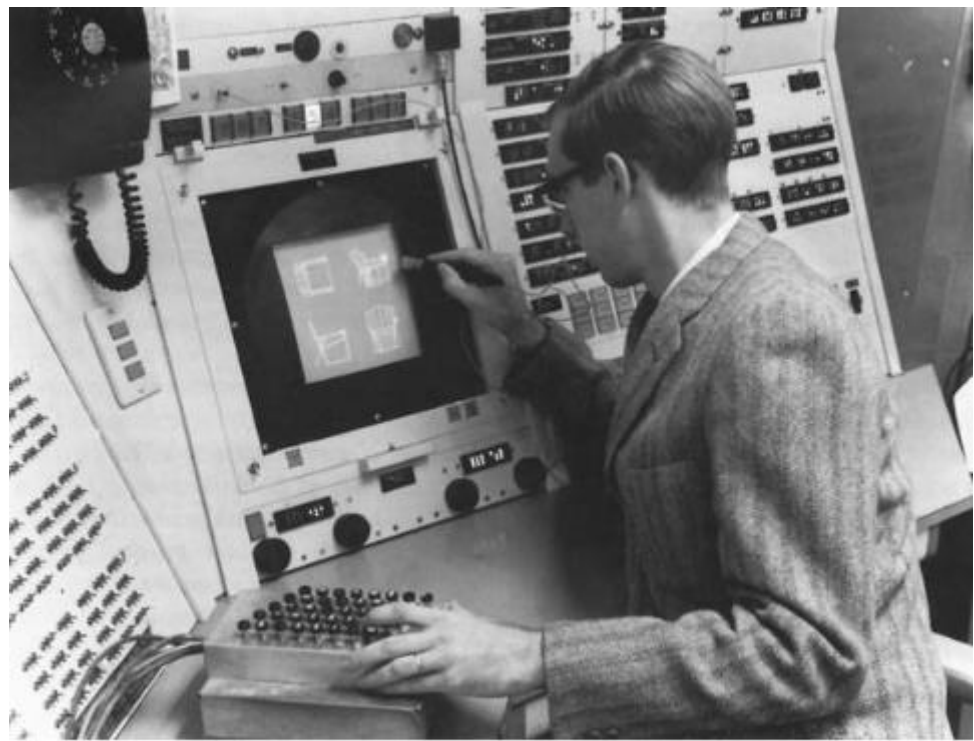

Etxóva 1.1: Ivan Sutherland using Sketchpad in 1962.

# <span id="page-21-0"></span>4. ΕΙΣΑΓΩΓΗ ΣΤΟ ΣΥΣΤΗΜΑ SIEMENS NX 11

## <span id="page-21-1"></span>4.1 ΠΑΡΟΥΣΙΑΣΗ ΤΟΥ ΠΡΟΓΡΑΜΜΑΤΟΣ

Η παρούσα εργασία βασίστηκε στο πρόγραμμα Siemens NX11, ένα από τα πιο ανεπτυγμένα λογισμικά CAD. Αποτελεί ένα προηγμένο CAD/CAM/CAE λογισμικό υψηλής τεχνολογίας, το οποίο συμβάλλει στον σχεδιασμό, στην παραγωγή, στην ανάλυση της μηχανικής συμπεριφοράς και γενικότερα στη μελέτη του κύκλου ζωής των προϊόντων. Έτσι, διευκολύνει τις διάφορες κατασκευαστικές εταιρίες και συναφείς επιχειρήσεις ως προς τα παραπάνω και ως προς την εισαγωγή των προϊόντων τους στην παραγωγή και στην αγορά. Βασίζεται στη παραμετρική μοντελοποίηση που πρακτικά σημαίνει ότι οι γεωμετρικές διαστάσεις ενός αντικειμένου συνδέονται μεταξύ τους με συναρτησιακές σχέσεις ούτως ώστε αν μεταβληθεί μια διάσταση από τον χρήστη, τότε να μπορούν αυτόματα να τροποποιούνται αναλόγως οποιαδήποτε χαρακτηριστικά του αντικειμένου συνδέονται άμεσα με αυτή.

Ειδικότερα, το συγκεκριμένο λογισμικό χρησιμοποιείται αρχικά για τον σχεδιασμό του προϊόντος, δηλαδή την παραμετρική και άμεση μοντελοποίηση στερέων και επιφανειών. Στη συνεχεία, για την μηχανική ανάλυση, η οποία μπορεί να είναι στατική, δυναμική, ηλεκτρομαγνητική, θερμική, με την μέθοδο των πεπερασμένων στοιχείων και υγρού και με τη μέθοδο πεπερασμένου όγκου. Χρησιμοποιείται επιπλέον για προσομοιώσεις αεροδυναμικής, θορύβου και δονήσεων, όπως και για καταγραφή και αυτοματοποίηση διαδικασιών. Επίσης εκτελείται πλήρης προγραμματισμός κατεργασιών εικονικού τεμαχίου και παραγωγή του τελικού προϊόντος από εργαλειομηχανές. Δίνει τη δυνατότητα δημιουργίας φωτορεαλιστικών μοντέλων και κινηματικής προσομοίωσης για βελτίωση της αισθητικής και αντίληψης για τους πελάτες. Τέλος, το λογισμικό Siemens NX καθιστά εφικτή την εισαγωγή δεδομένων σάρωσης για άμεση εκτύπωση ή επεξεργασία[6].

Είναι μια ευέλικτη και ισχυρή ολοκληρωμένη λύση, η οποία βελτιστοποιεί την παραγωγική διαδικασία, κάνοντάς την ταχύτερη και αποτελεσματικότερη. Παρέχει ένα πλήρες σύνολο εργαλείων, υποστηρίζοντας κάθε πτυχή ανάπτυξης των προϊόντων.

### <span id="page-22-0"></span>4.2 ΠΕΡΙΒΑΛΛΟΝ ΕΡΓΑΣΙΑΣ

Ανοίγοντας το λογισμικό Siemens NX11.00 αναδύεται η αρχική επιφάνεια εργασίας του προγράμματος.

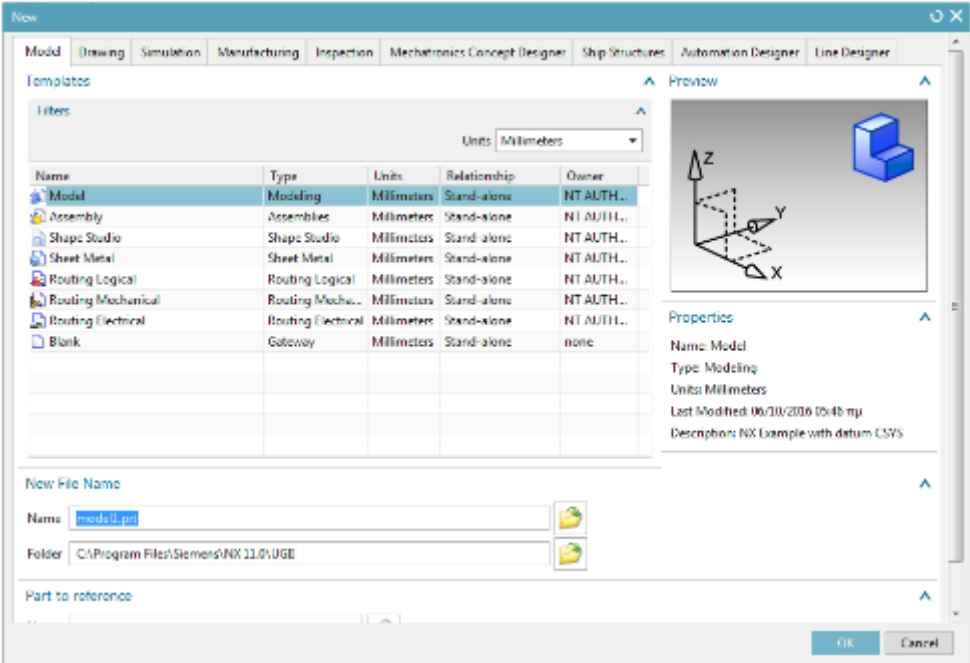

Για τη δημιουργία μιας νέας εργασίας, αρχικά επιλέγεται το εικονίδιο New και στη συνέχεια αναδύεται το παράθυρο επιλογής νέας εργασίας στο οποίο ο χρήστης θα επιλέξει το είδος της εργασίας που επιθυμεί να ξεκινήσει. Οι επιλογές που υπάρχουν βρίσκονται στο πάνω μέρος του παραθύρου και είναι η μοντελοποίησης (Model), η δισδιάστατη σχεδίαση (Drawing) , η προσομοίωση (Simulation), η παραγωγή (Manufacturing),η επιθεώρηση (Inspection),η μηχατρονική (Mechatronics Concept Designer), σχεδιασμός δομών πλοίου (Ship Structures),η σχεδίαση αυτοματισμών και ηλεκτρολογικών κυκλωμάτων(Automation Designer) και η σχεδίαση εγκαταστάσεων και γραμμών παραγωγής(Line Designer).

Στη παρούσα διπλωματική εργασία θα χρησιμοποιηθεί η καρτέλα της μοντελοποίησης και συγκεκριμένα η κατηγορία Model, για να δημιουργηθούν τα ξεχωριστά μέρη (parts) που απαρτίζουν το σύστημα διεύθυνσης με τη διαδικασία της τρισδιάστατης μοντελοποιήσης. Έπειτα, θα γίνει χρήση και της κατηγορίας Assembly, με σκοπό να συνδεθούν όλα τα parts μεταξύ τους για να σχηματιστεί το ολοκληρωμένο σύστημα διεύθυνσης αυτοκινήτου, το οποίο θα αναλυθεί κινηματικά στη συνέχεια.

Μετά από αυτή τη διαδικασία αναδύεται το γραφικό περιβάλλον του λογισμικού Siemens NX11.00, στο οποίο ο χρήστης μπορεί πλέον να ξεκινήσει την μοντελοποίηση.

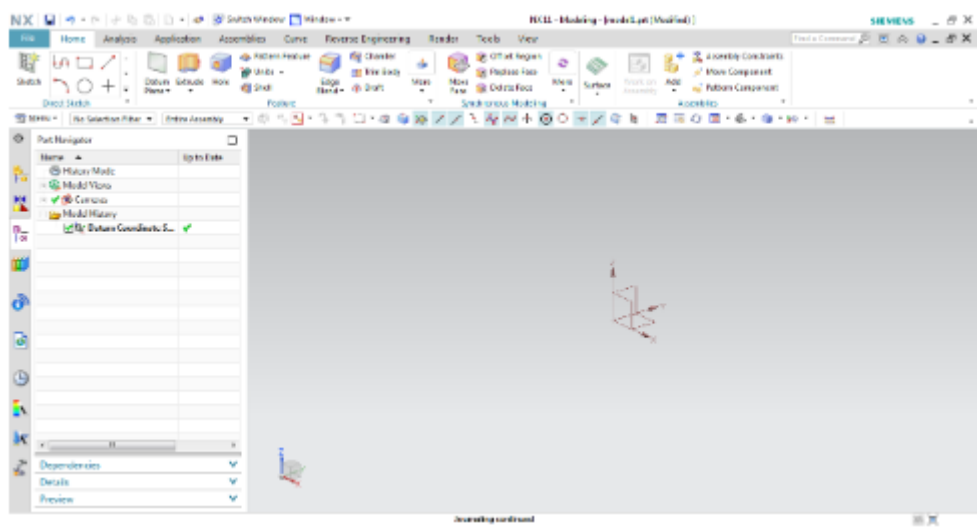

Στο πάνω μέρος της τρέχουσας επιφάνειας εργασίας υπάρχουν οι καρτέλες Home, Analysis, Application, Assemblies, Curve, Reverse Engineering, Render, Tools και View. Κάθε μια από αυτές περιλαμβάνει μια ομάδα εργαλείων που χρησιμοποιούνται κατά τη μοντελοποίηση. Στην καρτέλα του Home υπάρχουν εικονίδια ως συντομεύσεις που βοηθούν στο σχεδιασμό. Περισσότερα εργαλεία που μπορούν να εμφανιστούν επιλέγοντας το More. Στην καρτέλα του Analysis συμπεριλαμβάνονται εργαλεία μέτρησης, εμφάνισης στοιχείων, σχήματος καμπυλών, σχήματος επιφανειών και απόκλισης – συνέχειας. Στην καρτέλα Curve υπάρχουν εργαλεία σχεδίασης καμπυλών με περισσότερες επιλογές από ότι υπάρχουν στην καρτέλα του Home ώστε να παρέχονται όλες οι δυνατότητες στον χρήστη όσων αφορά την πολυπλοκότητα στην σχεδίαση των καμπυλών. Τέλος, στην καρτέλα του View υπάρχουν επιλογές για την οπτική γωνία που βλέπουμε το μοντέλο αλλά και άλλες επιλογές όπως τον χρωματισμό του αλλά και την εμφάνιση των γραμμών – καμπυλών που έχουν σχεδιαστεί στο sketch.

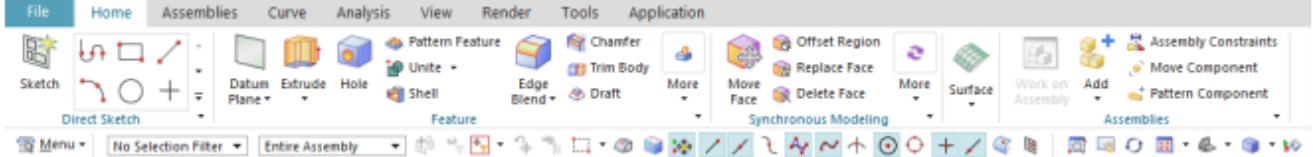

### <span id="page-24-0"></span>4.2.1 ΠΑΡΑΔΕΙΓΜΑ ΜΟΝΤΕΛΟΠΟΙΗΣΗΣ ΡΟΥΛΕΜΑΝ

Για να ξεκινήσει ο σχεδιασμός του ρουλεμαν επιλέγεται η εντολή *Sketch* και για Datum Coordinate System το σύστημα αξόνων ΥΧ. Με τις εντολές *line* και *arc* δημιουργείται η επιθυμητή γεωμετρία, όπως φαίνεται παρακάτω.

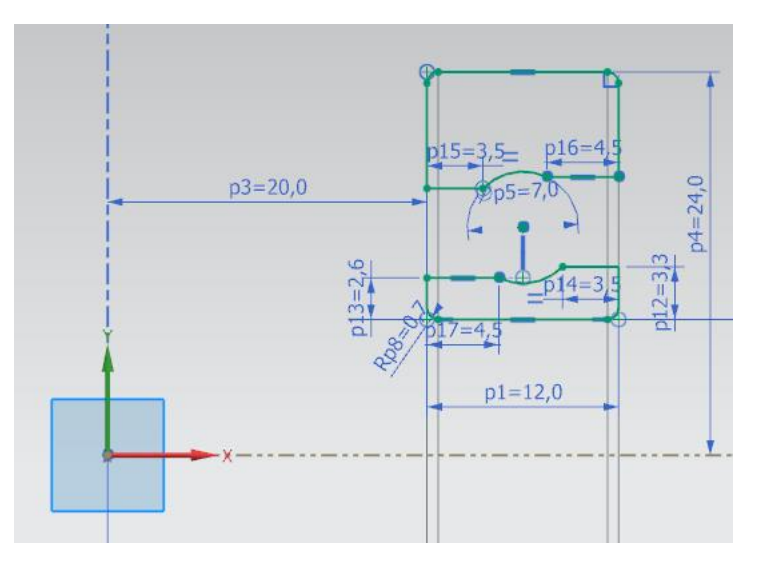

Στη συνέχεια χρησιμοποιείται η εντολή *Revolve*. Η εντολή αυτή δημιουργεί ένα στερεό σώμα ή ένα σώμα επιφανειών. Πιο συγκεκριμένα, επιλέγεται η επιθυμητή διατομή η οποία περιστρέφεται γύρω από έναν άξονα. Η πορεία περιστροφής της διατομής αποτελεί το νέο σώμα. Εδώ, ο άξονας γύρω από τον οποίο θα περιστραφεί το σώμα είναι ο άξονα X.

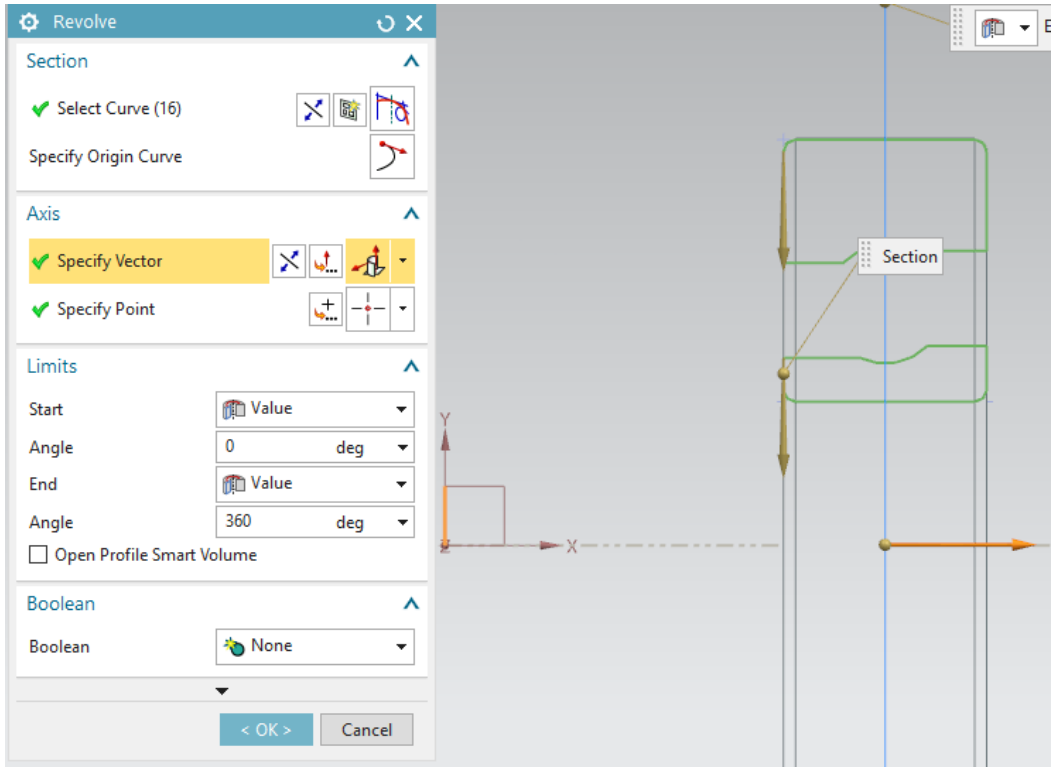

Για το σχεδιασμό των σφαιριδίων του ρουλεμάν θα σχεδιαστεί με την arc εντολή ξάνα ένα ημικύκλιο και έπειτα πάλι με την εντολή revolve θα δημιουργηθεί η σφαίρα. Τέλος με την χρήση της Pattern Feature εντολής θα προκύψουν όλες οι σφαίρες για να ολοκληρωθεί ο σχεδιασμός του ρουλεμάν. Ουσιαστικά, η εντολή αυτή είναι σαν copy-paste ενός αντικειμένου που έχει ήδη σχεδιαστεί. Στη συγκεκριμένη περίπτωση υπήρχε ήδη μια σφαίρα και χρειαζόνταν άλλες έντεκα, οπότε το count έπρεπε να είναι δώδεκα και γύρω από τον Χ άξονα περιστροφής.

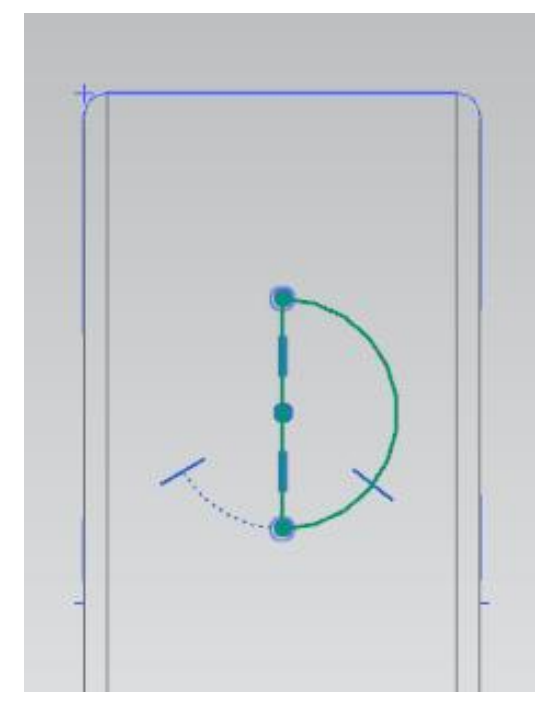

*Sketch ημικύκλιου Revolve*

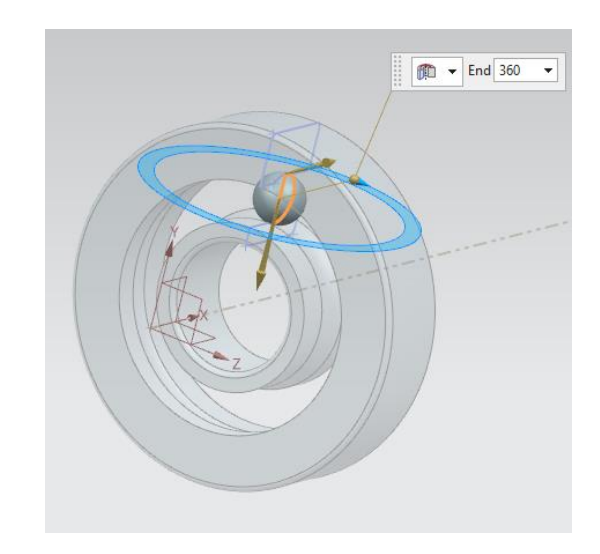

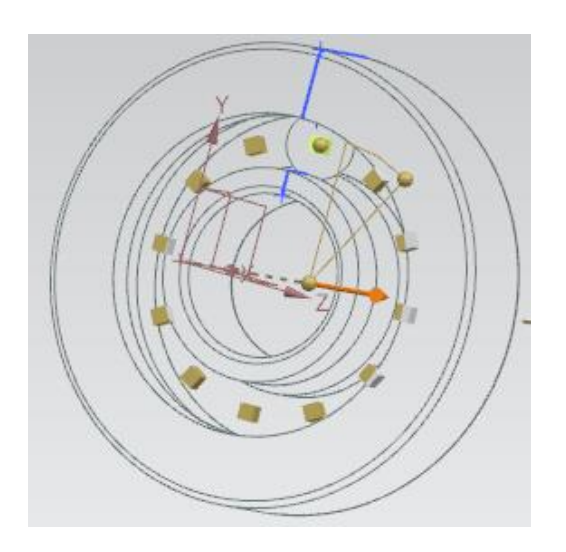

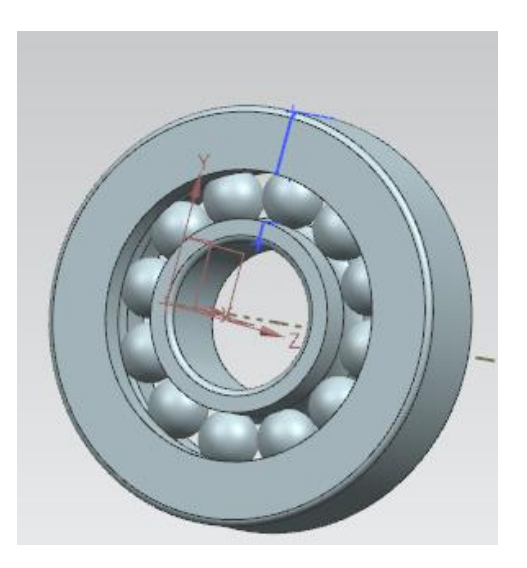

 *Pattern Feature Τελικό αποτέλεσμα ρουλεμάν*

# <span id="page-26-0"></span>5. ΚΙΝΗΜΑΤΙΚΗ ΑΝΑΛΥΣΗ (MOTION SIMULATION)

Η κινηματική ανάλυση δίνει τη δυνατότητα στον χρήστη να ελέγχει τις κινήσεις, να υπολογίζει τις δυνάμεις αντίδρασης, τις ροπές, τις ταχύτητες, την επιτάχυνση κλπ. των μηχανικών συστημάτων. Με αυτό τον τρόπο επιτυγχάνεται η καλύτερη κατανόηση του συστήματος και ο έλεγχος για την σωστή λειτουργία του. Ακόμα, μπορεί να εξεταστεί εάν το μηχανικό σύστημα είναι ικανό να εκτελέσει την επιθυμητή κίνηση ή και ακόμα να φτάσει σε συγκεκριμένες θέσεις, καθώς επίσης και να ρυθμιστούν οι γεωμετρικές διαστάσεις του. Ιδιαίτερα χρήσιμο είναι το γεγονός ότι η κινηματική ανάλυση μπορεί να εφαρμοστεί ακόμα και στο αρχικό στάδιο της διαδικασίας σχεδιασμού. Έτσι, τα αρχικά σκίτσα ή οι απλές καμπύλες μπορούν να μετακινηθούν χρησιμοποιώντας προσομοίωση κίνησης, με αποτέλεσμα από την πρώιμη κιόλας φάση σχεδιασμού, να είναι βασισμένα στη επιθυμητή κίνηση. Στην περαιτέρω σχεδιαστική διαδικασία, μπορούν να χρησιμοποιηθούν ξανά τα κινηματικά μοντέλα σε περίπτωση που χρειαστεί ο έλεγχος της τρέχουσας κατάστασης του μηχανικού συστήματος ή οποιαδήποτε αλλαγή.

Τα προβλήματα τεχνικής προσομοίωσης (Engineering simulation) μπορούν να υποδιαιρεθούν σε τέσσερις κατηγορίες. Στα στερεά σώματα ( rigid bodies) ,στα ελαστικά(elastic bodies), στα υγρά (fluids) και στα ηλεκτρικά/μαγνητικά σώματα (electrical/magnetic bodies). Για την προσομοίωση των στερεών σωμάτων χρησιμοποιούνται τα Multibody Dynamics προγράμματα (MBD), τα οποία θα χρησιμοποιηθούν και στη παρούσα εργασία για την κινηματική ανάλυση. Ένας μηχανισμός (MBD system) αποτελείται από ένα σύνολο σωμάτων (bodies) συνδεόμενα με έναν αριθμό περιορισμών (constraints) έτσι ώστε να εκτελούν μια συγκεκριμένη κίνηση, κάτω από την επίδραση δυνάμεων ή κινηματικών συνθηκών[6].

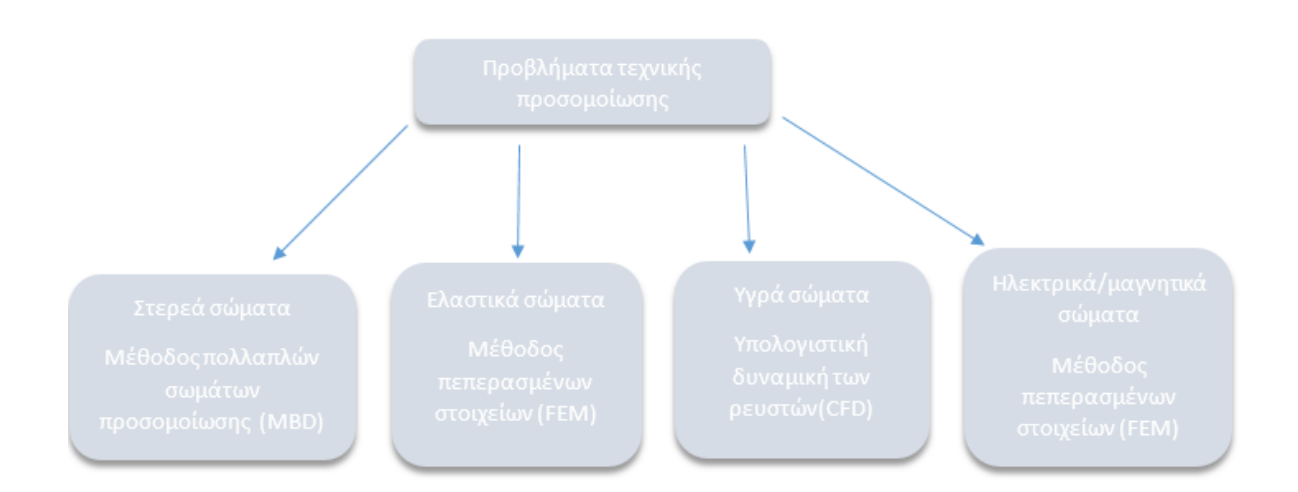

Σε όλα τα CAD μοντέλα, η διαδικασία που ακολουθείται για την κινηματική ανάλυση είναι η εξής. Πρώτα από όλα είναι η δημιουργία της γεωμετρίας. Ακολουθεί ο ορισμός των ενώσεων (links) ,

των συνδέσμων/αρθρώσεων (joints) και των οδηγών (drivers), τα οποία θα διευκρινιστούν παρακάτω. Τέλος είναι η λύση του μοντέλου και η επεξεργασία των αποτελεσμάτων.

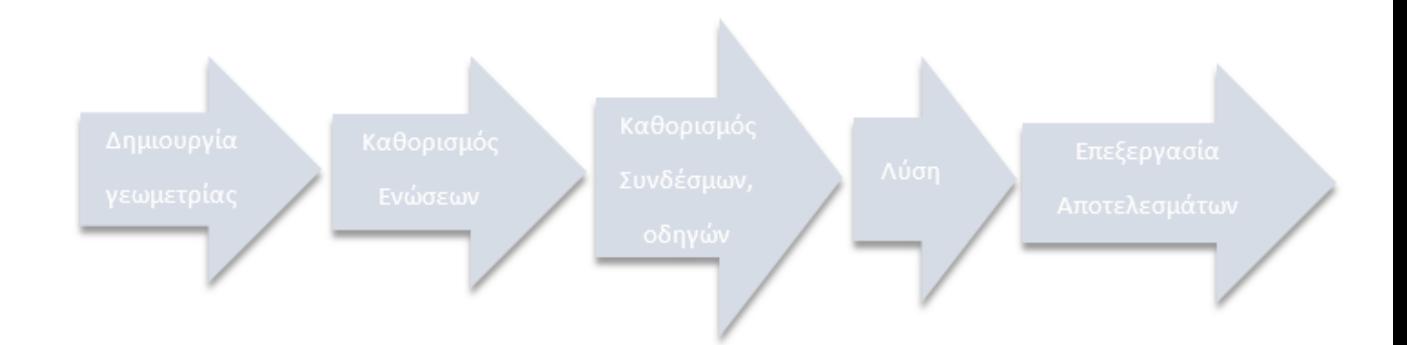

Η αριθμητική επίλυση του μοντέλου περιλαμβάνει τα κινούμενα σώματα, τους συνδέσμους και τους οδηγούς τα οποία μετατρέπονται σε ένα μαθηματικό σύστημα διαφορικών εξισώσεων, το οποίο επιλύεται για τον προσδιορισμό των επιθυμητών ποσοτήτων, δηλαδή τις μετατοπίσεις, τις ταχύτητες και τις επιταχύνσεις των κινούμενων σωμάτων και αρθρώσεων, καθώς επίσης και τις αντιδράσεις των δυνάμεων στις αρθρώσεις. Κάθε σώμα που αντιπροσωπεύει ένα σύστημα και ορίζεται ως κινούμενο, απομονώνεται και έτσι δημιουργούνται έξι δυναμικές και έξι κινηματικές εξισώσεις στην μεταφορική και την περιστροφική κατεύθυνση. Στις δυναμικές εξισώσεις περιγράφονται δυνάμεις και επιταχύνσεις, ενώ στις κινηματικές, θέσεις και ταχύτητες. Αυτές οι εξισώσεις περιγράφουν την κίνηση του συστήματος.

Είναι απαραίτητο το κάθε σώμα του συστήματος να περιοριστεί κινηματικά είτε το ένα ως προς το άλλο είτε ως προς ένα κύριο σύστημα συντεταγμένων (global system). Σε αντίθετη περίπτωση τα σώματα δεν έχουν καμία σύνδεση μεταξύ τους. Δεν υπάρχει καμία ροή της κίνησης ή των δυνάμεων καθώς επίσης είναι ελεύθερο κάθε σώμα να κινηθεί σε τρεις άξονες μεταφορικά και περιστροφικά, 6 συνολικά βαθμοί ελευθερίας ουσιαστικά για κάθε σώμα. Προκειμένου να υπάρξει αυτή η σύνδεση μεταξύ των σωμάτων ένα σύνολο κινηματικών περιορισμών (joints) είναι διαθέσιμο. Κάθε joint αφαιρεί κάποιους συγκεκριμένους βαθμούς ελευθερίας και περιορίζει την κίνηση με τελικό στόχο την επιθυμητή κινηματική.

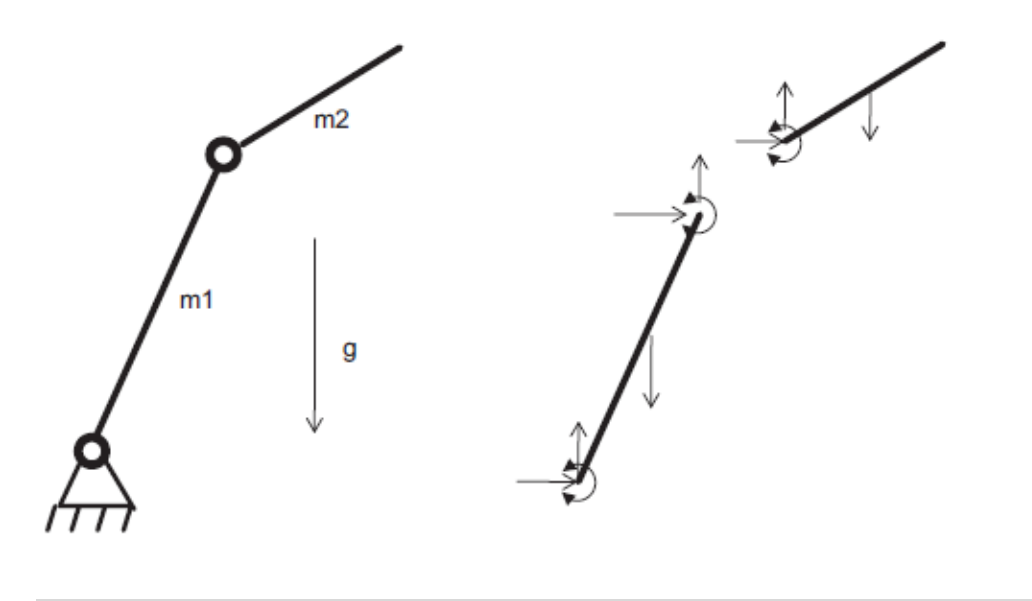

Η μείωση των βαθμών ελευθερίας (DOF) μπορεί να επιτευχθεί επίσης και με τους drivers, οι οποίοι καθορίζουν την μετατόπιση, την ταχύτητα ή την επιτάχυνση. Ένας περιστροφικός οδηγός, για παράδειγμα, με επιβαλλόμενη ταχύτητα 360 deg / sec, μειώνει τον αριθμό των DOF κατά ένα. Από την άλλη πλευρά, οι δυνάμεις και ροπές, που εμφανίζονται στο μοντέλο κίνησης, ούτε φέρνουν επιπλέον άγνωστα στοιχεία στο σύστημα ούτε μειώνουν την καταμέτρηση του DOF. Με αυτόν τον τρόπο, οι βαθμοί ελευθερίας μειώνονται είτε στο μηδέν, άρα το σύστημα των εξισώσεων μπορεί να λυθεί άμεσα, είτε σε έναν αριθμό μεγαλύτερο από το μηδέν. Στη δεύτερη περίπτωση, το σύστημα μπορεί να λυθεί προσθέτοντας αρχικές συνθήκες και ενσωματώνοντας τις εξισώσεις ανάλογα. Στην περίπτωση μηδενικών βαθμών ελευθερίας, έχουμε ένα κινηματικό σύστημα. Διαφορετικά έχουμε ένα δυναμικό σύστημα προς επίλυση.

Η προσομοίωση της κίνησης (motion simulation) μπορεί να κατηγοριοποιηθεί σε κινηματική και σε δυναμική. Η κινηματική είναι κλάδος της μηχανικής που περιγράφει την κίνηση των σωμάτων αδιαφορώντας για τη μάζα τους ή τις αιτίες, δυνάμεις, που προκαλούν την κίνησή τους. Σε αντίθεση περίπτωση , η δυναμική λαμβάνει υπόψιν της και τη μάζα και τις δυνάμεις που ενεργούν στα σώματα και την αλληλεπίδραση τους. Είναι χωρισμένη σε στατική και κινητική. Η στατική ασχολείται με τις δυνάμεις στα ακίνητα σώματα (π.χ., μια δομή σε ισορροπία), ενώ η κινητική εξετάζει πραγματικές κινήσεις υπό την επίδραση των δυνάμεων. Με τη χρήση του NX Motion μπορεί να γίνει η ανάλυση όλων των παραπάνω[6].

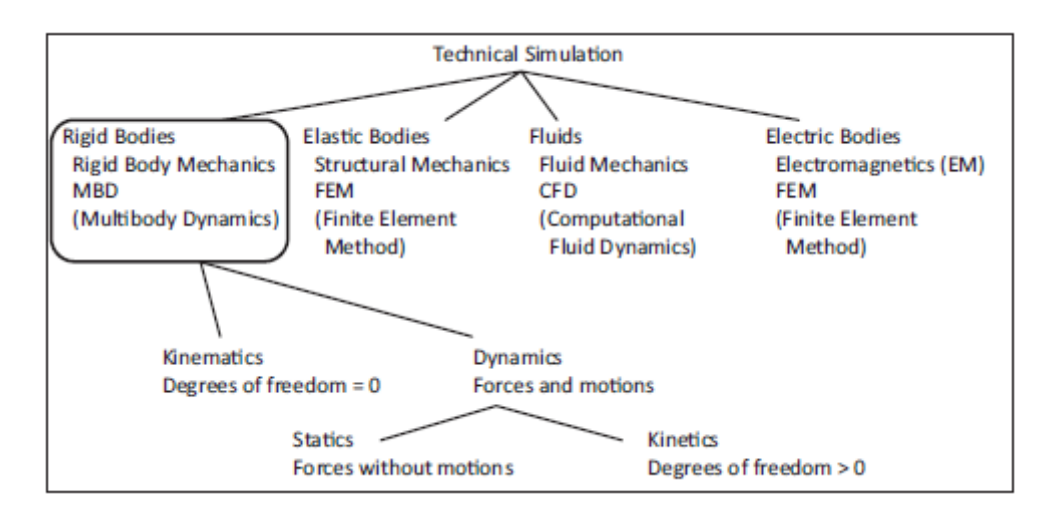

## <span id="page-28-0"></span>5.1 ΠΕΡΙΒΑΛΛΟΝ ΤΟΥ NX MOTION SIMULATION

Μόλις ενεργοποιηθεί από την καρτέλα του Home, το Motion Application, εμφανίζεται μια μπάρα η οποία είναι χωρισμένη σε εφτά περιοχές λειτουργιών. Οι περιοχές είναι η Setup, η Coupler, η Connector, η Constraint, η Load, η Control και η Analysis και είναι χωρισμένες με βάση τη χρήση των λειτουργιών που ανήκουν σε κάθε μια από αυτές. Έτσι, οι έξι πρώτες περιοχές, περιέχουν λειτουργίες οι οποίες είναι χρήσιμες κατά τη δημιουργία του κινηματικού μοντέλου και της διαμόρφωσης της κινηματικής λύσης του. Η τελευταία περιοχή (Analysis) χρησιμοποιείται όταν το μοντέλο είναι έτοιμο προς επίλυση και για αναπαράσταση της κίνησης του. Στη συνέχεια θα δοθεί μια σύντομη επεξήγηση των λειτουργιών που χρησιμοποιούνται για την ανάλυση.

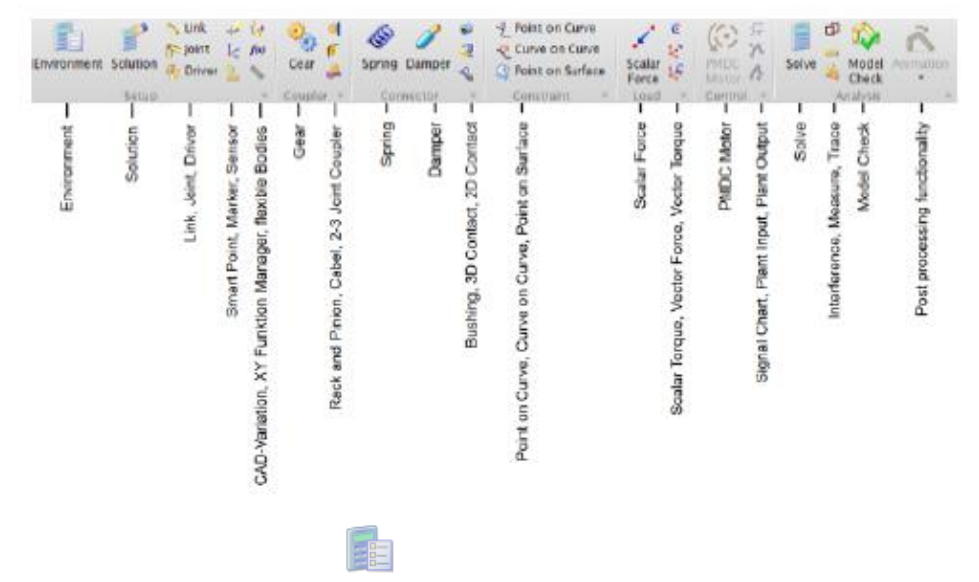

Με τη λειτουργία **Environment** επιλέγεται ο τύπος της ανάλυσης, εάν θα είναι κινηματική (kinematic) ή δυναμική (dynamic) ανάλυση. Στη συγκεκριμένη περίπτωση έχει επιλεγεί ο τύπος "Dynamics", αν και στην πραγματικότητα το μοντέλο που αναλύεται είναι κινηματικό. Ο λόγος αυτής της προσέγγισης είναι ότι ο χρήστης έχει περισσότερες δυνατότητες, γεγονός που συμβάλλει στην καλύτερη κατανόηση και στο ευκολότερο εντοπισμό σφαλμάτων.

Το χαρακτηριστικό της *kinematic analysis* είναι ότι όλοι οι βαθμοί ελευθερίας είναι καθορισμένοι. Όπως έχει προαναφερθεί, κάθε link έχει τρείς μεταφορικούς και τρείς περιστροφικούς βαθμούς ελευθερίας. Έτσι, αν πρόκειται να εκτελεστεί κινηματική ανάλυση, ο χρήστης πρέπει να σιγουρέψει πως κανένα link δεν θα κινείται ελευθέρα. Συνεπώς, όλες οι κινήσεις πρέπει να καθοριστούν από joints ή drivers, αρκεί να μην υπάρξει πλεονασμός. Ειδικότερα τα μεγάλα κινηματικά μοντέλα θα λειτουργήσουν αποτελεσματικά μόνο αν κατασκευαστούν απολύτως σωστά όσον αφορά τον καθορισμό των βαθμών ελευθερίας. Ωστόσο, η εφαρμογή περιττών συνδέσμων, μπορεί και να μην δημιουργήσει αστοχία, αλλά αυτό συμβαίνει κυρίως σε μικρότερα μοντέλα.

Το πλεονέκτημα του kinematic περιβάλλοντος είναι ότι δεν απαιτούνται οι ιδιότητες της μάζας για τα links, ενώ το μειονέκτημα αφορά την δημιουργία συστήματος κίνησης με ακριβώς μηδέν βαθμούς ελευθερίας. Σε διαφορετική περίπτωση δεν είναι εφικτή η λύση του προβλήματος.

Αντίθετα, στο περιβάλλον δυναμικής ανάλυσης (*dynamics*) μπορούν να υπάρξουν ακαθόριστοι βαθμοί ελευθερίας και γενικότερα ελεύθερες κινήσεις. Ακόμα και έτσι θα υπολογιστούν αποτελέσματα, σε αντίθεση με την kinematic analysis. Για αυτό το λόγο, χρησιμοποιείται αυτό το περιβάλλον κατά την φάση της δημιουργίας του μοντέλου όπου ακόμα δεν έχουν καθοριστεί όλοι οι βαθμοί ελευθερίας. Απλοποιείται δηλαδή η ανάπτυξη του μοντέλου και είναι εφικτή η δοκιμή του χωρίς τον πλήρη καθορισμών των DOF. Μόλις ολοκληρωθούν οι δοκιμές και το μοντέλο είναι έτοιμο, μπορεί να γίνει η αλλαγή σε kinematic analysis[6].

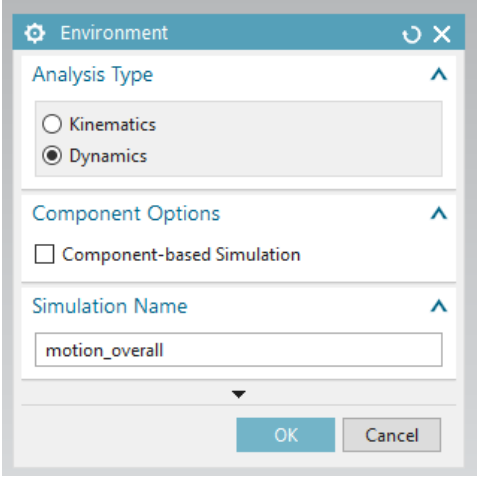

Η λειτουργία **Solution** Solution δίνει τη δυνατότητα επιλογής του τύπου της λύσης του μηχανισμού, π.χ. Normal Run, Articulation. Με τον τύπο Normal Run παρουσιάζονται εξαρτώμενες από τον χρόνο κινήσεις καθώς επίσης και αποτελέσματα σε XY γραφήματα, ενώ με τον τύπο Articulation, το αποτέλεσμα της κίνησης είναι ανεξάρτητο από τον χρόνο.

Με την εντολή **link** ορίζονται ποια μέρη ή ποιες γεωμετρίες του μηχανισμού θα είναι τα κινούμενα σώματα. Το Mass Properties Option υπολογίζει τις δυνάμεις αντίδρασης στο μηχανισμό. Το λογισμικό έχει προεπιλογή για αυτόματα υπολογισμένες ιδιότητες μάζας με βάση τα στερεά που ορίζονται με τα links. Ο χρήστης εκτός όμως από την αυτόματη επιλογή (Automatic) , μπορεί να καθορίσει και με μη αυτόματο τρόπο τις μάζες και τις αδρανειακές ιδιότητες των links (User Defined). Επίσης, υπάρχει και η επιλογή None, η οποία χρησιμοποιείται για ένα link χωρίς μάζα και είναι διαθέσιμη μόνο στο kinematic τύπο.

Με τα **joints** καθορίζεται ο τρόπος κίνησης των links μεταξύ τους ή ως προς το περιβάλλον. Υπάρχουν διάφοροι τύποι συνδέσμων, όπως:

- *Revolute joint*, για περιστροφική κίνηση
- *Slider joint*, για μεταφορική μετατόπιση
- *Cylindrical joint*, για μεταφορική και περιστροφική μετατόπιση κατά μήκος ενός άξονα.
- *Spherical joint*, επιτρέπει όλες τις κινήσεις
- *Planar joint*, για ελεύθερη ολίσθηση και περιστροφή μεταξύ δύο links στο ίδιο επίπεδο.
- *Universal joint*, συνδέει δύο links έτσι ώστε να βρίσκονται σε μια ελεγχόμενη γωνιακή μετατόπιση.
- *Screw joint,* ανάλογα με τον solver μπορεί να αφαιρέσει ένα (Adams Solver) ή πέντε βαθμούς ελευθερίας (RecurDyn solver).
- *Fixed joint,* συνδέει ένα link σε μια σταθερή θέση, όπως το έδαφος, ή σε ένα άλλο link. Στην περίπτωση όπου δύο links συνδέονται με ένα fixed joint κινούνται σαν ένα σώμα και οι βαθμοί ελευθερίας είναι μηδέν.

Όπως με τα joints, έτσι και με την εντολή **driver**, μπορούν να μειωθούν οι βαθμοί ελευθερίας, μόνο που επιπλέον με τα drivers καθορίζεται και η μετατόπιση, η ταχύτητα και η επιτάχυνση.

Αφού έχει δημιουργηθεί μια λύση με την εντολή Solution, για τον εκάστοτε μηχανισμό, στη συνέχεια επιλέγουμε την εντολή **solve** για να "τρέξει" η ανάλυση και να εμφανιστούν τα αποτελέσματα.

Υπάρχει επίσης μια ομάδα λειτουργιών για γεωμετρική ανάλυση του συστήματος.

- Η εντολή *Interface,*η οποία ελέγχει το μοντέλο για συγκρούσεις
- *Measure* εντολή, για μέτρηση αποστάσεων και γωνιών
- *Trace* εντολή, για να καταγράφεται η γεωμετρία κατά τη κίνηση

Τέλος, μια τελευταία ομάδα εντολών υφίσταται για περαιτέρω επεξεργασία (post-processing). Κάποιες από αυτές είναι οι εξής:

- **·** *Animation, όπου εμφανίζονται οι κινήσεις του μοντέλου*
- *Graphing* για την γραφική αναπαράσταση των αποτελεσμάτων
- *Populate spreadsheet* για αποθήκευση, επεξεργασία και επαναχρησιμοποίηση των κινήσεων, χρησιμοποιώντας ένα υπολογιστικό φύλλο ως είσοδο

## <span id="page-32-0"></span>5.2 ΚΙΝΗΜΑΤΙΚΗ ΑΝΑΛΥΣΗ ΑΞΟΝΑ ΚΑΙ ΠΥΞΙΔΑΣ ΔΙΕΥΘΥΝΣΗΣ

Όπως έχει ήδη αναφερθεί, η κινηματική ανάλυση του συστήματος διεύθυνσης αυτοκινήτου είναι χωρισμένη σε τρία μέρη. Στο κεφάλαιο αυτό θα αναλυθεί το πρώτο μέρος του συστήματος, το οποίο περιλαμβάνει το τιμόνι, τον άξονα διεύθυνσης και την πυξίδα διεύθυνσης. Τα μέρη αυτά καθώς και τα εξαρτήματα τα οποία τα απαρτίζουν, έχουν μοντελοποιηθεί από την αρχή και έχουν συναρμολογηθεί, με τη βοήθεια του λογισμού Siemens NX11. Ο σκοπός είναι, ο έλεγχος για αστοχίες. Θα χρησιμοποιηθούν links για τον ορισμό των κινούμενων σωμάτων, τα κατάλληλα joints ( δυο revolute joints και ένα gear), καθώς επίσης και ένας driver. Πρώτα , θα λυθεί το σύστημα με τη χρήση της λειτουργίας Normal Run, οπού θα εντοπιστούν και οι ακαθόριστοι βαθμοί ελευθερίας και έπειτα με την λειτουργία Articulation.

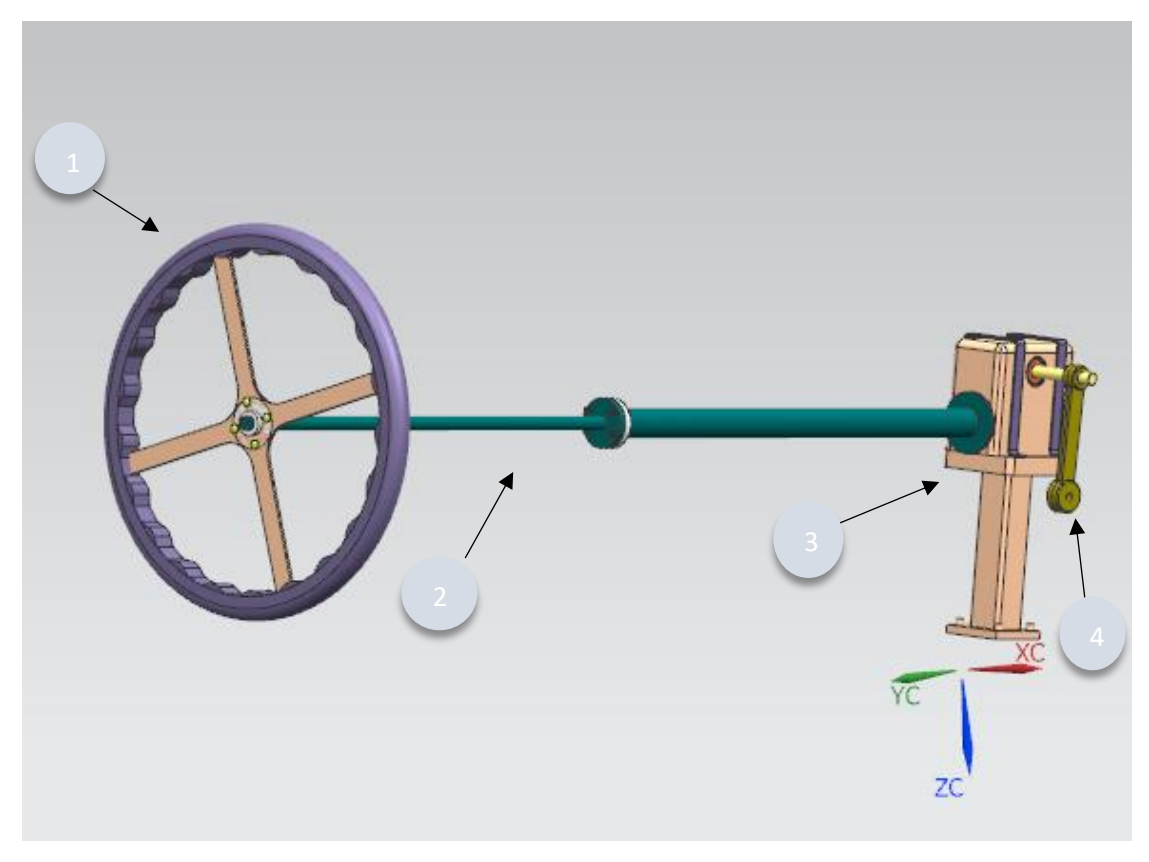

Στη παραπάνω εικόνα φαίνεται το τιμόνι (1), ο άξονας διεύθυνσης (2), η πυξίδα διεύθυνσης (3) και ο βραχίονας (4). Η πυξίδα διεύθυνσης αποτελείται από επιμέρους εξαρτήματα όπως τον κοχλία κίνησης (5), το περικόχλιο (6), τον οδοντωτό τομέα (7) και δύο ρουλεμάν (8).

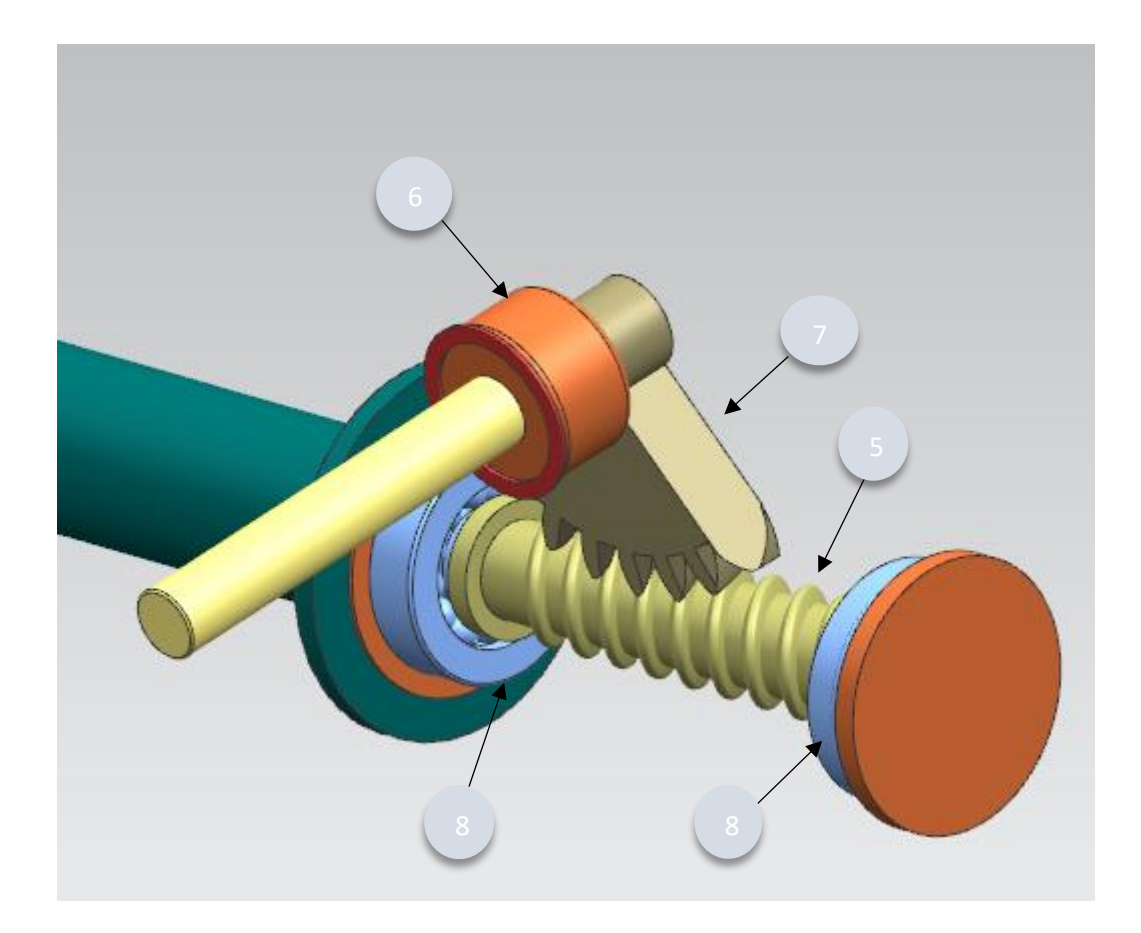

Η ανάλυση ξεκινάει ενεργοποιώντας τη λειτουργία Motion, από την καρτέλα που βρίσκεται στη επιφάνεια εργασίας και αμέσως μετά, για τη δημιουργία μιας καινούργιας προσομοίωσης (simulation) επιλέγεται η λειτουργία New Simulation στην καρτέλα του Motion Navigator. Ο φάκελος αυτός είναι άμεσα συνδεδεμένος με το κύριο μοντέλο μέσω της δομής συναρμολόγησης. Έπειτα , το μενού Environment εμφανίζεται. Σε προηγούμενο κεφάλαιο έχουν αναλυθεί οι δύο εναλλακτικές που υπάρχουν εδώ, kinematics και dynamics, και ότι για λόγους διευκόλυνσης επιλέγεται η dynamics analysis.

Το επόμενο παράθυρο που εμφανίζεται είναι το Motion Joint Wizard. Η λειτουργία αυτή δημιουργεί αυτόματα περιορισμούς (constraints) μεταξύ των σωμάτων του assembly. Για παράδειγμα, εάν υπάρχει ένας περιστροφικός βαθμός ελευθερίας τότε, δημιουργείται ένας Revolute σύνδεσμος. Εάν υπάρχει ένας μεταφορικός, τότε ένας Slider Joint και ούτω κάθε εξής. Ο πίνακας που ακολουθεί δείχνει όλους τους συνδέσμους που δημιουργούνται ανάλογα με τους βαθμούς ελευθερίας της κάθε περίπτωσης.

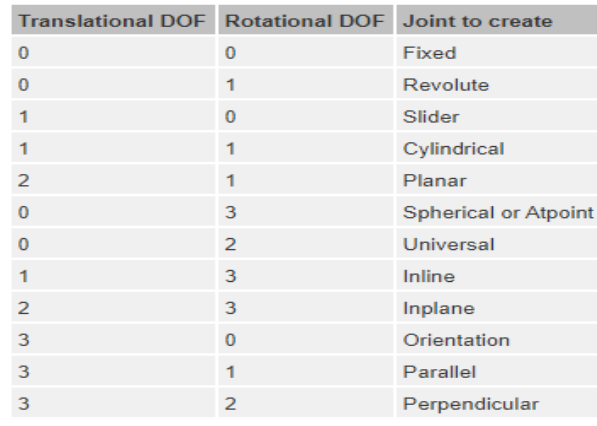

Επομένως, το Motion Joint Wizard μπορεί να δημιουργήσει αυτόματα ένα μοντέλο κίνησης αλλά παρόλο που αυτή η δυνατότητα μπορεί να φανεί χρήσιμη, εμφανίζει και κάποια μειονεκτήματα. Αρχικά, οι σύνδεσμοι που διαμορφώνονται αυτόματα δεν είναι συσχετισμένοι με την γεωμετρία του μοντέλου. Αυτό σημαίνει ότι σε περίπτωση που χρειαστούν αλλαγές στο κύριο μοντέλο, αυτοί οι σύνδεσμοι θα πρέπει να προσαρμοστούν χειροκίνητα. Επίσης, μόνο οι περιορισμοί που ανήκουν στο top-level της συναρμολόγησης μπορούν να αναλυθούν, οι περιορισμοί στις υποκατηγορίες δεν επιδέχονται αλλαγές. Τέλος, πολύ συχνά χρησιμοποιούνται περιορισμοί σε μικρά τμήματα του μοντέλου, όπως περικόχλια, τα οποία δεν έχουν σχέση με την κίνηση. Το Motion Joint Wizard όμως μετατρέπει όλα αυτά σε links με αποτέλεσμα να κάνει το μοντέλο της κίνησης πολύ περίπλοκο. Για αυτούς τους λόγους, δεν χρειάζεται το Motion Joint Wizard, όποτε ακυρώνεται το παράθυρο που εμφανίζεται.

#### <span id="page-34-0"></span>5.2.1 ΚΑΘΟΡΙΣΜΟΣ LINKS ΚΑΙ JOINTS

Για τον καθορισμό των απαραίτητων ενώσεων θα επιλεχθεί η λειτουργία *Link.* Πρώτα θα δημιουργηθεί ένα link με όλα τα μέρη που θα κινούνται μαζί με το τιμόνι και έπειτα, ένα ακόμα link, με όλα τα μέρη που θα κινούνται μαζί με τον βραχίονα. Αρχικά, πρέπει να οριστεί κατάλληλο φίλτρο, για το τι είδος εξαρτημάτων θα προστεθούν στο link έτσι ώστε να είναι πιο εύκολο να γίνουν αλλαγές στη γεωμετρία τους, σε περίπτωση που χρειαστεί, χωρίς να υπάρξει πρόβλημα στα. Εδώ επιλέγεται το component.

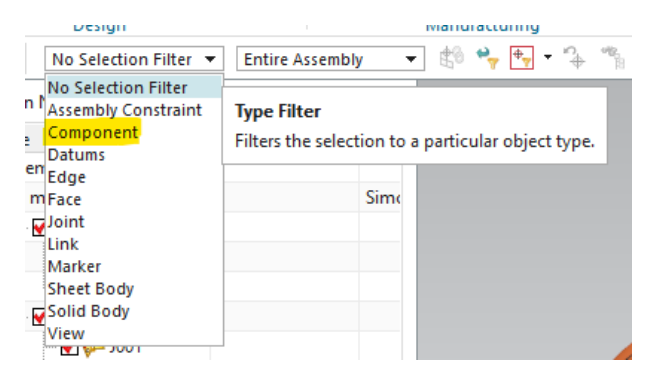

Για το πρώτο link επιλέγονται όλες οι γεωμετρίες που θα κινούνται μαζί με το τιμόνι. Το πεδίο mass properties option, είναι στο automatic επειδή το σύστημα μπορεί αυτόματα να υπολογίσει τις ιδιότητες της μάζας αφού έχει να κάνει με στερεά σώματα. Με τον ίδιο τρόπο διαμορφώνεται και η δεύτερη ένωση για τον βραχίονα. Στις παρακάτω εικόνες φαίνεται αναλυτικά η διαδικασία.

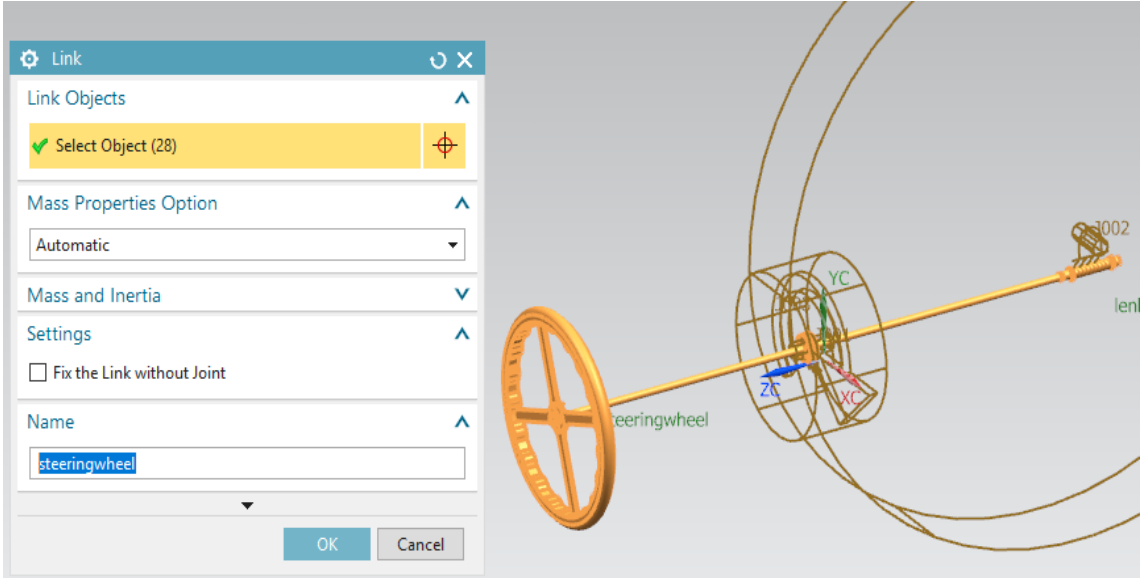

*Steering wheel link*

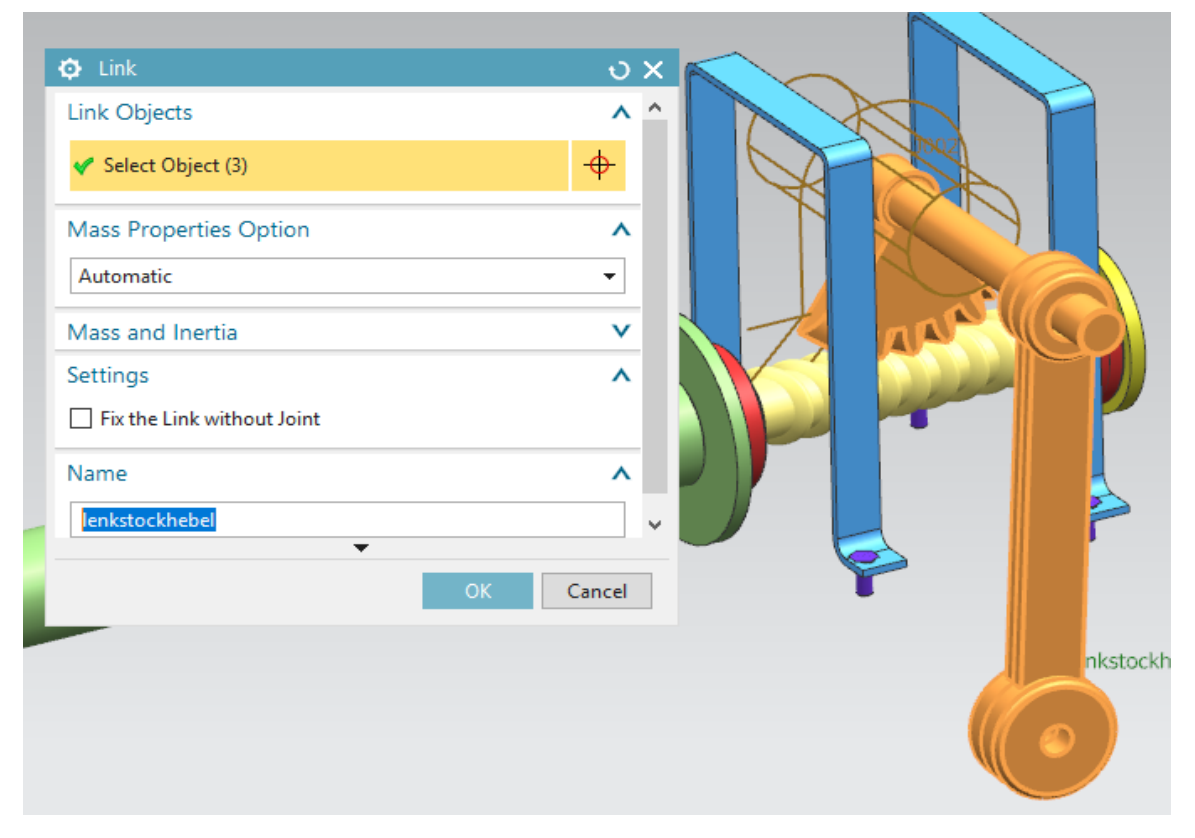

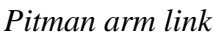

Ακολουθεί ο καθορισμός των συνδέσμων. Σκοπός είναι η δημιουργία ενός μηχανισμού που αποτελείται από δύο κινούμενα σώματα, τα οποία συνδέονται με το "περιβάλλον" με έναν revolute joint το καθένα. Στο παράθυρο του joint που εμφανίζεται, πρώτα από όλα επιλέγεται σε ποιο link θα δημιουργηθεί ο σύνδεσμος. Συνιστάται να επιλεχθεί μια γεωμετρία από την οποία το σύστημα θα μπορέσει να εξάγει το επιθυμητό κέντρο και άξονα περιστροφής. Για αυτό, η γεωμετρία του κύκλου είναι ιδανική. Επίσης, είναι καλό η γεωμετρία αυτή να μην υποστεί πολλές αλλαγές μετέπειτα, γιατί ο σύνδεσμος μπορεί να μη αλλάξει αυτόματα.

Συγκεκριμένα, για το πρώτο joint επιλέγεται για link, το link του τιμονιού που δημιουργήθηκε νωρίτερα και για το δεύτερο joint, το link του βραχίονα. Σε περίπτωση που το σύμβολου του joint είναι πολύ μικρό, ρυθμίζεται από το (MAIN MENU > PREFERENCES > MOTION).

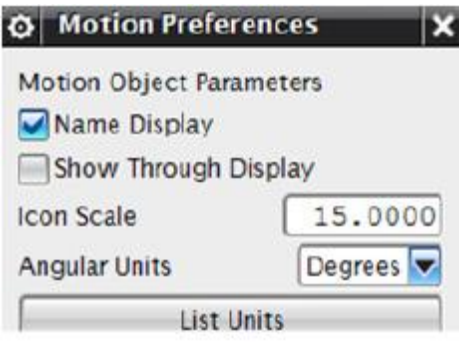

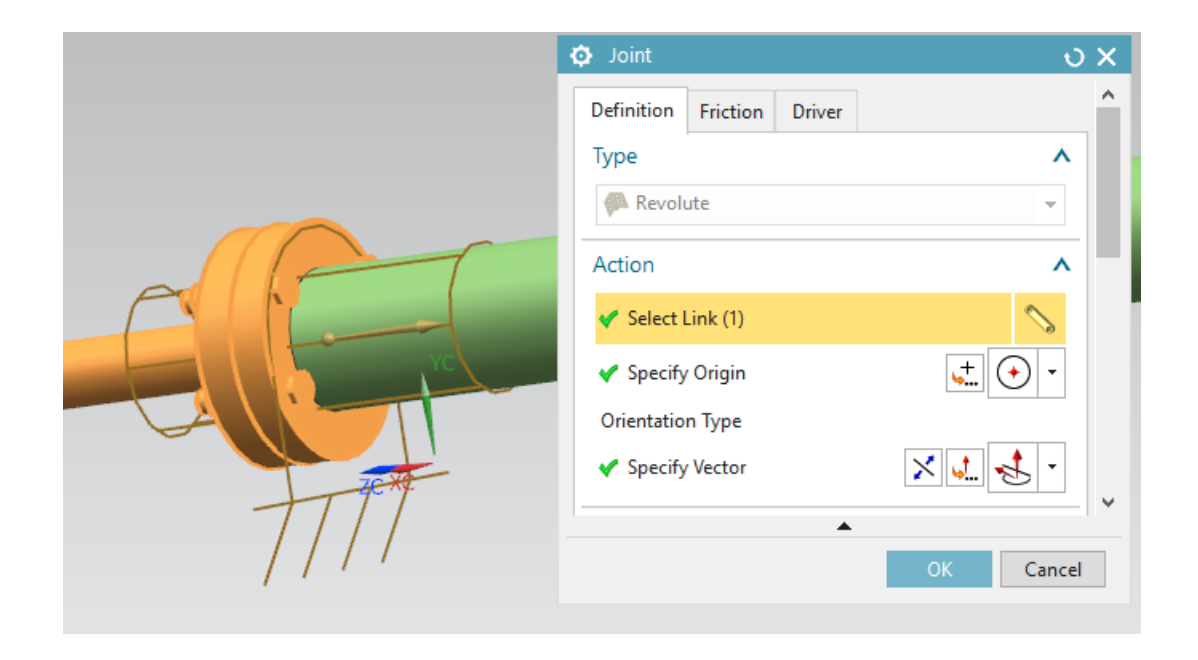

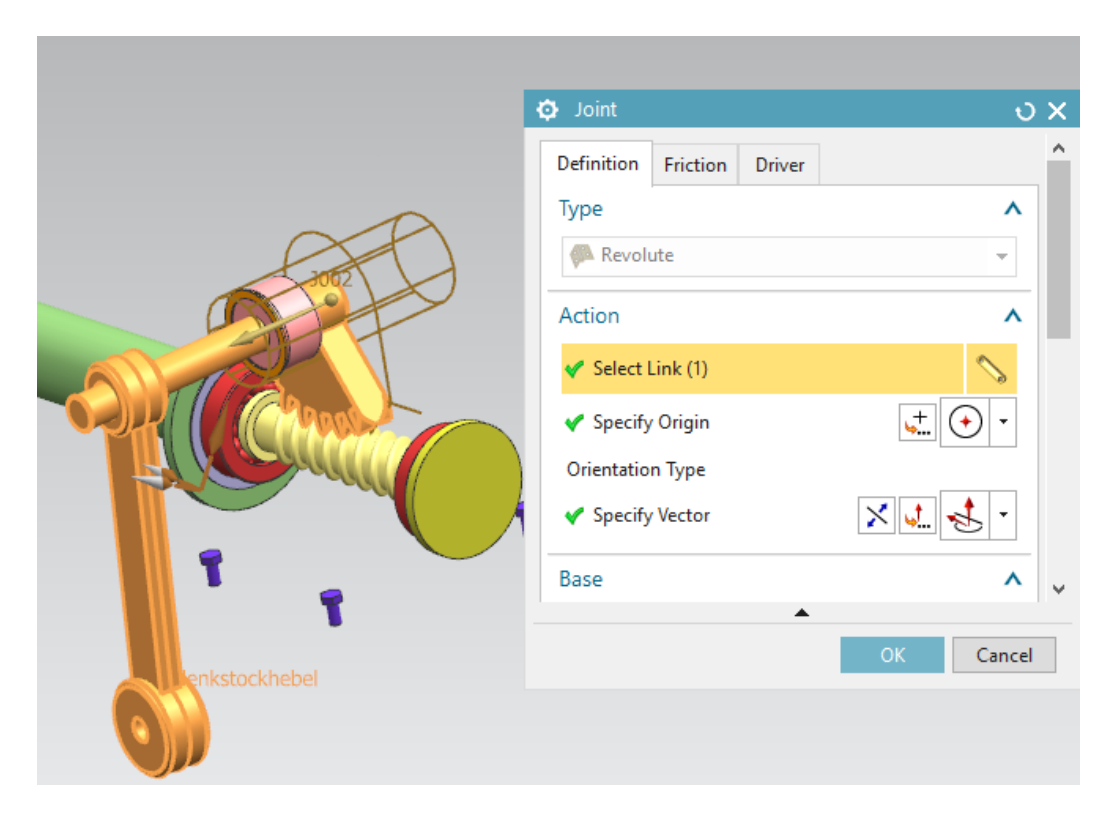

Υπάρχει η δυνατότητα ελέγχου για ακαθόριστους βαθμούς ελευθερίας, επιλέγοντας από το μενού του Motion Navigator την εντολή Information κι μετά Motion Connections. Εδώ, υπάρχουν 2 βαθμοί ελευθερίας γιατί και η διάταξη του τιμονιού και του βραχίονα ακόμα κινούνται ελεύθερα γύρω από τους άξονες του.

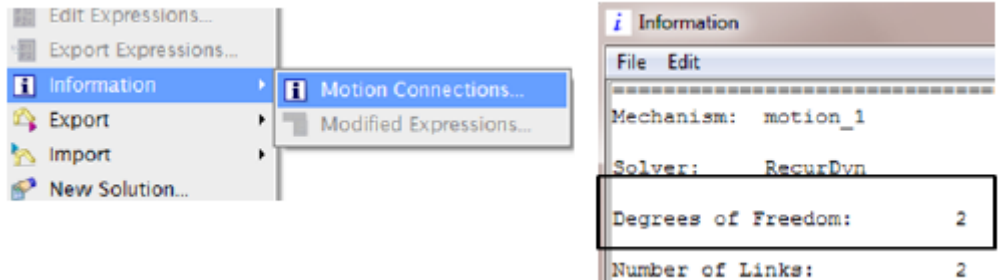

## <span id="page-38-0"></span>5.2.2 TEST RUN ΜΕ ΔΥΟ ΑΚΑΘΟΡΙΣΤΟΥΣ ΒΑΘΜΟΥΣ ΕΛΕΥΘΕΡΙΑΣ

Ειδικότερα όταν ο μηχανισμός που εξετάζεται είναι περίπλοκος, όπως και σε αυτή την περίπτωση, η εντόπιση των ακαθόριστων βαθμών ελευθερίας είναι δύσκολη, για αυτό ένα test run βοηθάει στην καλύτερη κατανόηση του προβλήματος. Έτσι, ενεργοποιείται η λειτουργία Solution και στο παράθυρο που εμφανίζεται υπάρχουν επιλογές για τον τύπο της λύσης, τον χρόνο, τα βήματα, την κατεύθυνση της κίνησης κτλ. τα οποία συμπληρώνονται όπως δείχνει η εικόνα που ακολουθεί. Όσων αφορά την κατεύθυνση (-ZY), δεν ανταποκρίνεται στην πραγματικότητα απλώς έτσι θα φανεί ολόκληρη η ταλάντωση του βραχίονα.

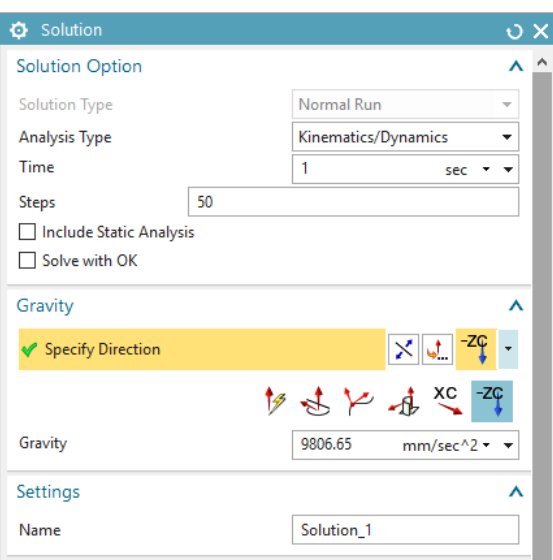

Επομένως , πρώτα με τη λειτουργία solve , μετά με την Articulation και με των επιμέρους λειτουργιών για τον έλεγχο της κίνησης ( Play, play backward, step forward κτλ.) είναι ξεκάθαρο πώς ο βραχίονας εκτελεί σχεδόν μια ολόκληρη ταλάντωση και πως ακόμα υπάρχει ακαθόριστος DOF. Για το τιμόνι δεν υπάρχει λόγος να ελεγχθεί με αυτό τον τρόπο λόγω της γεωμτερίας του.

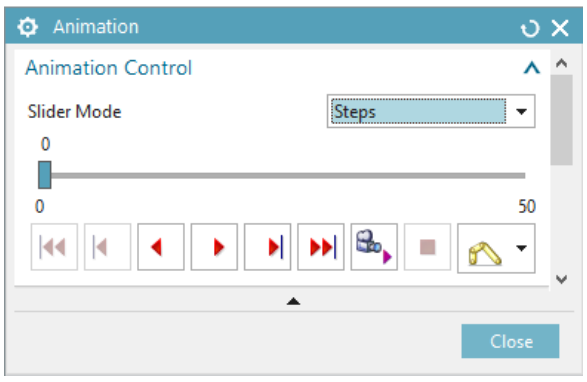

## <span id="page-39-0"></span>5.2.3 ΚΑΘΟΡΙΣΜΌΣ ΟΔΗΓΗΣΗΣ ΚΑΙ ΔΗΜΙΟΥΡΓΙΑ ΣΥΝΔΕΣΜΟΥ ΤΥΠΟΥ ΤΡΟΧΟΥ (GEAR)

Οι drivers μπορούν να χρησιμοποιηθούν τόσο στη λειτουργία Normal Run, όσο και στην Articulation. Εφαρμόζονται είτε κατευθείαν στα joints είτε μέσω του Driver Function. Ωστόσο αυτό δεν μπορεί να συμβεί σε όλα τα joints, μόνο στα Revolute, Slider, Cylindrical, και Point on Curve. Υπάρχουν διάφορα είδη drivers όπως ο *Polynomial driver*, *ο Harmonic*, o *Function* και ο *Articulation*. Εδώ, θα εφαρμοστεί ένας *Polynomial driver* για το τιμόνι *,*με initial velocity 360 deg/sec. Γενικότερα οι drivers χρησιμοποιούνται σαν επιπλέον περιορισμούς (constraints) στην κίνηση.

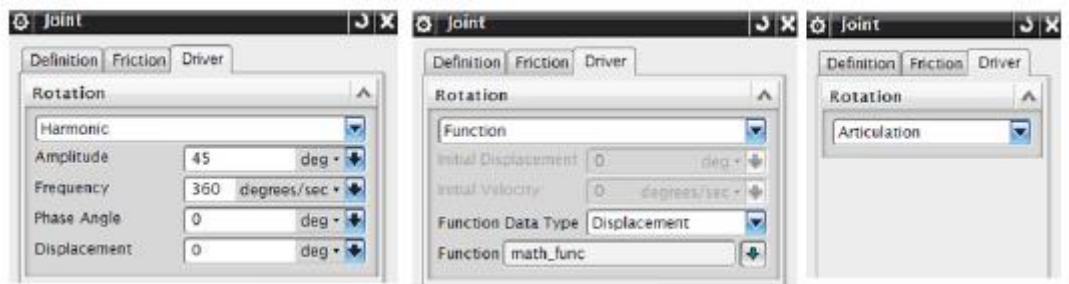

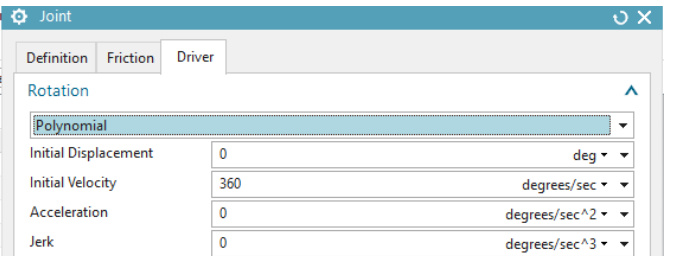

Στη συνέχεια, με την λειτουργία gear θα ενωθούν οι δύο περιστροφικοί σύνδεσμοι του τιμονιού και του βραχίονα, και θα οριστούν οι σχετικές περιστροφικές τους κινήσεις. Για να χρησιμοποιηθεί αυτή η λειτουργία θα πρέπει τα δυο joints να έχουν την ίδια βάση, εδώ είναι το "περιβάλλον". Άρα επιλέγονται τα δυο revolute joints και για ratio, η τιμή 0,25. Το ratio είναι η ακτίνα της γεωμετρίας του gear που σχετίζεται με τα δυο joints.

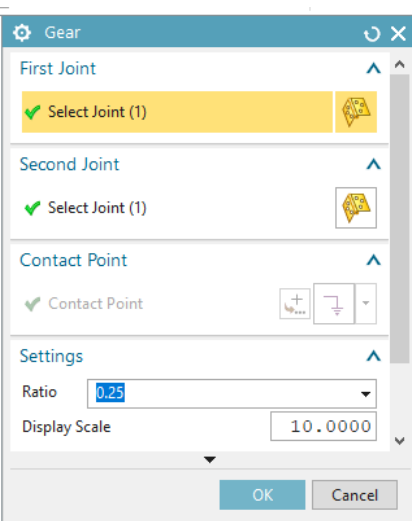

### <span id="page-40-0"></span>5.2.4 TEST RUN ME ΤΟΝ ΑΡΘΡΩΤΟ ΤΥΠΟ ΛΥΣΗΣ

Μετά από την εφαρμογή driver και gear, οι δύο βαθμοί ελευθερίας που είχαν απομείνει έχουν καθοριστεί και θα δημιουργηθεί μια δεύτερη λύση αλλά αυτή τη φόρα ο τύπος της θα είναι Articulation για να κινείται ο μηχανισμός ελεγχόμενα από τον χρήστη και χωρίς να εξαρτάται από τον χρόνο, όπως γίνεται στον Normal Run τύπο.

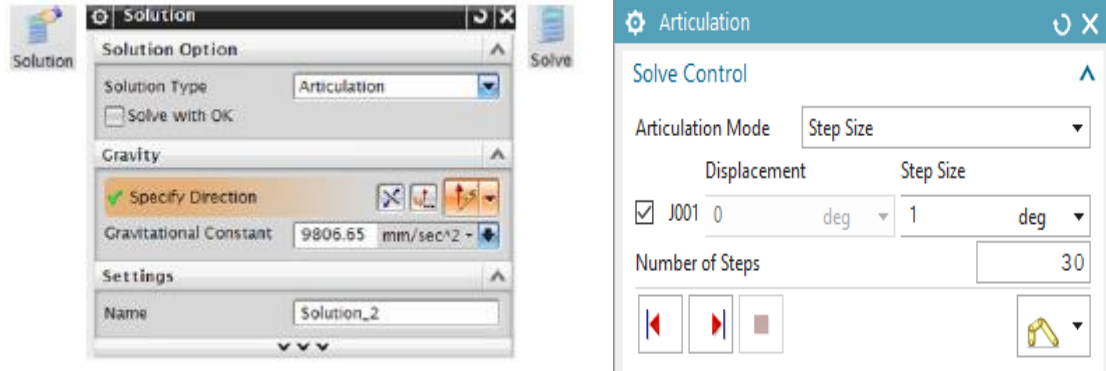

Ανοίγοντας το παράθυρο του Information όπως περιεγράφηκε παραπάνω, εμφανίζεται η ολοκληρωμένη κατάσταση του συστήματος για τους βαθμούς ελευθερίας, τον αριθμό των links των joints και τους τύπους αυτών, για το gear και τέλος για τα χαρακτηριστικά του τύπου της λύσης που εφαρμόστηκε.

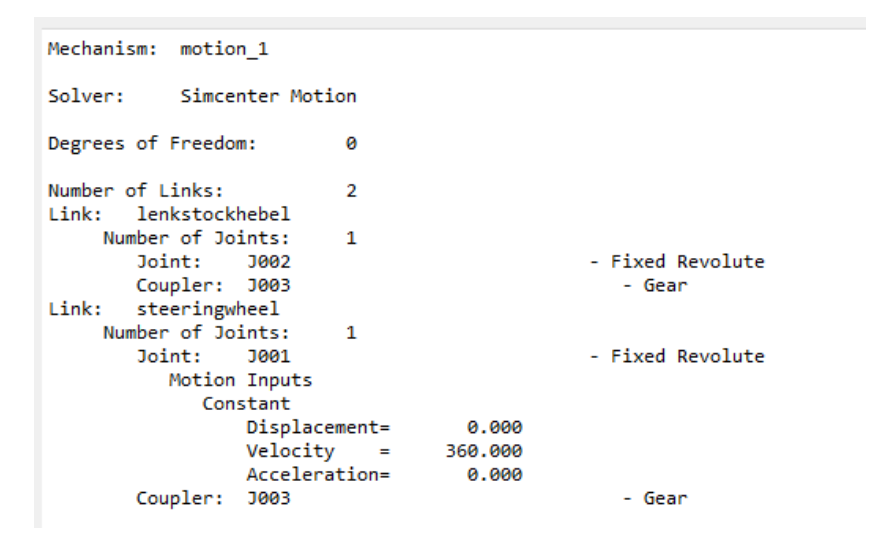

Με αυτό τον τρόπο ολοκληρώθηκε η κινηματική ανάλυση του πρώτου μέρους του συστήματος διεύθυνσης του αυτοκινήτου.

# <span id="page-41-0"></span>5.3 ΚΙΝΗΜΑΤΙΚΗ ΑΝΑΛΥΣΗ ΒΡΑΧΙΟΝΩΝ ΜΕ ΤΗ ΜΕΘΟΔΟ ΑΠΟ ΠΑΝΩ-ΠΡΟΣ-ΤΑ-ΚΑΤΩ (TOP-DOWN DEVELOPMENT)

Σε αυτό το υποκεφάλαιο θα γίνει η κινηματική ανάλυση των βραχιόνων της κινηματικής αλυσίδας του συστήματος διεύθυνσης, δηλαδή των δύο βραχιόνων που συνδέονται με τις ρόδες, και την ράβδο σύζευξης. Η μέθοδος που θα χρησιμοποιηθεί είναι η " από πάνω-προς τα κάτω" ανάπτυξη (Top-Down Development). Με αυτή τη μέθοδο θα φανεί πως η κινηματική ανάλυση μπορεί να χρησιμοποιηθεί με επιτυχία και στην πρώιμη φάση της μοντελοποίησης. Η εφαρμογή της χρησιμοποιείται όταν ο σχεδιαστής δεν έχει αποφασίσει από την αρχή ποια θα είναι η τελική και η λεπτομερής μορφή του προϊόντος. Στις περισσότερες περιπτώσεις επιλέγονται τα σχέδια αυτά είναι απλές γραμμές ή σχέδια 2-διαστάσεων (2D), αφού μπορούν να επεξεργαστούν εύκολα. Στη συγκεκριμένη περίπτωση, το αρχικό sketch που θα δημιουργηθεί θα αποτελείται από τρείς γραμμές, οι οποίες αντιπροσωπεύουν τους βραχίονες. Μετά την κινηματική ανάλυση του σχεδίου, τρισδιάστατη γεωμετρία θα δοθεί στο sketch για να ολοκληρωθεί η μοντελοποίηση. Επίσης, θα παρουσιαστούν σε γράφημα οι γωνίες που διαγράφουν οι τροχοί καθώς κινείται το υπόλοιπο σύστημα διεύθυνσης. Η τελική μορφή των βραχιόνων φαίνεται στην πρώτη εικόνα, ενώ το αρχικό σχέδιο που θα χρησιμοποιηθεί στην δεύτερη.

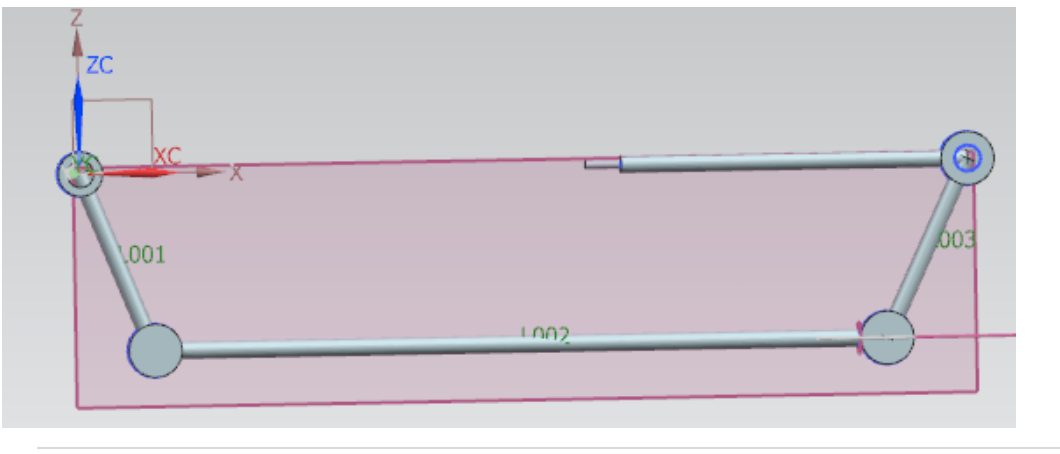

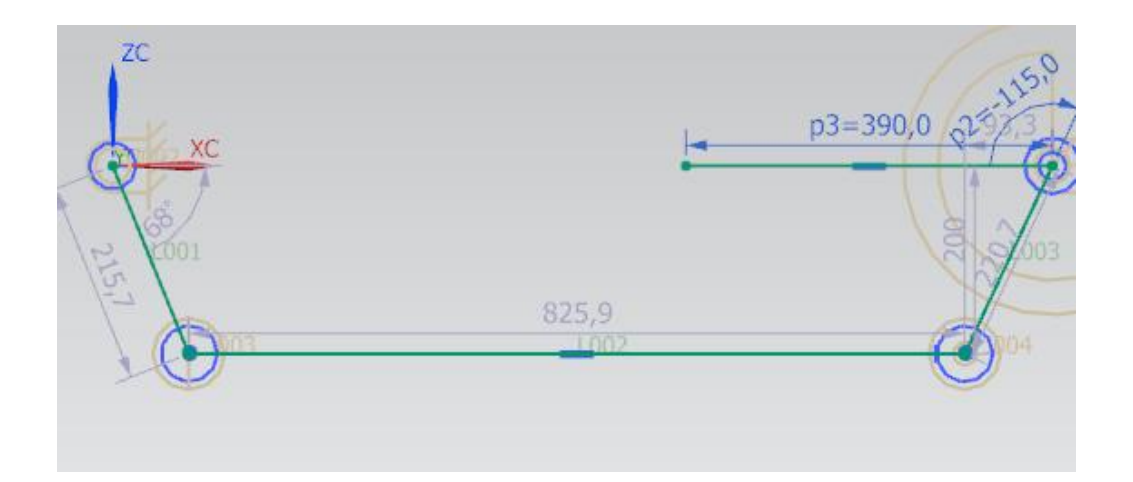

Μετά την ολοκλήρωση του sketch, ξεκινάει η εφαρμογή του Motion Simulation δημιουργώντας τον φάκελο της κίνησης, motion\_1 και ακυρώνοντας ξανά το παράθυρο του Motion Joint Wizard. Επομένως, μπορεί να συνεχιστεί η διαδικασία με τον καθορισμό των απαραίτητων links, joins και drivers με τελικό σκοπό, ένα πλήρως καθορισμένο κινηματικό μοντέλο.

# <span id="page-42-0"></span>5.3.1 ΚΑΘΟΡΙΣΜΟΣ LINKS ΚΑΙ JOINTS

Απαραίτητη κίνηση πριν ξεκινήσει η εφαρμογή των ενώσεων και των συνδέσμων είναι επιλογή του

environment **1**. Όπως και στην προηγούμενη ανάλυση, έτσι κ εδώ θα χρησιμοποιηθεί το dynamics environment , με τη διαφορά ότι τώρα δεν υπάρχει στερεό σώμα, αλλά γραμμές. Αυτό σημαίνει ότι οι ιδιότητες της μάζας (mass properties) δεν μπορούν να οριστούν αυτόματα, αλλά ο χρήστης θα πρέπει να τις καθορίσει ακόμα και αν δεν τις γνωρίζει από την αρχή.

Στη συνέχεια, θα οριστούν ποιες γραμμές του sketch θα αποτελούν τα κινούμενα σώματα. Το σύστημα αναγνωρίζει από μόνο του ότι οι ιδιότητες της μάζας δεν μπορούν να υπολογιστούν αυτόματα και για αυτό εμφανίζεται κατευθείαν στο παράθυρο του link η επιλογή User Defined. Θα δημιουργηθούν τρία links, ένα για τον δεξιό βραχίονα, ένα για τον αριστερό και έναν για την μπάρα ζεύξης, γιατί ο μηχανισμός απαιτεί οι γεωμετρίες αυτές να αποτελούν τα κινούμενα σώματα. Η διαδικασία που θα ακολουθήσει για το πρώτο link είναι η ίδια και για τα άλλα δύο.

Ανοίγει το παράθυρο του link και εμφανίζεται η User Defined επιλογή. Για center of mass επιλέγεται ένα οποιοδήποτε σημείο πάνω στη γραμμή για CSYS of Inertia επιλέγεται ένα σύστημα συντεταγμένων, πχ. το απόλυτο. Οι αδρανειακές τιμές (inertia values) και η τιμή της μάζας συμπληρώνεται όπως φαίνεται στην εικόνα.

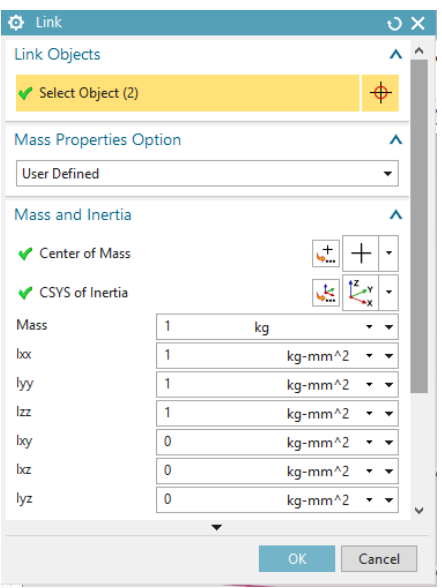

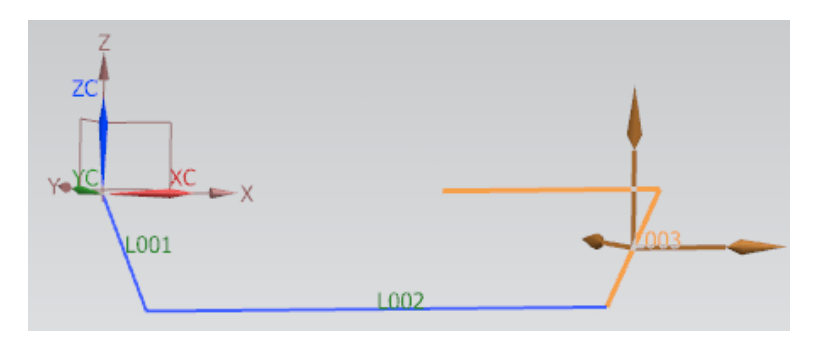

*Link δεξιού βραχίονα*

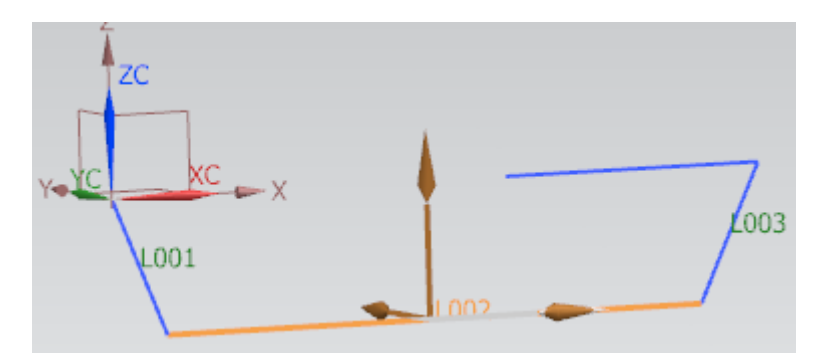

*Link ράβδου σύζευξης*

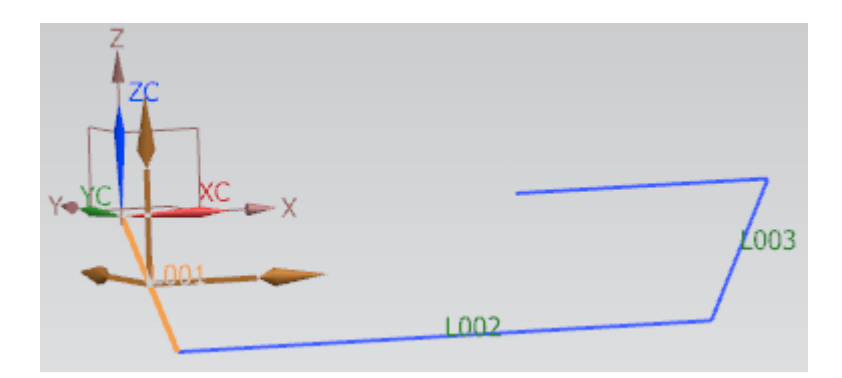

*Link αριστερού βραχίονα*

| ⊟ <u>P</u> motion_1                              |
|--------------------------------------------------|
| ⊟ √ S Links                                      |
| $\sim$ $\sim$ 1001                               |
| $\blacktriangleright$ $\blacktriangleright$ L002 |
| $\sqrt{}$ L003                                   |

*Φάκελος με τα links στο Motion Navigator*

Η δημιουργία συνδέσμων (joints) σε αυτή την περίπτωση που υπάρχουν καμπύλες, είναι πιο περίπλοκη από την περίπτωση των στερεών σωμάτων, όσων αφορά τον καθορισμό της κατεύθυνσης της κίνησης. Στα στερεά σώματα επειδή υπάρχουν γεωμετρίες κύκλου, το κέντρο κ ο άξονας περιστροφής ορίζονται αυτόματα. Εδώ, αυτή η διαδικασία θα γίνει χειροκίνητα. Θα διαμορφωθούν τέσσερις revolute joints. Οι δύο θα είναι μεταξύ του δεξιού και του αριστερού βραχίονα και του "περιβάλλοντος" και οι άλλοι δύο θα συνδέουν την ράβδο ζεύξης με τους δυο βραχίονες.

Πρώτα θα δημιουργηθούν με τον ίδιο τρόπο οι δύο σύνδεσμοι του δεξιού και του αριστερού βραχίονα. Ενεργοποιείται η λειτουργία joint, επιλέγεται ο τύπος revolute και για link, το link του βραχίονα στο σημείο όπου θα οριστεί το joint. Στη συνέχεια εμφανίζεται ένα κόκκινο σύστημα συντεταγμένων για τον προσανατολισμό της κίνησης. Επιλέγεται η κατεύθυνση Y. Παρακάτω φαίνονται τα δύο joints των βραχιόνων.

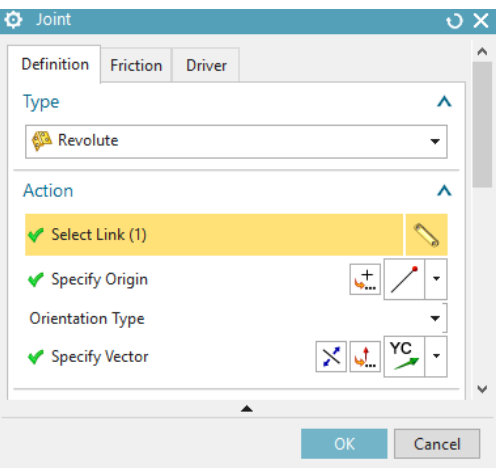

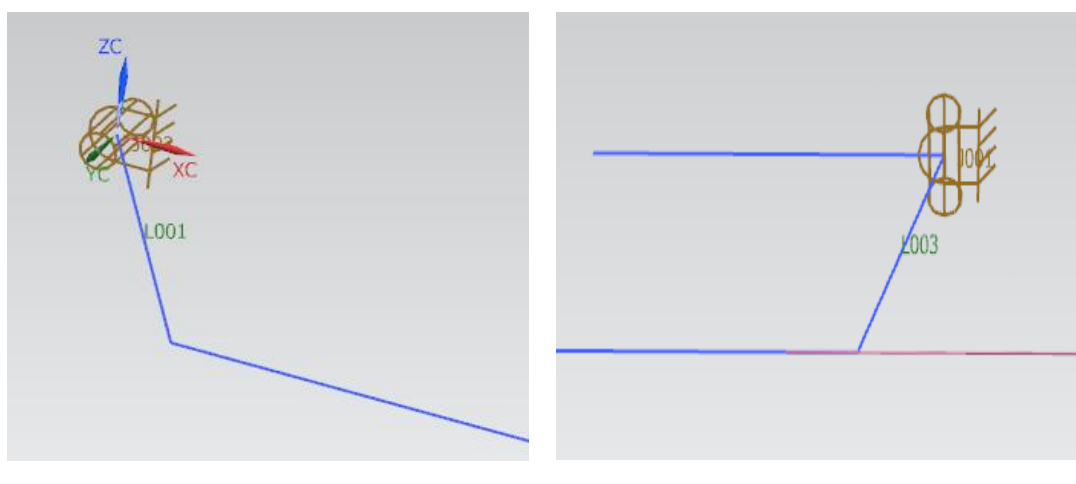

*Joint αριστερού βραχίονα Joint δεξιού βραχίονα*

Οι υπόλοιποί δύο σύνδεσμοι του link της ράβδου παρουσιάζουν μια διαφορά σε σχέση με τους προηγούμενους, διότι δεν δημιουργούνται σε σχέση με το "περιβάλλον" αλλά σε σχέση με άλλο link. Αυτό σημαίνει ότι στο παράθυρο του Joint θα ενεργοποιηθεί η λειτουργία Base. Για τον δεξιό σύνδεσμο της ράβδου θα επιλεχθεί στο Base το link του δεξιού βραχίονα, ενώ για τον αριστερό σύνδεσμο, το link του αριστερού. Η κατεύθυνση της κίνησης είναι και πάλι ο άξονας Y. Έτσι, το σύστημα είναι έτοιμο να λυθεί ( test run).

# <span id="page-45-0"></span>5.3.2 TEST RUN ΜΕ ΕΝΑΝ ΑΚΑΘΟΡΙΣΤΟ ΒΑΘΜΟ ΕΛΕΥΘΕΡΙΑΣ

Με την επιλογή του *Motion Connections*, παρατηρείται ότι υπάρχει ένας ακαθόριστος βαθμός ελευθερίας, διότι το σύστημα δεν έχει ακόμα *driver*. Τα dynamic test run με ακαθόριστους DOF βοηθούν στην καλύτερη κατανόηση του συστήματος και της συμπεριφοράς του. Έτσι, δημιουργείται μια λύση, τύπου *Normal Run*, με χρόνο 3 sec και 200 βήματα. Λύνεται στη συνέχεια και με την προσομοίωση της κίνησης ( *Animation*) , φαίνεται το αποτέλεσμα, το οποίο είναι μια ταλάντωση που μοιάζει με εκκρεμές. Ακολουθεί ένα στιγμιότυπο της κίνησης.

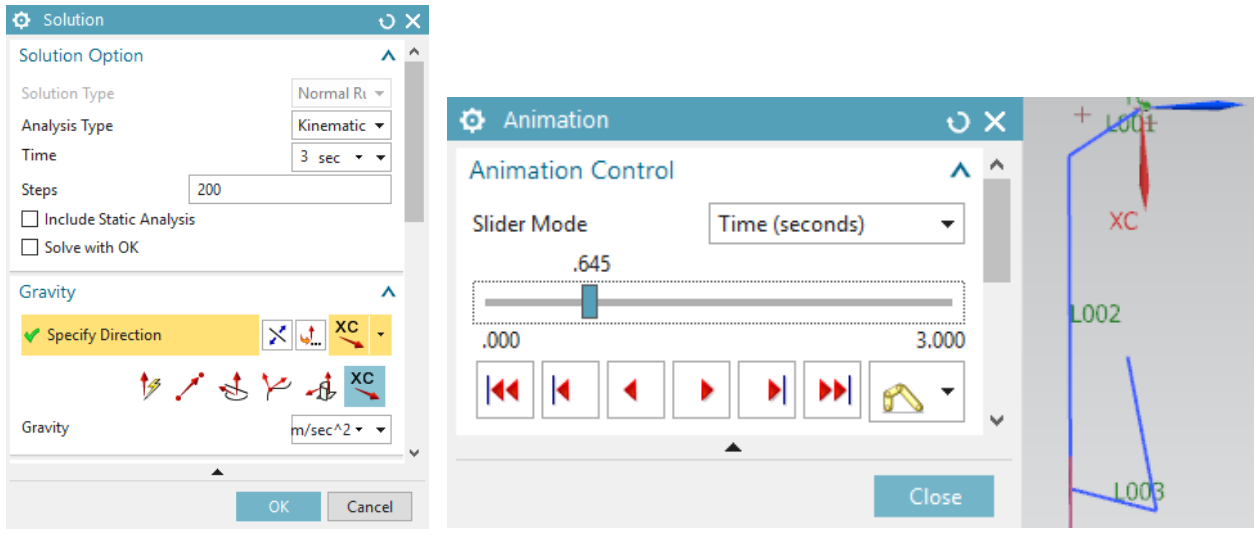

Κατά τη λύση του συστήματος εμφανίστηκε ένα παράθυρο με πληροφορίες για υπεράριθμους περιορισμούς (redundant constraints). Ένας περιττός καθορισμός βαθμού ελευθερίας δεν σημαίνει αναγκαστικά πως το σύστημα θα παρουσιάσει αστοχίες, εκτός από την περίπτωση που γίνουν αλλαγές στη γεωμετρία ή στους άξονες περιστροφής. Για να κατανοηθεί καλύτερα η έννοια των περιττών βαθμών ελευθερίας, πρέπει να σημειωθεί ότι το μοντέλο της κινηματικής ανάλυσης είναι άκαμπτο και τα μέρη από τα οποία αποτελείται δεν είναι ελαστικά όπως στην πραγματικότητα. Στην πραγματικότητα, μικρές ανακρίβειες (πχ. θερμική διαστολή) είναι ανεκτές. Ως εκ τούτου, συνιστάται η αποδοχή των περιττών DOF όταν πρόκειται για πολύ απλά μοντέλα σε αντίθεση με τα πιο περίπλοκα, όπου καλό θα ήταν να μην υπάρχουν.

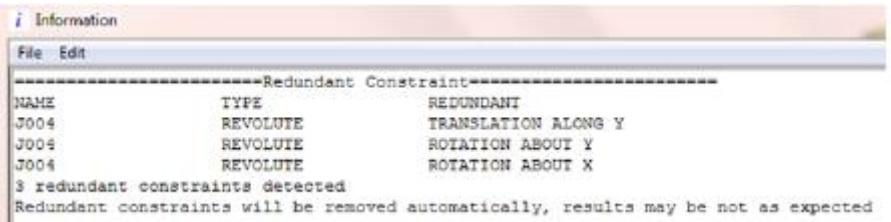

Για να κατασκευαστεί ένα μοντέλο κίνησης με τον σωστό αριθμό περιορισμών, υπάρχουν διάφορα είδη συνδέσμων που μπορούν να χρησιμοποιηθούν. Για παράδειγμα, αν αντικατασταθεί στο συγκεκριμένο μοντέλο ένας από τους revolute joints με έναν spherical , τότε οι δύο άστοχοι περιορισμοί θα εξαφανιστούν. Επιπλέον, και αν ένας από τους revolute joints δώσει τη θέση του σε έναν cylindrical joint, τότε και η τρίτη αστοχία θα διορθωθεί. Βέβαια, αυτή η λύση δεν ανταποκρίνεται στην πραγματικότητα, αφού ο μηχανισμός δεν θα κατασκευαστεί με αυτό τον τρόπο, αλλά αυτή η διαφορά δεν επηρεάζει την κινηματική ανάλυση.

## <span id="page-47-0"></span>5.3.3 ΈΝΤΑΞΗ ΣΦΑΙΡΙΚΟΥ, ΚΥΛΙΝΔΡΙΚΟΥ ΣΥΝΔΕΣΜΟΥ ΚΑΙ ΚΙΝΗΜΑΤΙΚΟΥ ΟΔΗΓΟΥ ( *Spherical, cylindrical joint and kinematic Driver*)

Ένας σφαιρικός σύνδεσμος χρειάζεται πολύ λιγότερες πληροφορίες σε σχέση με έναν revolute, γιατί δεν απαιτούνται πληροφορίες για τους άξονες περιστροφής. Έτσι, πατώντας *Edit* πάνω σε ένα revolute joint αλλάζει με όποιο τύπο joint χρειάζεται. Εδώ, επιλέγεται ο *Spherical* για τον ένα revolute joint και ο *cylindrical* για έναν δεύτερο, όπως παρουσιάζεται παρακάτω.

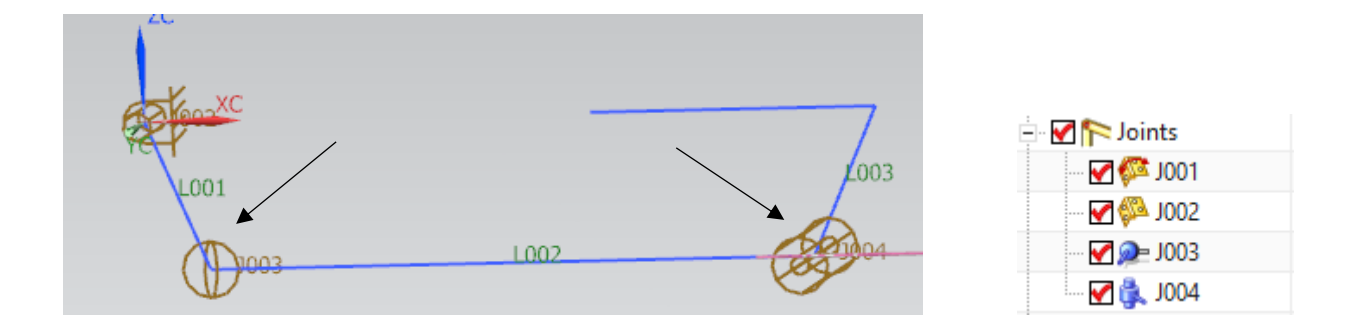

Παρόλο που με ένα νέο test run φαίνεται ότι λύθηκε το πρόβλημα των υπεράριθμων περιορισμών, παρατηρείται ότι ένας βαθμός ελευθερίας δεν έχει καθοριστεί και το μοντέλο κινείται ελεύθερα. Αυτό θα αντιμετωπιστεί στη συνέχεια, μόλις προστεθεί ο κινηματικός οδηγό. Επιλέγοντας το edit στο revolute joint του δεξιού βραχίονα ορίζεται ο driver και ο τύπος του.

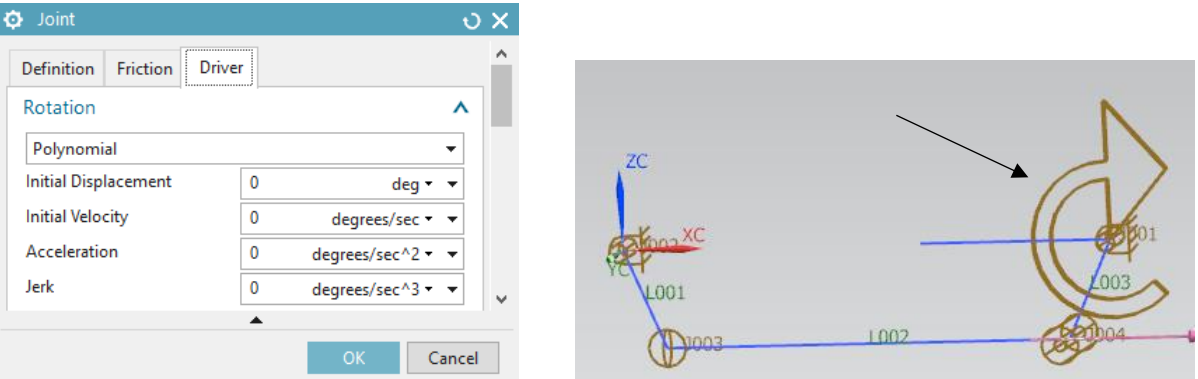

# <span id="page-48-0"></span>5.3.4 TEST RUN ME ΤΟΝ ΑΡΘΡΩΤΟ ΤΥΠΟ ΛΥΣΗΣ ΚΑΙ ΓΡΑΦΙΚΗ ΑΝΑΠΑΡΑΣΤΑΣΗ ΤΗΣ ΚΙΝΗΣΗΣ ΤΩΝ ΤΡΟΧΩΝ

Αφού έχουν δημιουργηθεί τα κατάλληλα joints και o driver, το σύστημα έχει καθοριστεί πλήρως, θα δημιουργηθεί μια δεύτερη λύση με το τύπο Articulation. Τα αποτελέσματα εμφανίζονται παρακάτω.

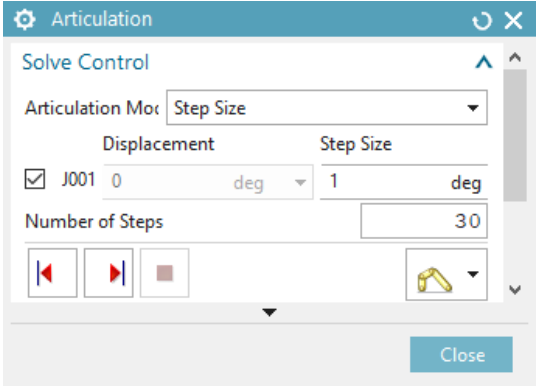

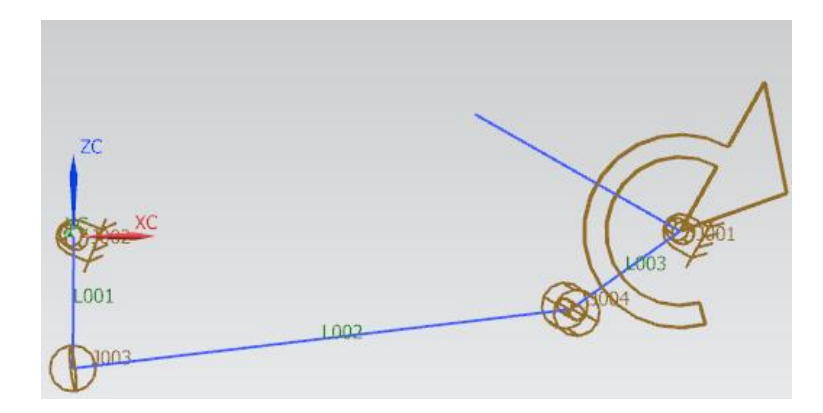

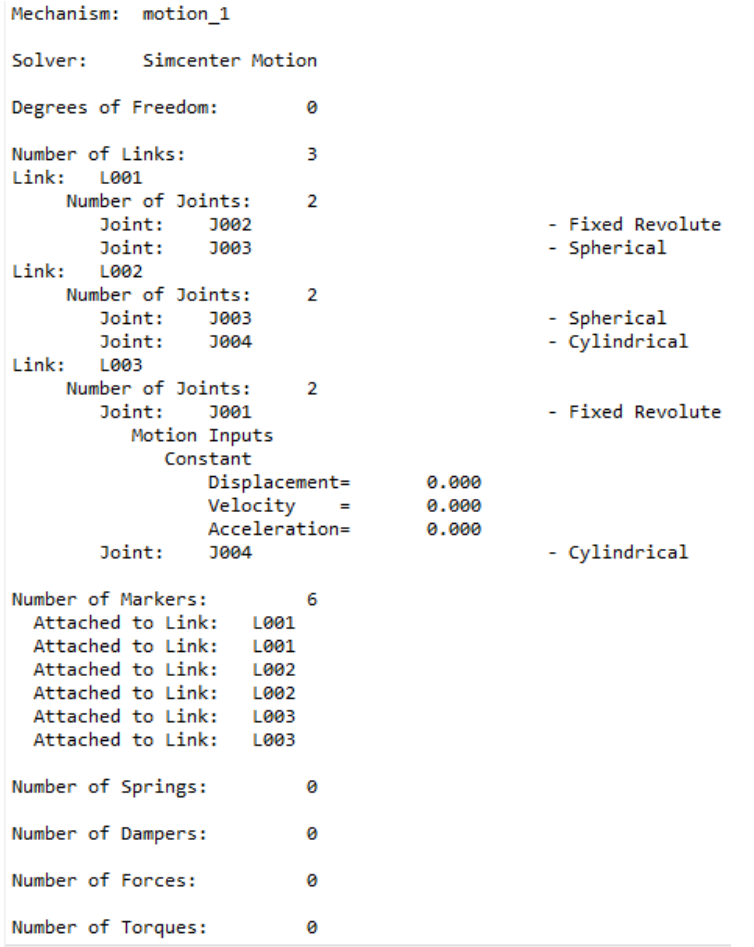

Στη συνέχεια θα αναπαρασταθεί γραφικά η παραπάνω κίνηση των τροχών. Το λογισμικό του Siemens NX11 περιλαμβάνει την λειτουργία του Graphing, η οποία επιτρέπει την γραφική αναπαράσταση των αποτελεσμάτων της κίνησης αντικειμένων. Μπορούν να καταγραφτούν αποτελέσματα που αφορούν την μετατόπιση,την επιτάχυνση, την ταχύτητα και τη δύναμη για κάθε στάδιο της προσομοίωσης, καθώς επίσης και για τον αριθμό των βημάτων που έχουν οριστεί στη λύση.

Για να δημιουργηθεί το γράφημα ακολουθείται η εξής διαδικασία. Στο παράθυρο Motion Navigator επιλέγεται το Joint J001, ο οποίος αντιστοιχεί στον δεξιό βραχίονα που συνδέεται με την δεξία ρόδα. Από κάτω υπάρχει το παράθυρο XY ResultView, όπου επιλέγoντας Relative, Displacement, RZ και μετά με δεξί κλικ Plot, εμφανίζεται η γραφική αναπαράσταση. Ο κάθετος άξονας αφορά την μετατόπιση σε μοίρες και ο οριζόντιος άξονας αφόρα των χρόνο. Για να προστεθεί στο γράφημα και η δεύτερη καμπύλη για το Joint J002, ακολουθείται η ίδια διαδικασία (Relative > Displacement >RZ) με τη διαφορά ότι αντί για Plot, επιλέγεται η εντολή Overlay.

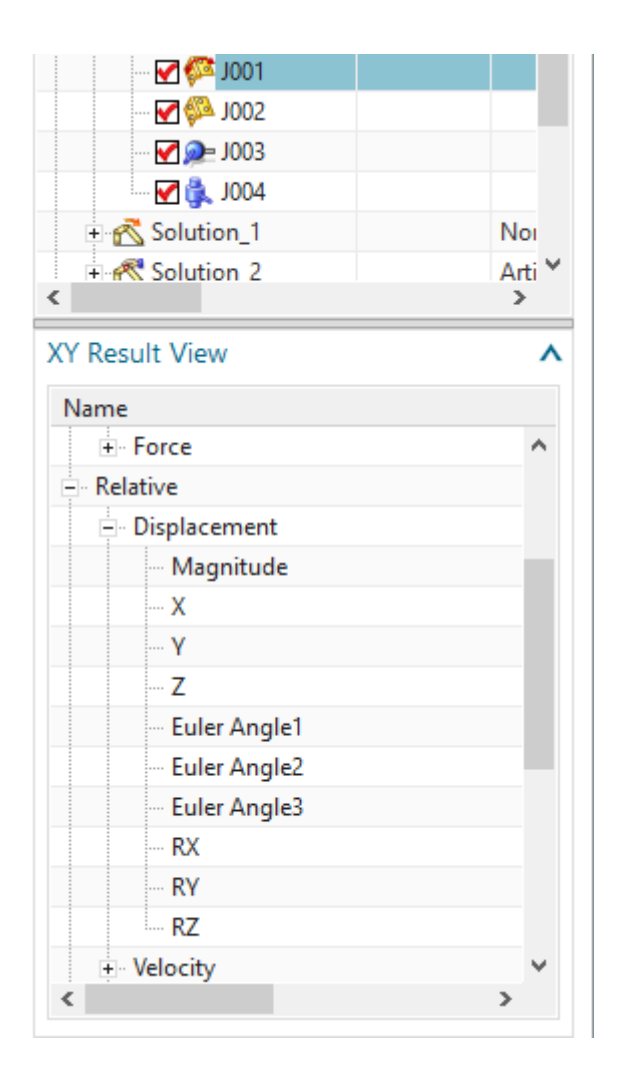

Γενιότερα στην γραφική αναπαράσταση παρουσιάζεται η πορεία μετακίνησης των τροχών με την πάροδο του χρόνου. Κάθε βήμα μετακίνησης αντιστοιχεί σε ένα δευτερόλεπτο. Φαίνεται πως η πρώτη τελική θέση που φτάνουν οι τροχόι είναι στα 30 βήματα. Επίσης, παρατηρείται πως οι δύο γωνίες των τροχών έχουν διαφορετικές τιμές. Οι τιμές αυτές εμφανίζονται με τη λειτουργία *Probing Mode* . Η γώνια για τον δεξιό τροχό είναι 30 μοίρες ενώ για τον αριστερό είναι 22.5 μοίρες. Υπάρχει μια διαφορά

7.5 μοιρών η οποία μπορεί να οφείλεται στις διαστάσεις του αρχικού sketch. Το αποτέλεσμα της γραφικής παράστασης είναι το παρακάτω. Το κόκκινο χρώμα αντιπροσωπεύει την καμπύλη του δεξιού τροχού και το μπλε χρώμα την καμπύλη του αριστερού τροχου.

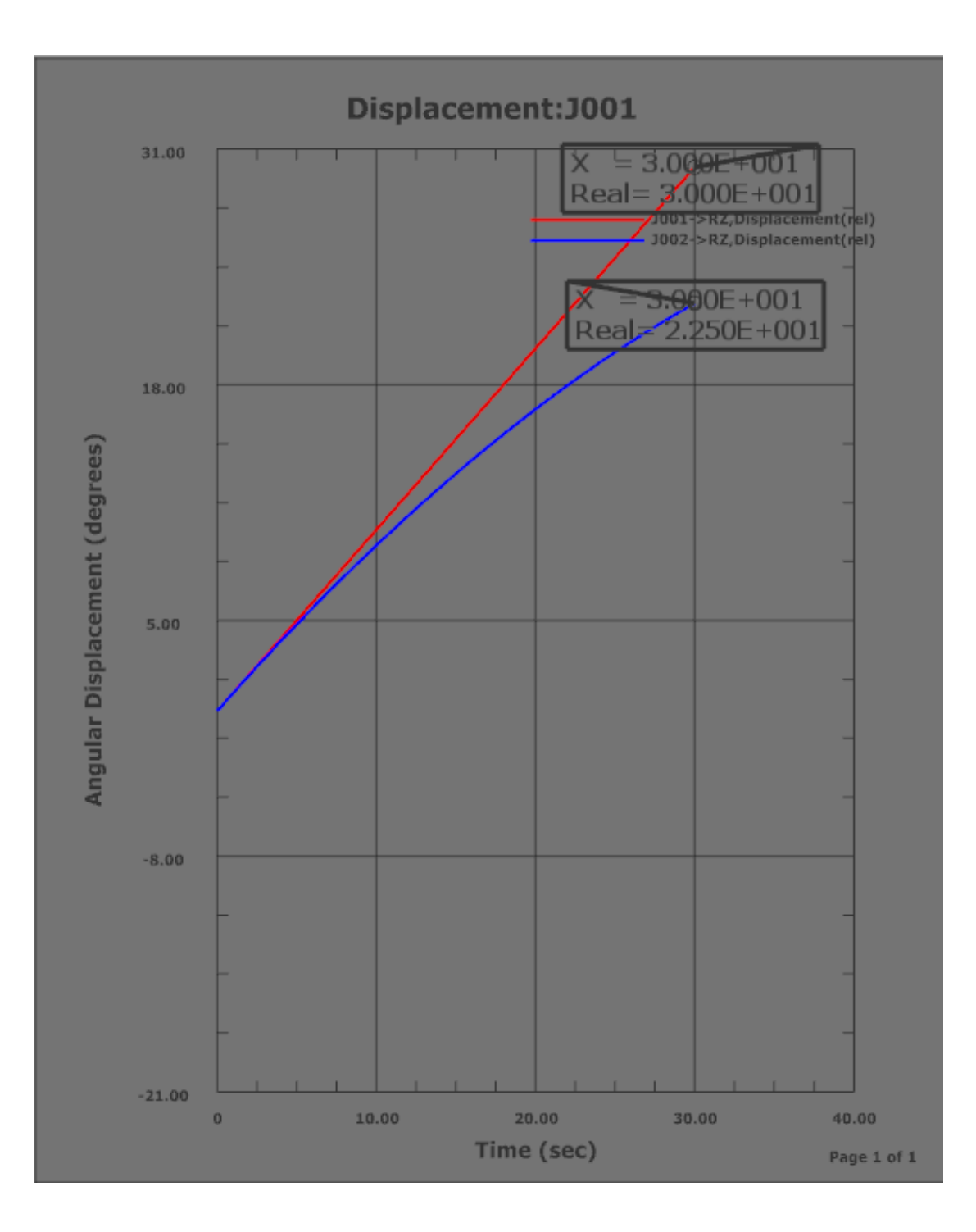

## <span id="page-52-0"></span>5.3.5 3D ΚΑΤΑΣΚΕΥΗ ΤΩΝ ΒΡΑΧΙΟΝΩΝ ΚΑΙ ΕΝΣΩΜΑΤΩΣΗ ΣΤΟ ΚΙΝΗΜΑΤΙΚΟ ΜΟΝΤΕΛΟ

Αφού έχει ολοκληρωθεί η κινηματική ανάλυση στην πρώιμη φάση της γεωμετρίας των βραχιόνων της κινηματικής αλυσίδας, ακολουθεί ο τριών διαστάσεων σχεδιασμός αυτών και η ενσωμάτωση τους μοντέλο της κίνησης. Σκοπός είναι να δημιουργηθεί μια συναρμολόγηση (assembly) από 3D στοιχεία, των οποίων η γεωμετρία τους και η θέση τους θα εξαρτάται από την υπάρχουσα γεωμετρία του sketch. Στη συνέχεια, τα στοιχεία αυτά θα πρέπει να κινούνται σωστά κατά την προσομοίωση της κίνησης.

Ξεκινώντας, στο part του βασικού σκίτσου των βραχιόνων, στο Assembly Navigator, θα προστεθούν με την λειτουργία Create New <sup>15</sup> τρία ακόμη parts κάθε ένα από το οποίο αντιπροσωπεύει και από ένα βραχίονα. Έτσι δημιουργείται η νέα δομή του assembly. Ουσιαστικά αυτά τα parts είναι κενά και για αυτό με τη λειτουργία Wave Geometry Linker θα προστεθεί η γεωμετρία του sketch στα νέα αυτά στοιχεία. Οπότε, ενεργοποιώντας το Wave Geometry Linker και επιλέγοντας τον τύπο Composite Curve μπορεί να ξεκινήσει η προσθήκη των καμπυλών στα νέα parts, με την εντολή Select Curve. Στο part για τον δεξιό βραχίονα θα προστεθούν οι δυο δεξιές γραμμές του sketch, για το part της ράβδου ζεύξης η μεσαία γραμμή και για το part του αριστερού βραχίονα η αριστερή γραμμή. Στη συνέχεια, πραγματοποιείται η λεπτομερής τρισδιάστατη μοντελοποιήση των parts με το αποτέλεσμα να φαίνεται στην τρίτη εικόνα.

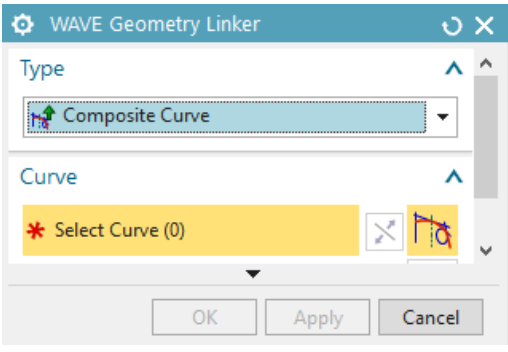

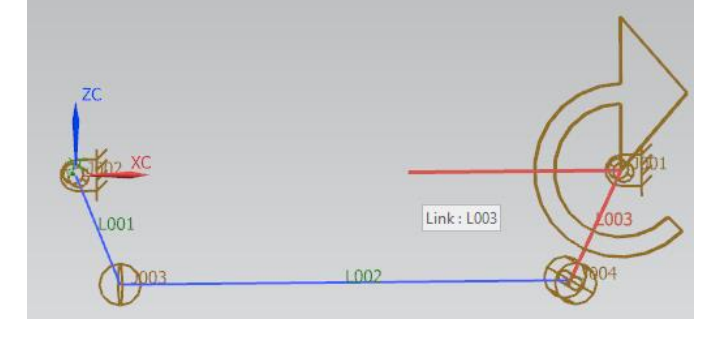

*Παράθυρο Wave Geometry Linker Επιλογή γεωμετρίας για το part του δεξιού βραχίονα*

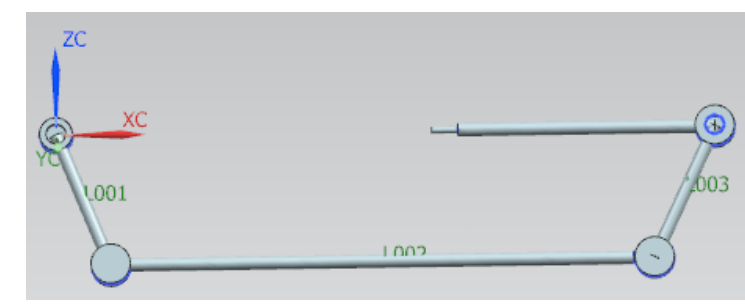

*Τελικό αποτέλεσμα 3D Μοdelling*

Τέλος, απαραίτητο είναι η νέα αυτή κατασκευή να κινείται ταυτόχρονα με τα υπάρχοντα links του Motion Simulation. Επομένως, το Modelling περιβάλλον του λογισμικού αλλάζει στο Motion Simulation και επιλέγεται το ήδη υπάρχον κινηματικό μοντέλο, *motion\_1*. Σε κάθε ένα από τα links των βραχιόνων γίνεται διαμορφοποίηση με την *edit* εντολή και προστίθεται η αντίστοιχη νέα τρισδιάστατη γεωμετρία που δημιουργήθηκε προηγουμένως.

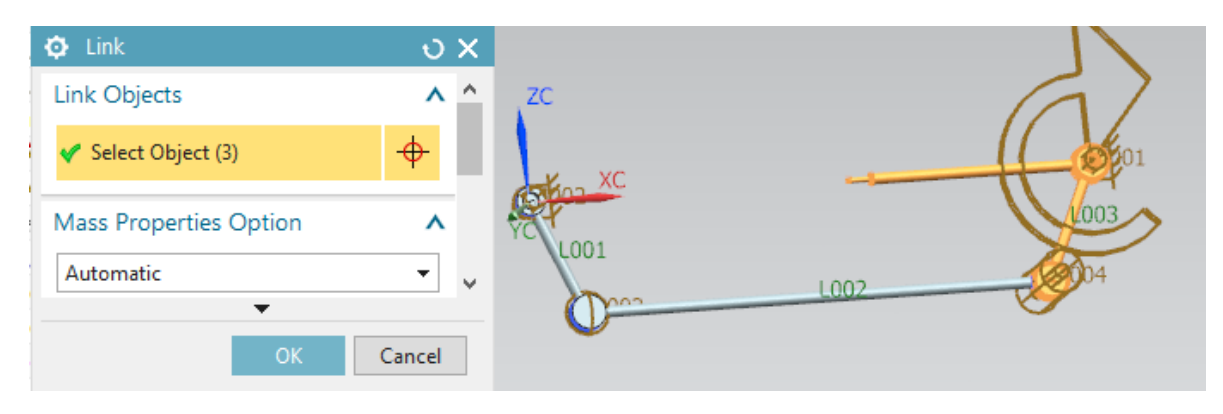

*Προσθήκη νέας γεωμετρίας του δεξιού βραχίονα στο υπάρχον link*

Ολοκληρώνοντας με τα παραπάνω βήματα, εκτελείται ξανά ένα test run για επαλήθευση της διαδικασίας. Διαπιστώνεται, πως η "από πάνω προς τα κάτω" μέθοδος ανάπτυξης (Top-down Development) λειτούργησε με επιτυχία.

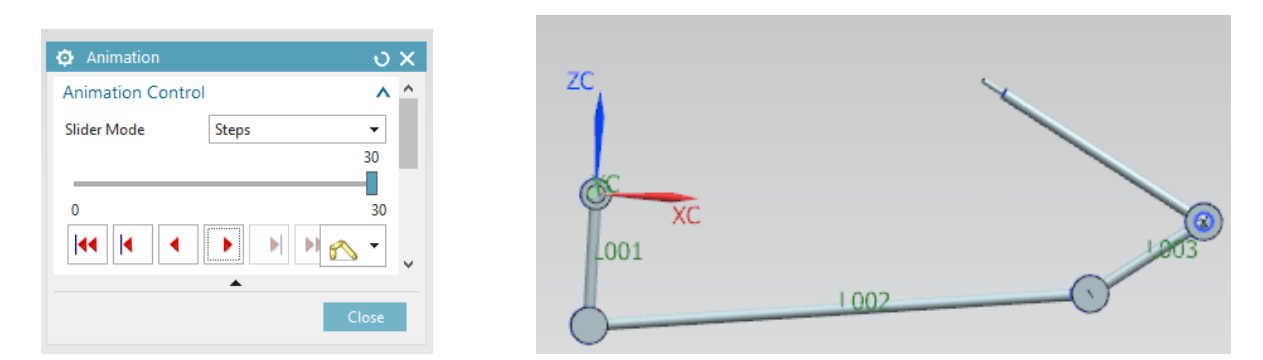

*Στιγμιότυπο Motion Simulation*

### <span id="page-53-0"></span>5.4 ΚΙΝΗΜΑΤΙΚΗ ΑΝΑΛΥΣΗ ΣΥΝΟΛΙΚΟΥ ΜΟΝΤΕΛΟΥ

Στα προηγούμενα κεφάλαια, έχει πραγματοποιηθεί ο τρισδιάστατος σχεδιασμός και η δημιουργία των κινηματικών μοντέλων του άξονα διεύθυνσης και του συστήματος των βραχιόνων της κινηματικής αλυσίδας του αυτοκινήτου (subassemblies). Εδώ, τα μοντέλα αυτά θα ενωθούν και θα διαμορφωθεί μια ενιαία συναρμολόγηση (assembly), η οποία θα αντιπροσωπεύει την κίνηση του συνολικού συστήματος διεύθυνσης. Αυτή η μέθοδος είναι πολύ σημαντική διότι έτσι, κάθε ένα από τα επιμέρους μοντέλα του

assembly μπορούν να επεξεργάζονται χωριστά. Είναι δηλαδή εφικτή, η διόρθωση, η αλλαγή και η αναδιαμόρφωση τους χωρίς να επηρεάζεται το συνολικό κινηματικό μοντέλο.

Επίσης, για την ολοκληρωμένη εικόνα του συστήματος διεύθυνσης, θα σχεδιαστούν στο περιβάλλον του Modelling, ο διωστήρας και οι δυο τροχοί του αυτοκινήτου και θα προστεθούν στο assembly του μοντέλου. Μετά την ολοκλήρωση των παραπάνω ενεργειών θα γίνει ο έλεγχος για αστοχίες καθώς στρίβει το τιμόνι. Το τελικό μοντέλο έχει την παρακάτω μορφή.

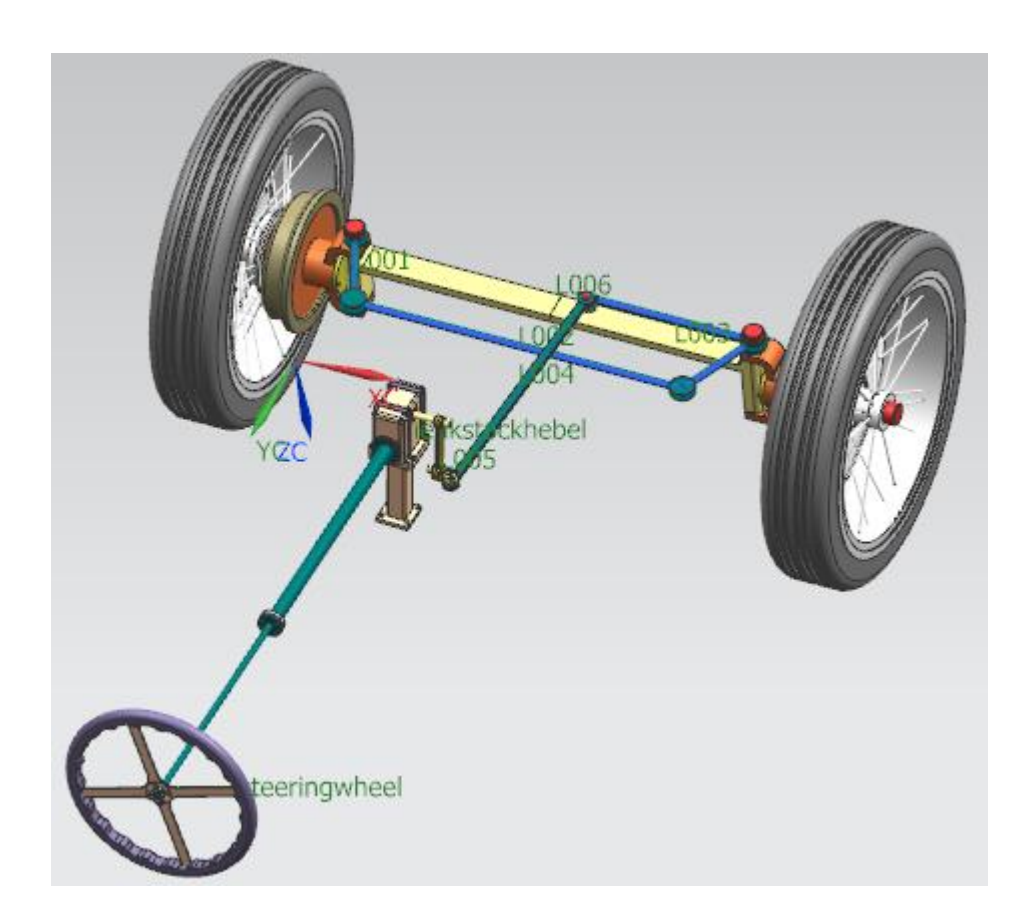

### <span id="page-54-0"></span>5.4.1 ΔΗΜΙΟΥΡΓΙΑ ΤΗΣ ΣΥΝΑΡΜΟΛΟΓΗΣΗΣ ΚΑΙ ΑΡΘΡΩΤΟΥ ΤΥΠΟΥ ΛΥΣΗΣ

Αρχικά, δημιουργείται ένας νέος φάκελος στο Assembly Navigator, ο overall, στο οποίο θα προστεθούν όλα τα parts τα οποία απαρτίζουν το συνολικό σύστημα διεύθυνσης. Πατώντας την εντολή Add Assembly στην καρτέλα του Home, εμφανίζεται το παράθυρο του Add Component και από εκεί εισάγονται όλα τα subassemblies που χρειάζονται. Αμέσως μετά ενεργοποιείται το Motion Navigator και διαμορφώνεται ο νέος φάκελος κίνησης, motion\_overall.

Συνεχίζοντας θα γίνει η εισαγωγή των δύο υπαρχόντων κινηματικών μοντέλων, του άξονα διεύθυνσης και των βραχιόνων. Με δεξί κλικ στο φάκελο και μετά Import>Mechanism> Import From Subassembly, εισάγουμε από το Assembly Navigator πρώτα το ένα κινηματικό μοντέλο και στην συνέχεια το δεύτερο. Έτσι, στο νέο φάκελο της κίνησης θα υπάρχει ένα Group με αυτά τα δύο κινηματικά μοντέλα. Αναλυτικότερα τα βήματα εμφανίζονται στις παρακάτω εικόνες.

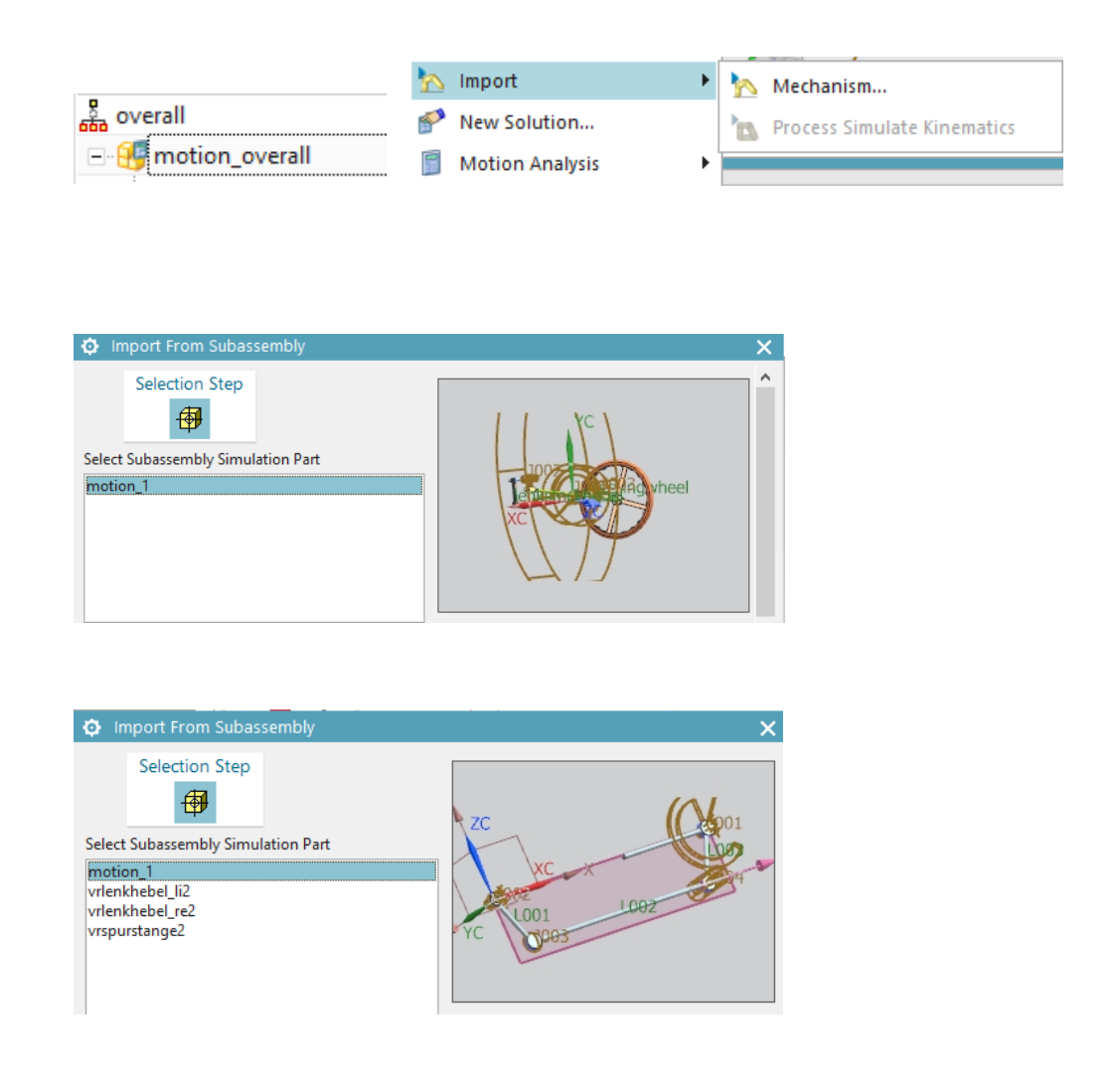

Ακολουθούν κάποιες διαμορφώσεις. Ο κινηματικός οδηγός που είχε προστεθεί στο joint του δεξιού βραχίονα, θα πρέπει να αφαιρεθεί. Αντ' αυτού, ο διωστήρας θα μεταδιδέι την κίνηση στους τροχούς από το τιμόνι. Επίσης είναι απαραίτητη η εισαγωγή της δεξιάς ρόδας στο link του δεξιού βραχίονα και της αριστερή ρόδας αντίστοιχα στο link του αριστερού βραχίονα. Η διαδικασία αυτή γίνεται πατώντας Edit στα links.

Όσων αφορά τον διωστήρα, πρέπει να προσαρμοστεί με τους κατάλληλους περιορισμούς με το υπόλοιπο σύστημα, ετσι ώστε να συμμετέχει στην κίνηση χωρίς να προκαλέι προβλήματα. Για αυτό, από τη μια μεριά θα χρησιμοποιηθεί ένα ξεχωριστό part το οποίο θα λειτουργεί σαν συνδετικό σώμα μεταξύ του διωστήρα και του βραχίονα πυξίδας, μέσω δυο revolute joints. Η άλλη μεριά του διωστήρα θα συνδέεται με το σύστημα βραχιόνων της κινηματικής αλυσίδας, με ένα shperical joint. Οι δύο revolute joints δημιουργούνται ως εξής. Πρώτα διαμορφώνονται δυο links, ένα για τον διωστήρα και ένα για το συνδετικό σώμα. Έπειτα, ο πρώτος revolute joint συνδέει τον συνδετικό σώμα με τον βραχίονα πυξίδας και ο δεύτερος με τον διωστήρα, όπως φαίνεται κ στην εικόνα.

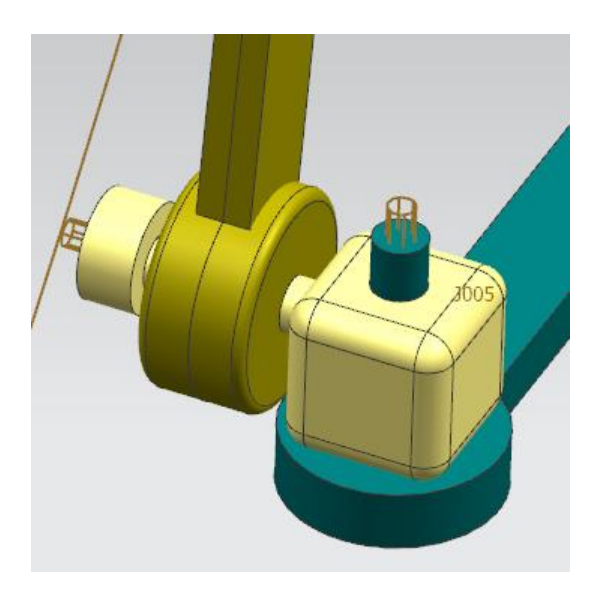

Για τον spherical joint θα πρέπει πρώτα να προσθέσουμε στο link του δεξιού βραχίονα, τη βίδα και το εξάρτημα που συνδέει τον βραχίονα με τον διωστήρα. Σε αυτού του είδους συνδέσμους, είναι σημαντικό να επιλέγεται το σωστό σημείο για την περιστροφή. Στις επιλογές για το joint, το κέντρο της κεφαλής της βίδας θα είναι το link, όποτε αυτόματα έχει επιλεχθεί και το origin. Οποιαδήποτε άκρη θα καθοριστεί για το Orientation και τέλος, ο διωστήρας επιλέγεται για το link της βάσης.

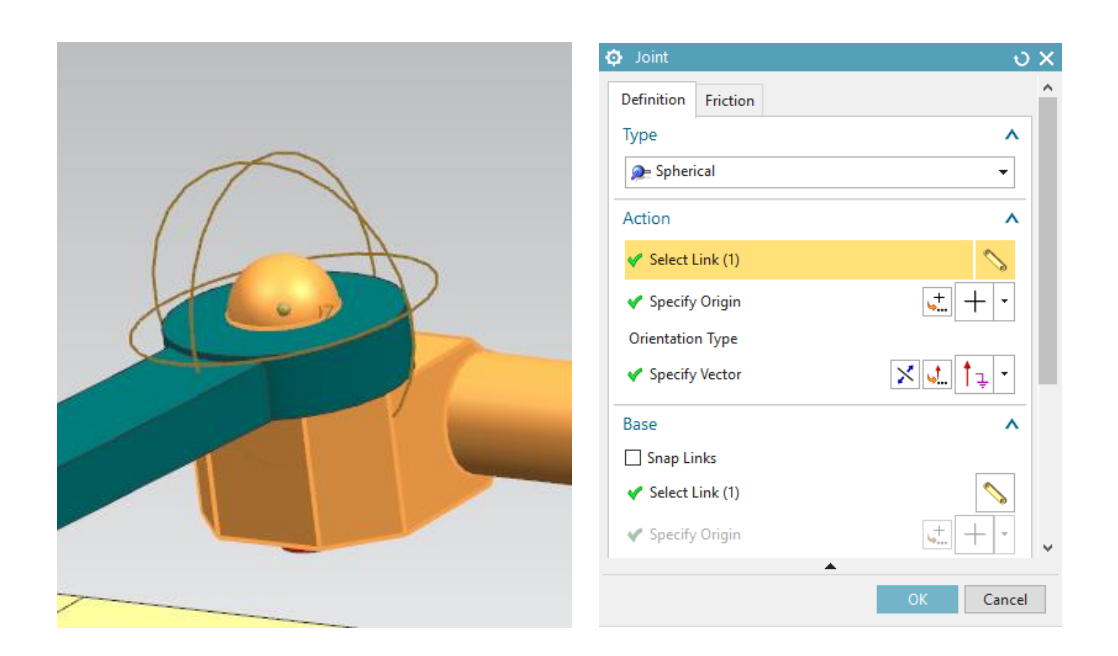

Εν τέλει, αφού καθορίστηκαν όλα τα απαραίτητα joints, όλοι οι βαθμοί ελευθερίας έχουν καθοριστεί και το κινηματικό μοντέλο είναι έτοιμο να "λυθεί" με το τύπο Articulation του Test Run. Ένα στιγμιότυπο της κίνησης και αποτελέσματα παρατίθενται παρακάτω.

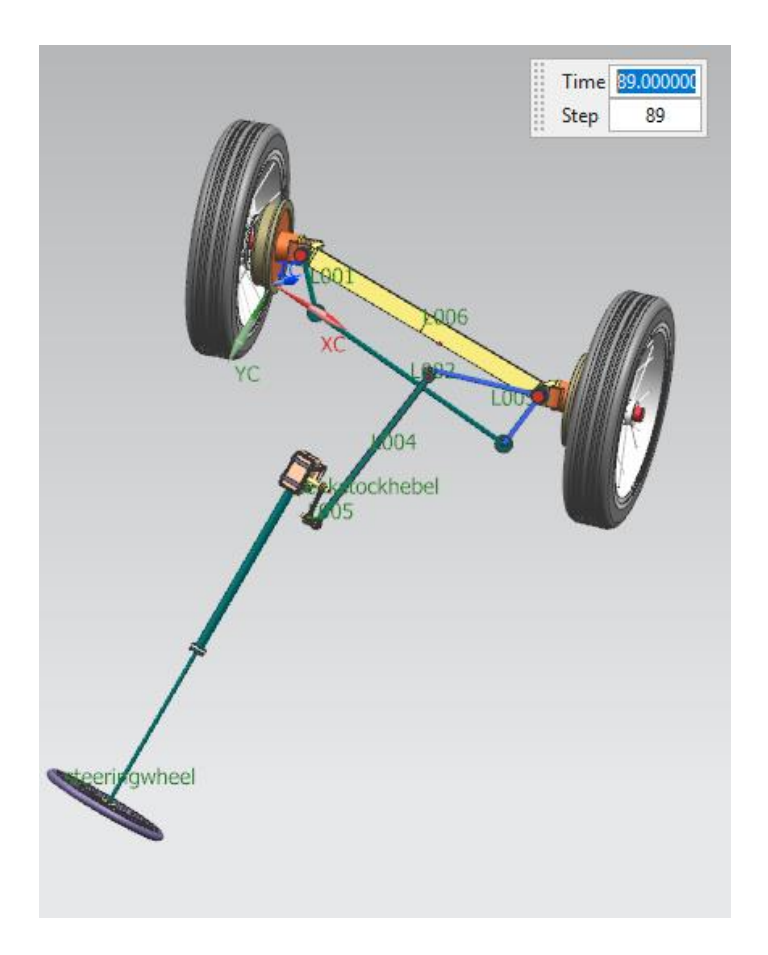

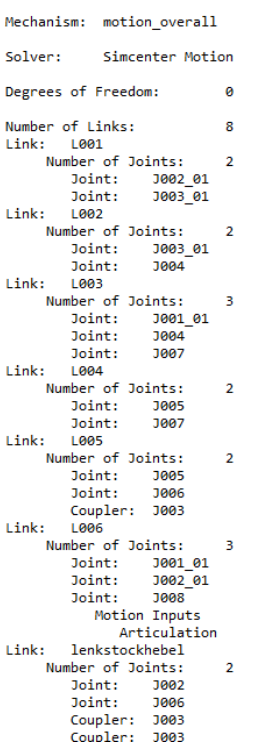

- Revolute<br>- Spherical

- Spherical<br>- Cylindrical

- Revolute<br>- Cylindrical<br>- Spherical

- Revolute<br>- Spherical

- Revolute<br>- Revolute<br>- Gear

- Revolute<br>- Revolute<br>- Fixed Slider

- Fixed Revolute<br>- Revolute<br>- Gear<br>- Gear

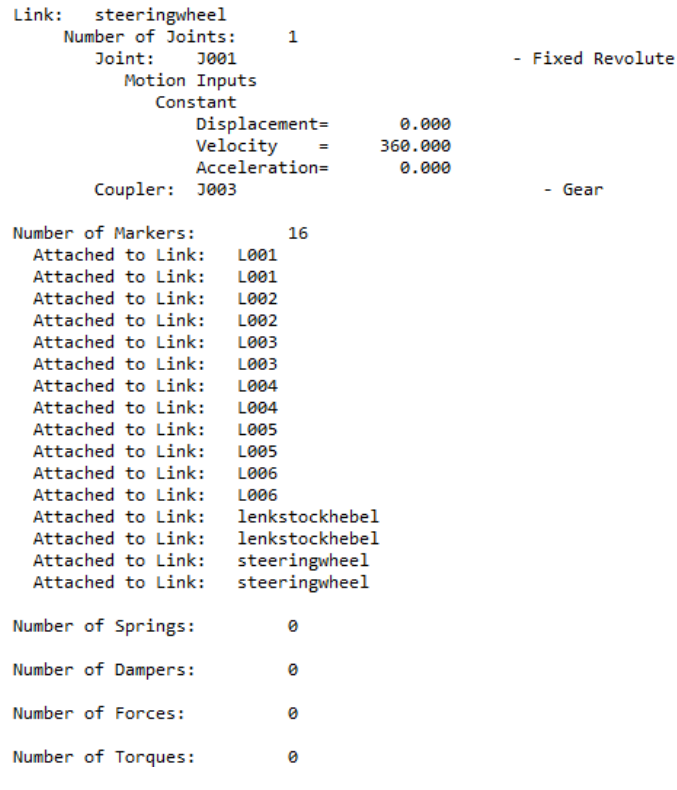

## <span id="page-58-0"></span>5.4.2 ΠΡΟΣΘΗΚΗ ΟΛΙΣΘΕΝΟΝΤΟΣ ΣΥΝΔΕΣΜΟΥ ΚΑΙ ΑΡΘΡΩΤΟΣ ΤΥΠΟΣ ΛΥΣΗΣ

Σε αυτό το σημείο θα προστεθεί ένας Slider σύνδεσμός με κινηματικό οδηγό(driver), ο οποίος συνδέει δυο links και επιτρέπει την ύπαρξη ενός μόνο βαθμού ελευθερίας κατά τη μεταφορική κίνηση. Περιστροφικές κινήσεις δεν είναι εφικτές. Ο σύνδεσμος αυτός θα δημιουργηθεί στον ολόσωμο άξονα της κινηματικής αλυσίδας, ο οποίος συνδέεται με τους δυο τροχούς. Ως εκ τούτου, οι δυο τροχοί θα εκτελούν ταυτόχρονα μεταφορική κίνηση, στη συγκεκριμένη περίπτωση κατά τον άξονα Z και τα joints του δεξιού και του αριστερού βραχίονα θα πρέπει να συνδέονται με τον ολόσωμο άξονα, και όχι με το "περιβάλλον" όπως είναι μέχρι στιγμής. Το αποτέλεσμα θα είναι η δημιουργία μιας λύσης, η οποία θα μπορεί να ελέγχει την κίνηση του συστήματος οδήγησης χρησιμοποιώντας ταυτόχρονα ή ξεχωριστά δυο drivers. Ο ένας driver είναι αυτός που θα δημιουργηθεί τώρα και ο δεύτερος είναι ο ήδη υπάρχον του τιμονιού.

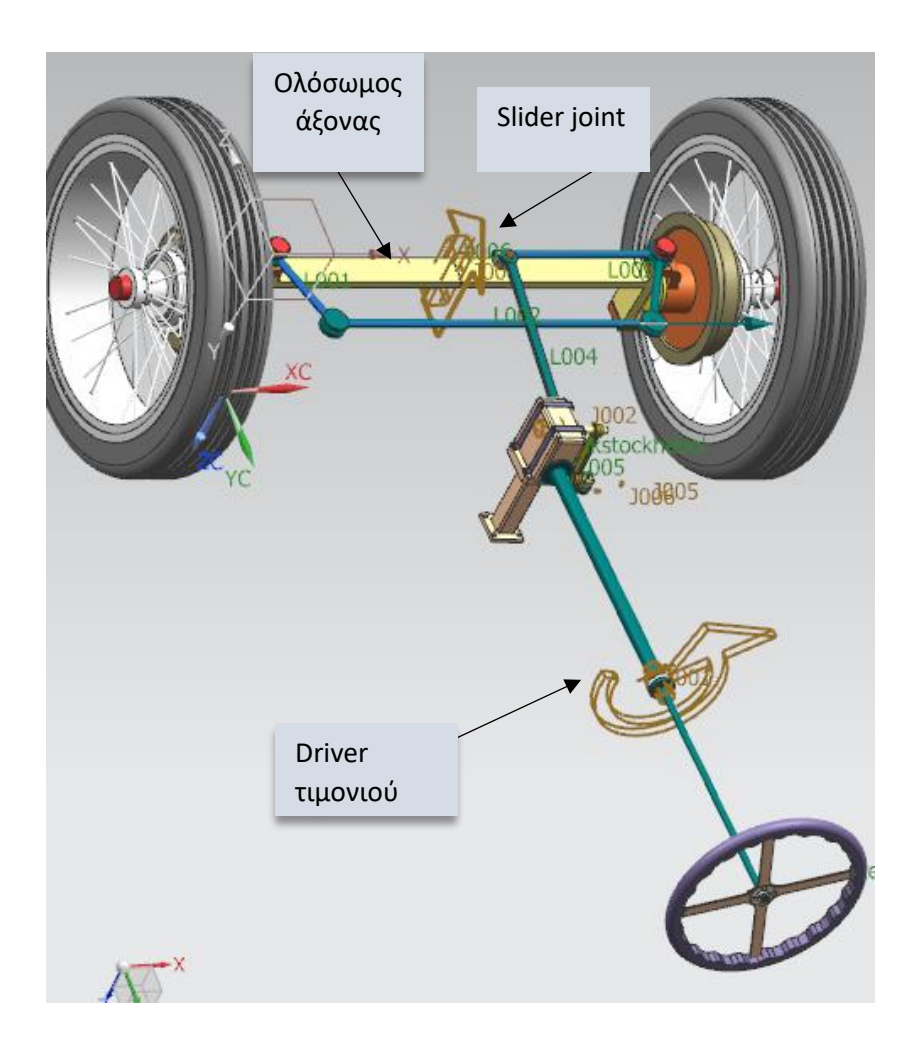

Αρχικά, θα οριστεί ο ολόσωμος άξονας ως link και έπειτα θα δημιουργηθεί ο slider joint σε μια άκρη του άξονα με φορά κίνησης τον άξονα Z. Δεν χρειάζεται να οριστεί δεύτερο link γιατί ο σύνδεσμός ενώνεται με το "περιβάλλον". Τέλος, επιλέγεται και ο Articulation τύπος driver για να δώσει την κίνηση. Βέβαια, δεν έχει σημασία ποιος τύπος οδηγού θα χρησιμοποιηθεί, αφού στη συνέχεια θα λυθεί το μοντέλο με τον Articulation τύπο λύσης. Συνεχίζοντας, θα επεξεργαστούν οι δυο revolute joints του δεξιού και του αριστερού βραχίονα. Η διαφορά είναι ότι θα οριστούν ως βάση στο παράθυρο του link, ο ολόσωμος άξονας.

Μετά το πέρας των παραπάνω, το κινηματικό μοντέλο είναι έτοιμο για να πραγματοποιηθεί ένα test run με δύο διαφορετικούς κινηματικούς οδηγούς. Όπως αναφέρθηκε και στην αρχή, οι κινήσεις των οδηγών μπορούν να συνδυαστούν ή να ελέγχονται ξεχωριστά. Στο παράθυρο του Articulation μπορούν να καθοριστούν οι τιμές της μετατόπισης και των βημάτων από τον χρήστη. Επίσης, ενεργοποιώντας από το Packaging Options, το Interference, η κίνηση θα σταματήσει όταν εντοπιστεί αστοχία. Στη περίπτωση που εξετάζεται, εμφανίζεται ακριβώς σε ποιο σημείο εμφανίζει πρόβλημα το κινηματικό μοντέλο. Επομένως, το αποτέλεσμα που έχει η προσθήκη του slider joint είναι η εμφάνιση αστοχίας κατά την κινηματική ανάλυση του συστήματος διεύθυνσης του αυτοκινήτου που εξετάζεται.

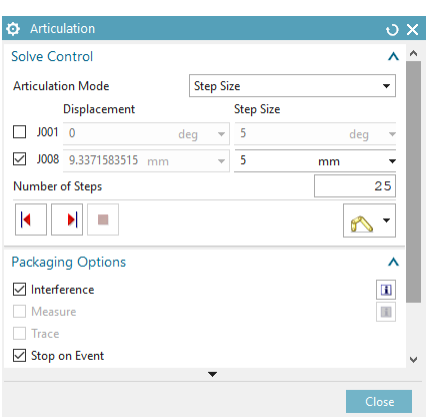

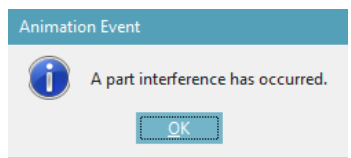

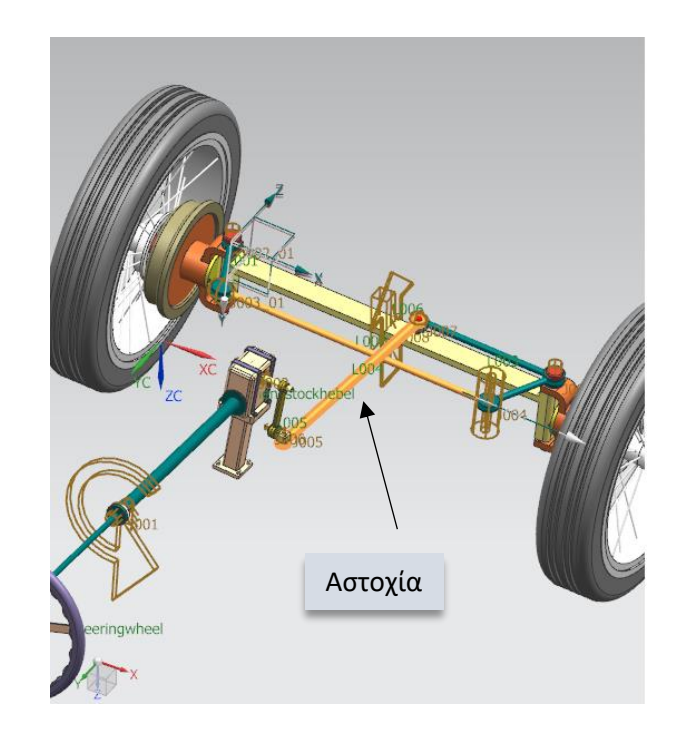

# <span id="page-61-0"></span>6. ΣΥΜΠΕΡΑΣΜΑΤΑ

Τα βασικά στάδια ανάπτυξης ενός προϊόντος είναι ο προσδιορισμός της μορφής, η σχεδιομελέτη, η δημιουργία πρωτοτύπου και η παραγωγή του προϊόντος. Η παρούσα διπλωματική εργασία ασχολήθηκε με το στάδιο της σχεδιομελέτης, συγκεκριμένα με τον προσδιορισμό της μορφής του συστήματος διεύθυνσης αυτοκινήτων και την κινηματική ανάλυση του.

Κατά την κινηματική ανάλυση έγινε η προσομοίωση της συμπεριφοράς του συστήματος, ελέγχοντας τις κινήσεις του μειώνοντας τους βαθμούς ελευθερίας του, με τον καθορισμό κατάλληλων συνδέσμων(joints) και οδηγών(drivers). Παρατηρήθηκε ότι η μείωση αυτή δεν ήταν πάντοτε εφικτή, αλλά το πρόβλημα λυνόταν χάρη στη πληθώρα διαφορετικών ειδών joints αλλά και στον συνδυασμό αυτών. Επίσης παρατηρήθηκε κατά την προσομοίωση της κίνησης του συνολικού συστήματος διεύθυνσης, μια μικρή απόκλιση στις γωνίες που διαγράφουν οι τροχοί. Η απόκλιση αυτή μπορεί να διορθωθεί, εφαρμόζοντας τις κατάλληλες αλλαγές στη γεωμετρία του μοντέλου κατά την μοντελοποίηση του. Επιπλέον, σημαντικό είναι το γεγονός ότι η κινηματική ανάλυση μπορεί να εφαρμοστεί στο αρχικό στάδιο της μοντελοποιήσης σε περίπτωση που ο χρήστης δεν έχει προσδιορίσει ακόμα την τελική μορφή του προϊόντος.

Το γενικότερο συμπέρασμα που εξήχθη από την εκπόνηση της εργασίας είναι ότι η διαδικασία της μοντελοποιήσης και της προσομοίωσης είναι ιδιαίτερα σημαντική για την βελτιστοποίηση της λειτουργίας ενός μηχανισμού και για την πρόβλεψη σφαλμάτων και αστοχιών. Έτσι, αποφεύγονται ανεπιθύμητα ή και επικίνδυνα αποτελέσματα κατά την κατάσταση λειτουργίας του μηχανισμού ή του συστήματος και επίσης ελαχιστοποιείται το πλήθος των φυσικών προτύπων που απαιτούνται προς κατασκευή και κατ' επέκταση ο χρόνος σχεδίασης του τελικού προϊόντος.

# <span id="page-62-0"></span>ΒΙΒΛΙΟΓΡΑΦΙΑ

 [1] Παππάς Α. (2010), «Σχεδίαση, µελέτη και κατασκευή συστήματος διεύθυνσης για το όχημά ER10», Διπλωματική, Πολυτεχνείο Κρήτης.

[2] Εργαστήριο Μηχανών Εσωτερικής Καύσης και Τεχνολογίας Αυτοκινήτου της Ανώτατης Σχολής Παιδαγωγικής & Τεχνολογικής Εκπαίδευσης, (Α.Σ.ΠΑΙ.Τ.Ε) <http://iceal.wikidot.com/>

[3] Χατουτσίδης Γ. και Καρακώστας Δ. (2010), «ΚΥΡΙΑ ΣΥΣΤΗΜΑΤΑ ΜΕΚ», Πτυχιακή, Τ.Ε.Ι Καβάλας Σχολή Τεχνολογικών Εφαρμογών Τμήμα Μηχανολογίας.

[4] Μπιλάλης Ν. και Μαραβελάκης Ε. , (2012) ΣΥΣΤΗΜΑΤΑ CAD/CAM &ΤΡΙΣΔΙΑΣΤΑΤΗ ΜΟΝΤΕΛΟΠΟΙΗΣΗ, 2η Έκδοση, Εκδόσεις Κριτική, Αθήνα.

[5] Genta G. and Morello L. (2009), The Automotive Chassis, volume: 1 Component Design, Springer Science+Business Media B.V.

[6] Anderl, R. and Binde P. (2014), Simulations with NX - Kinematics, FEA, CFD, EM and Data Management. With numerous examples of NX 9, Carl Hanser Verlag, Munich.

[7]

[https://www.caroto.gr/2009/05/13/%CF%83%CF%85%CF%83%CF%84%CE%AE%C](https://www.caroto.gr/2009/05/13/%CF%83%CF%85%CF%83%CF%84%CE%AE%CE%BC%CE%B1%CF%84%CE%B1-%CE%B4%CE%B9%CE%B5%CF%8D%CE%B8%CF%85%CE%BD%CF%83%CE%B7%CF%82/) [E%BC%CE%B1%CF%84%CE%B1-](https://www.caroto.gr/2009/05/13/%CF%83%CF%85%CF%83%CF%84%CE%AE%CE%BC%CE%B1%CF%84%CE%B1-%CE%B4%CE%B9%CE%B5%CF%8D%CE%B8%CF%85%CE%BD%CF%83%CE%B7%CF%82/) [%CE%B4%CE%B9%CE%B5%CF%8D%CE%B8%CF%85%CE%BD%CF%83%CE%B7%](https://www.caroto.gr/2009/05/13/%CF%83%CF%85%CF%83%CF%84%CE%AE%CE%BC%CE%B1%CF%84%CE%B1-%CE%B4%CE%B9%CE%B5%CF%8D%CE%B8%CF%85%CE%BD%CF%83%CE%B7%CF%82/) [CF%82/](https://www.caroto.gr/2009/05/13/%CF%83%CF%85%CF%83%CF%84%CE%AE%CE%BC%CE%B1%CF%84%CE%B1-%CE%B4%CE%B9%CE%B5%CF%8D%CE%B8%CF%85%CE%BD%CF%83%CE%B7%CF%82/)

[8]

[https://www.studocu.com/en/document/alexandreio-texnologiko-ekpaideytiko-idryma](https://www.studocu.com/en/document/alexandreio-texnologiko-ekpaideytiko-idryma-oessalonikhs/oxhmata-ii/lecture-notes/oxhmata-ii-systhma-dieyoynshs/3860862/view?fbclid=IwAR3ourUMA_Q8FNspf60R_j6YxtdgFkGjcUODbPdNJdBNyEY6atycspLzSOk)[oessalonikhs/oxhmata-ii/lecture-notes/oxhmata-ii-systhma](https://www.studocu.com/en/document/alexandreio-texnologiko-ekpaideytiko-idryma-oessalonikhs/oxhmata-ii/lecture-notes/oxhmata-ii-systhma-dieyoynshs/3860862/view?fbclid=IwAR3ourUMA_Q8FNspf60R_j6YxtdgFkGjcUODbPdNJdBNyEY6atycspLzSOk)[dieyoynshs/3860862/view?fbclid=IwAR3ourUMA\\_Q8FNspf60R\\_j6YxtdgFkGjcUODbPdNJd](https://www.studocu.com/en/document/alexandreio-texnologiko-ekpaideytiko-idryma-oessalonikhs/oxhmata-ii/lecture-notes/oxhmata-ii-systhma-dieyoynshs/3860862/view?fbclid=IwAR3ourUMA_Q8FNspf60R_j6YxtdgFkGjcUODbPdNJdBNyEY6atycspLzSOk) [BNyEY6atycspLzSOk](https://www.studocu.com/en/document/alexandreio-texnologiko-ekpaideytiko-idryma-oessalonikhs/oxhmata-ii/lecture-notes/oxhmata-ii-systhma-dieyoynshs/3860862/view?fbclid=IwAR3ourUMA_Q8FNspf60R_j6YxtdgFkGjcUODbPdNJdBNyEY6atycspLzSOk)

[9[\]http://iekaigiou.mysch.gr/openeclass/modules/document/file.php/D142/%CE%A3%C](http://iekaigiou.mysch.gr/openeclass/modules/document/file.php/D142/%CE%A3%CE%91-%CE%99-%CE%A3%CE%A5%CE%A3%CE%A4%CE%97%CE%9C%CE%91%20%CE%94%CE%99%CE%95%CE%A5%CE%98%CE%A5%CE%9D%CE%A3%CE%97%CE%A3.pdf) [E%91-%CE%99-](http://iekaigiou.mysch.gr/openeclass/modules/document/file.php/D142/%CE%A3%CE%91-%CE%99-%CE%A3%CE%A5%CE%A3%CE%A4%CE%97%CE%9C%CE%91%20%CE%94%CE%99%CE%95%CE%A5%CE%98%CE%A5%CE%9D%CE%A3%CE%97%CE%A3.pdf) [%CE%A3%CE%A5%CE%A3%CE%A4%CE%97%CE%9C%CE%91%20%CE%94%CE%9](http://iekaigiou.mysch.gr/openeclass/modules/document/file.php/D142/%CE%A3%CE%91-%CE%99-%CE%A3%CE%A5%CE%A3%CE%A4%CE%97%CE%9C%CE%91%20%CE%94%CE%99%CE%95%CE%A5%CE%98%CE%A5%CE%9D%CE%A3%CE%97%CE%A3.pdf) [9%CE%95%CE%A5%CE%98%CE%A5%CE%9D%CE%A3%CE%97%CE%A3.pdf](http://iekaigiou.mysch.gr/openeclass/modules/document/file.php/D142/%CE%A3%CE%91-%CE%99-%CE%A3%CE%A5%CE%A3%CE%A4%CE%97%CE%9C%CE%91%20%CE%94%CE%99%CE%95%CE%A5%CE%98%CE%A5%CE%9D%CE%A3%CE%97%CE%A3.pdf)